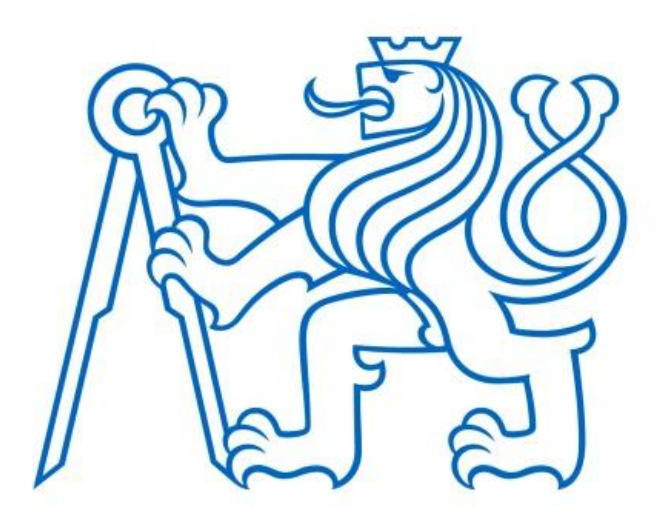

## **ČESKÉ VYSOKÉ UČENÍ TECHNICKÉ v PRAZE**

**Fakulta elektrotechnická Katedra elektrických pohonů a trakce**

## **Návrh a realizace programu a uživatelského rozhraní pro převíječku řízenou PLC Siemens**

Diplomová práce

Studijní program: Energetika, elektrotechnika a management Studijní obor: Elektrické pohony a trakce

Vedoucí práce: Ing. Jan Bauer Ph.D.

**Kryštof Hájek Praha, 2020**

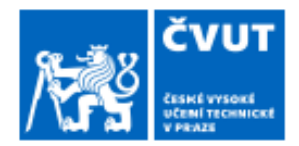

# ZADÁNÍ DIPLOMOVÉ PRÁCE

### I. OSOBNÍ A STUDIJNÍ ÚDAJE

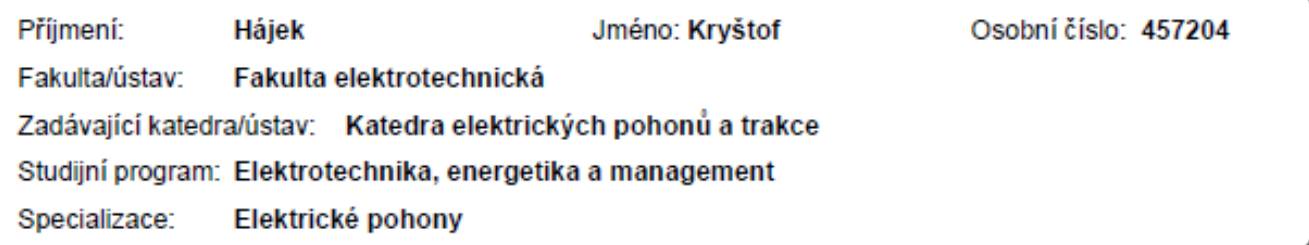

#### II. ÚDAJE K DIPLOMOVÉ PRÁCI

Název diplomové práce:

Návrh a realizace programu a uživatelského rozhraní pro převíječku řízenou PLC Siemens

Název diplomové práce anglicky:

Design of Control Application and User Interface for Rewinder Controlled by SIMATIC

Pokyny pro vypracování:

1) Popište základní komponenty PLC

2) Popište způsoby pogramování PLC Siemens

3) Popište prostředí TIA portal

4) Navrhněte a realizujte program převíječky na PLC kitu

Seznam doporučené literatury:

[1] SCE - Training Curriculum - SIEMENS AG 2016 [2] PAVELKA, Jiří a Pavel KOBRLE. Elektrické pohony a jejich řízení. 3. přepracované vydání. Praha: České vysoké učení technické v Praze, 2016. [3] Manuály SIEMENS - dsotupné online z https://support.industry.siemens.com/cs/start?lc=en-RU

Jméno a pracoviště vedoucí(ho) diplomové práce:

Ing. Jan Bauer, Ph.D., katedra elektrických pohonů a trakce FEL

Jméno a pracoviště druhé(ho) vedoucí(ho) nebo konzultanta(ky) diplomové práce:

Datum zadání diplomové práce: 20.09.2019

Termín odevzdání diplomové práce: 22.05.2020

Platnost zadání diplomové práce: 30.09.2021

Ing. Jan Bauer, Ph.D. podois vedoucli/ho) práce

podpls vedouci(ho) ústavu/katedry

prof. Mgr. Petr Páta, Ph.D. podols dekana(kv)

### III. PŘEVZETÍ ZADÁNÍ

Diplomant bere na vědomí, že je povinen vypracovat diplomovou práci samostatně, bez cizí pomoci, s výjimkou poskytnutých konzultací. Seznam použité literatury, jiných pramenů a jmen konzultantů je třeba uvést v diplomové práci.

Datum převzetí zadání

Podpis studenta

Bc. Kryštof Hájek. Návrh a realizace programu a uživatelského rozhraní pro převíječku řízenou PLC Siemens. Praha: České Vysoké Učení Technické v Praze, Fakulta elektrotechnická, Katedra elektrických pohonů a trakce, 2019/20. 68 s., 0 s. příloh. Diplomová práce. Vedoucí práce: Ing. Jan Bauer Ph.D.

# **PROHLÁŠENÍ**

"Prohlašuji, že jsem předloženou práci vypracoval samostatně a že jsem uvedl veškeré použité informační zdroje v souladu s Metodickým pokynem o dodržování etických principů při přípravě vysokoškolských závěrečných prací."

V Praze dne .............................. ....................................

(podpis autora)

# **PODĚKOVÁNÍ**

Za zadání, pomoc a asistenci, stejně jako vedení bych chtěl poděkovat především panu Ing. Janu Bauerovi, Ph.D., dále pak panu Ing. Petrovi Kočárníkovi, Ph.D. za pomoc a asistenci při výrobě a návrhu konstrukce převíječky. Stejně tak bych rád poděkoval celému vývojovému týmu firmy Siemens, který mi poskytl možnost a pomoc se zpracováním faktických informací v této práci. Nakonec chci poděkovat firmě Siemens, která pro školní účely dodala na ČVUT FEL výukový materiál, bez kterého by nebylo možné tuto diplomovou práci vyhotovit.

## **ABSTRAKT**

Tato diplomová práce se zabývá návrhem a realizací softwaru převíjecího stroje. Převíjecí stroj (dále jen převíječka) je realizován sestavou prvků PLC od firmy Siemens v kombinaci s konstrukcí vyrobenou na míru. Převíječku tak pohání dva elektrické motory napájené z frekvenčních měničů napětí. Řízení celé sestavy zajišťuje CPU řady S7-1500. Pro jednoduchou a intuitivní možnost ovládání je uživatelské rozhraní provedeno skrze zobrazovací HMI panel. Pro jednodušší možnost ovládání jsou však přítomny i obyčejné spínače. Pro převinutí drátu jsou na konstrukci umístěny tři osy. První pro zajištění zásobníku drátu, druhá pro poziční osu a třetí pro cívku, na kterou se drát převíjí. Výsledkem práce je tak funkční převíjecí stroj s rozhraním navrženým do běžného provozu.

# **KLÍČOVÁ SLOVA**

Převíječka, PLC, CPU, HMI panel, frekvenční měnič napětí, elektro motor, TIA portál, hardwarová konfigurace, SW

## **ABSTRACT**

This diploma thesis is focused to design implementation of rewinding machine software. The rewinding machine is realized by a set of PLC elements from Siemens company in combination with a special made construction. The rewinder is driven by two electric motors powered by frequency converters. The S7-1500 series CPU controls the entire assembly. For simple and intuitive operation, the user interface is executed through the HMI display panel. However, ordinary switches are also provided for simple control. Three axes are placed on the construction for wire rewinding. The first axis for securing stack of wire, the second axis for the position axis and the third axis for the coil to which the wire is rewound. The result of this work is a functional rewinding machine with an interface designed for everyday use.

## **KEYWORDS**

Rewinder, PLC, CPU, HMI touch panel, frequency converter, electric motor, TIA portal, hardware configuration, SW

## **OBSAH**

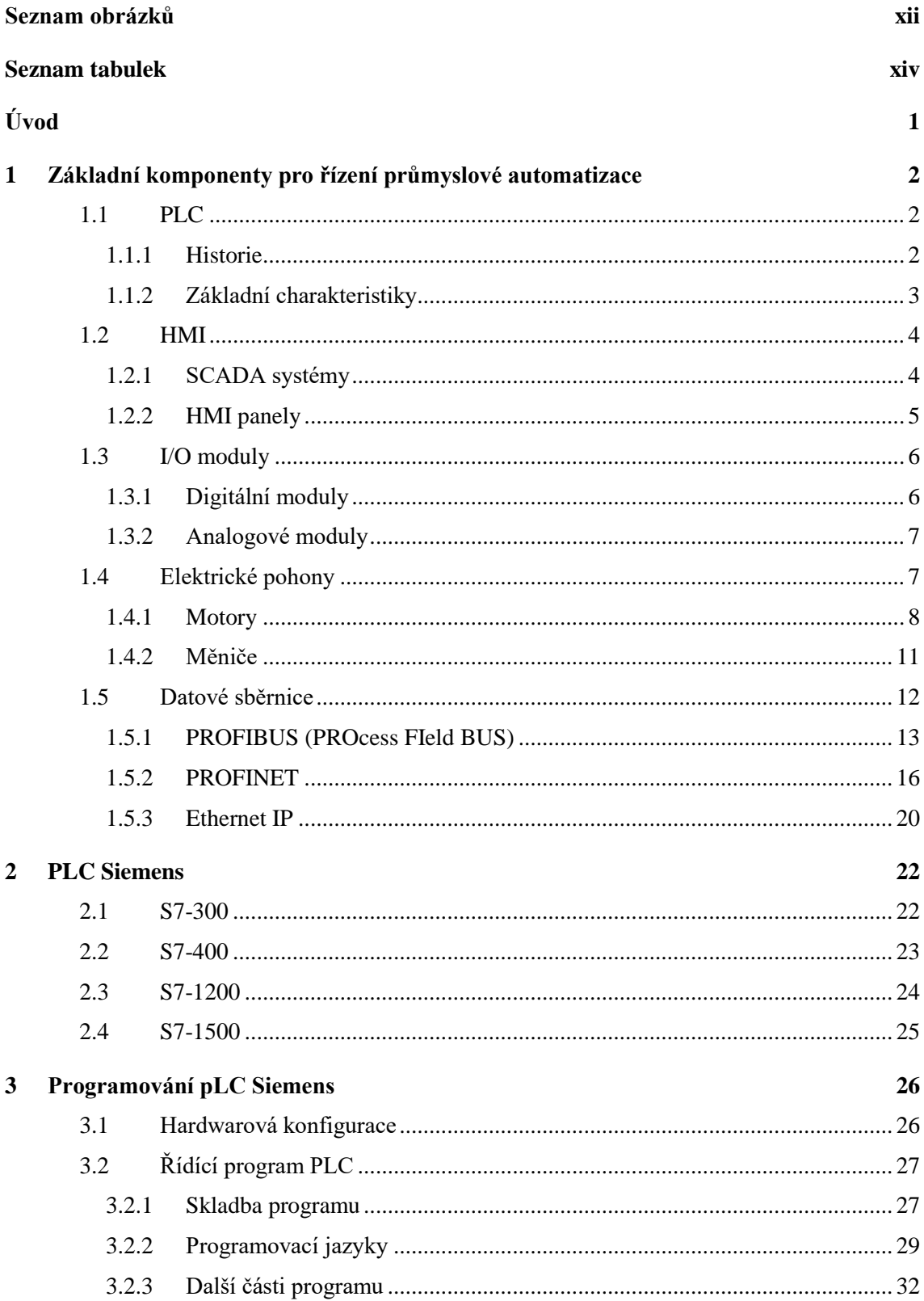

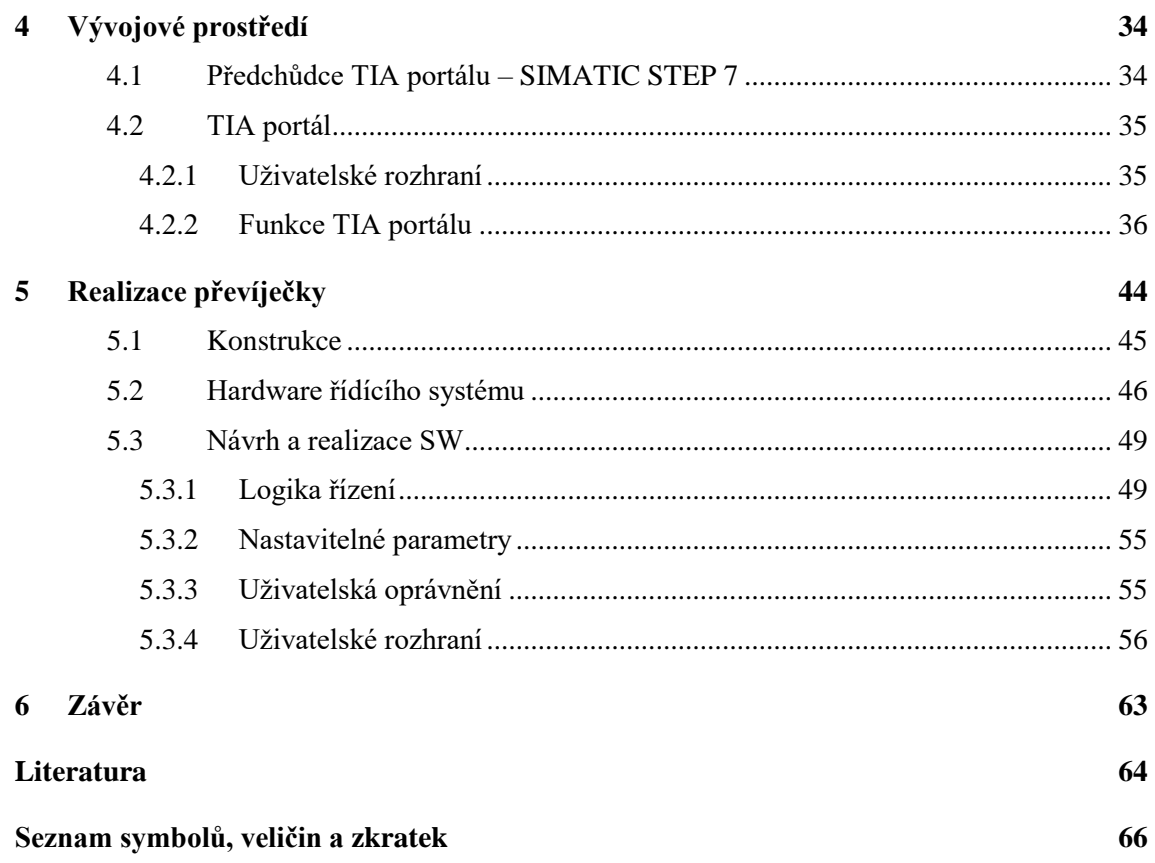

# <span id="page-11-0"></span>SEZNAM OBRÁZKŮ

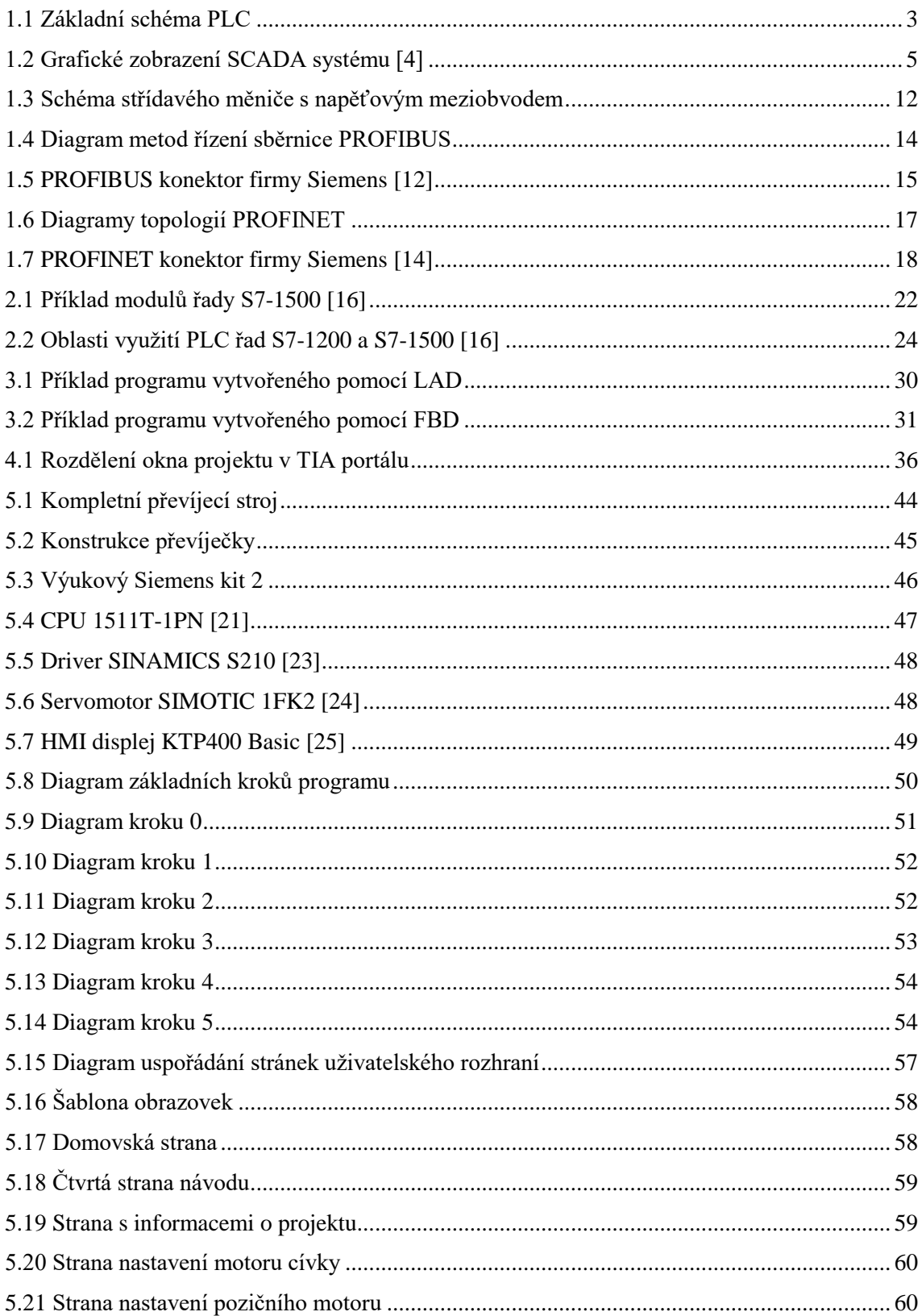

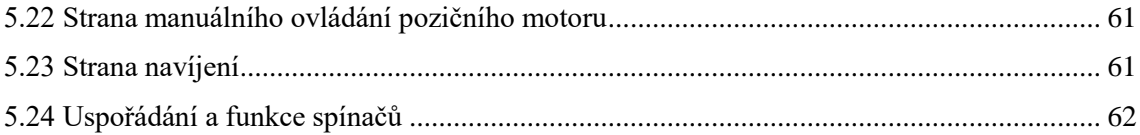

## <span id="page-13-0"></span>**SEZNAM TABULEK**

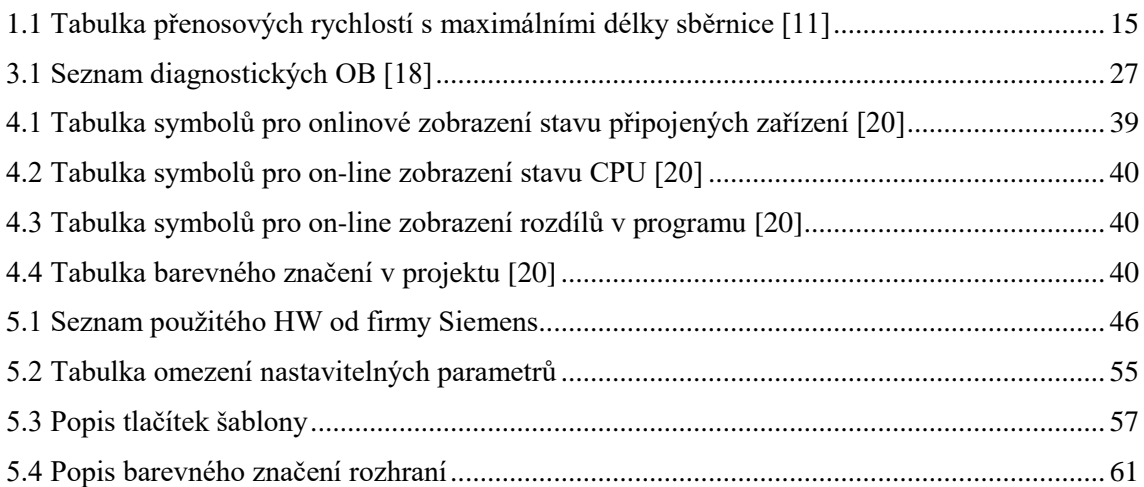

## <span id="page-14-0"></span>**ÚVOD**

Automatizace je dnes nedílnou součástí každodenního života nejen v průmyslu, ale také v domácnostech. Každý den se setkáváme s automatizací počínaje automatickými myčkami, pračkami, přes výtahy, automatizované řízení dopravy, metra, až po plně automatické výrobní linky, které jsou schopné bez zásahu člověka vyrábět nepřetržitě tisíce produktů denně. Již není až takovou výjimkou potkat se i s chytrými domácnostmi, které na základě předem zvolených parametrů obhospodařují veškeré řiditelné aspekty domácnosti od řízení vnitřní teploty, přes světla až po hlasové ovládání hudby.

Důvodem, proč se stále rozšiřuje toto masově rozvíjející odvětví, je potřeba zvyšování efektivity procesů. Tím je dosaženo snižování provozních nákladů, časové i energetické náročnosti a snížení chybovosti z důvodu lidského faktoru. Všechny tyto důvody společně s potřebou člověka si vše co nejvíce zjednodušit, tak pomáhají automatizaci stále kráčet kupředu. I automatizace však má druhou stranu mince. Vzhledem k stále vyšší náročnosti procesů, které by mohly být prováděny automaticky, jsou kladeny stále vyšší nároky na řídicí členy procesů. S tím je spojená i potřebná znalost problematiky a z toho plynoucí potřeba odborných pracovníků, kteří tyto členy konstruují i posléze programují. Příkladem takového systému pro automatické řízení je PLC.

Za pomoci takového nástroje je možné řídit, se všemi potřebnými periferiemi k dané problematice, jakýkoliv proces. Příkladem takového procesu je i převíječka drátu, která byla výsledkem této diplomové práce. Převíječka byla sestavena z konstrukce vytvořené na míru a prvků PLC vyrobené a dodané společností Siemens, jakožto výukového materiálu pro katedru elektrických pohonů a trakce na ČVUT FEL. Pomocí těchto prvků je převíječka poháněna a poskytuje uživatelské rozhraní. Návrh a vytvoření programu řízení převíječky a uživatelského rozhraní je praktickým úkolem této diplomové práce.

Psaná podoba této diplomová práce je rozdělena na teoretickou a praktickou část. V první, teoretické, části jsou v kapitolách popsány postupně obecné informace k zařízením typu PLC, následuje popis konkrétních výrobních řad PLC společnosti Siemens. Poslední kapitoly teoretické části se věnují samotné struktuře programování a aktuálnímu programovacímu prostředí TIA portál. V praktické části je poté popsán návrh a realizace řídícího programu a uživatelského rozhraní samotné převíječky.

## <span id="page-15-0"></span>**1 ZÁKLADNÍ KOMPONENTY PRO ŘÍZENÍ PRŮMYSLOVÉ AUTOMATIZACE**

## <span id="page-15-1"></span>**1.1 PLC**

PLC ("Programable Logic Controler") je v přeneseném slova smyslu řídicí systém určený k řízení automatizačních procesů a výroby. Pokud je tedy v průmyslu, nebo jiné oblasti, nějaká část či celý proces automatizován, pak je možné k řízení využít právě toto zařízení.

### <span id="page-15-2"></span>**1.1.1 Historie**

Na počátku automatizace výrobních procesů byla snaha dosáhnout nejlepších výsledků pomocí nástrojů, které daná doba poskytovala. Základní stavebním kamenem se tak v minulém století stala relé, která v sobě ukrývala základní binární stavy 0 a 1. Za pomoci různého zapojení těchto relé mohla být konstruována booleovská logika, potřebná pro "naprogramování" celého procesu. K základním relé se přidávala relé se zpožděným odpadem a přítahem, díky kterým se tak mohlo provést časování jednotlivých částí výrobního procesu.

Díky objevu elektronek došlo ve čtyřicátých letech 20. století k rozvoji elektronkových počítačů, které pracovaly ve srovnání s dnešními PC již na stejných základních logických principech. Tyto počítače však zabíraly velké prostory. Odtud se tedy vzal název sálový počítač. Automatizace pomocí těchto kolosálních počítačů však byla prostorově a především finančně velmi náročná. Navíc pro obsluhu takovýchto strojů musel být pracovník vyškolený a v případě poruchy byla k opravám vždy volaná firma dodávající tuto jednotku. Postupem času elektronky nahrazovaly polovodičové struktury, které dovolily velikost počítačů zmenšit. Postupem vývoje se tak povedlo dostat až k integrovaným obvodům, které se mohly začít uplatňovat v reálném světě. [\[1\]](#page-77-1)

Náročnost přeprogramování při změně automatizačního procesu řízeného reléovým principem, které vyžadovalo vytvoření nového schématu zapojení a posléze přepojení celého stávajícího zapojení daného procesu odborníky, byla velmi vysoká. V případě použití sálových počítačů byla již zmíněná finanční náročnost a vysoká závislost na dodavateli systému. Tato fakta vedla amerického výrobce automobilů General Motors, konkrétněji oddělení pro výrobu převodovek, k vypsání soutěže na první počítačové zařízení, které by bylo přizpůsobené pro výrobní/průmyslovou automatizaci. Tento prostředek nazývali "standardní regulátor strojů". Do soutěže se přihlásily čtyři firmy s rozdílným přístupem v řešení daného zadání. Vítězem se stala firma Bedford Associates (později Modicon), která své první PLC, podobající se tehdejším minipočítačům, vyrobila v roce 1969. [\[2\]](#page-77-2)

Jádrem tohoto PLC byla základní jednotka mikroprocesoru nazvaná CPU (Central Processing Unit), ke které se dalo modulárně připojit až 8 rámů (racků), které mohly obsahovat až 8 modulů s maximálně 16 binárními signály (vstupy či výstupy). Z důvodu modulárnosti, možnosti jednotlivé rámy rozmístit po výrobní hale, které byly propojené pomocí datové sběrnice, zvýšené odolnosti vůči výrobnímu prostředí a programování pomocí schémat založených na schématech pro reléové systémy, byl systém předurčen k rozšíření v průmyslu. Tato koncepce se promítá do dnešního dne, kdy základní architektura PLC odpovídá tomuto schématu. Toto zařízení bylo nazváno PLC 084 podle čísla projektu ve firmě Modicon[.\[2\]](#page-77-2)

Po vytvoření tohoto systému postupně začaly vyvíjet své systémy pro automatizaci do průmyslu i další firmy. Mezi nejznámější firmy zabývající se vývojem a výrobou PLC tak patří firmy Allen-Bradley (dnešní Rockwell), Omron, General Eletric a samozřejmě Siemens. [\[2\]](#page-77-2)

### <span id="page-16-0"></span>**1.1.2 Základní charakteristiky**

Každý výrobce zařízení PLC má svoji architekturu, díky které jsou jednotlivá PLC odlišná. Nicméně prakticky každé PLC vychází ze základního schématu, který využila už firma Modicon při výrobě svého prvního PLC 084 viz kapitola [1.1.1.](#page-15-2) Základní schéma, které charakterizuje každé PLC je na obrázku [1.1.](#page-16-1)

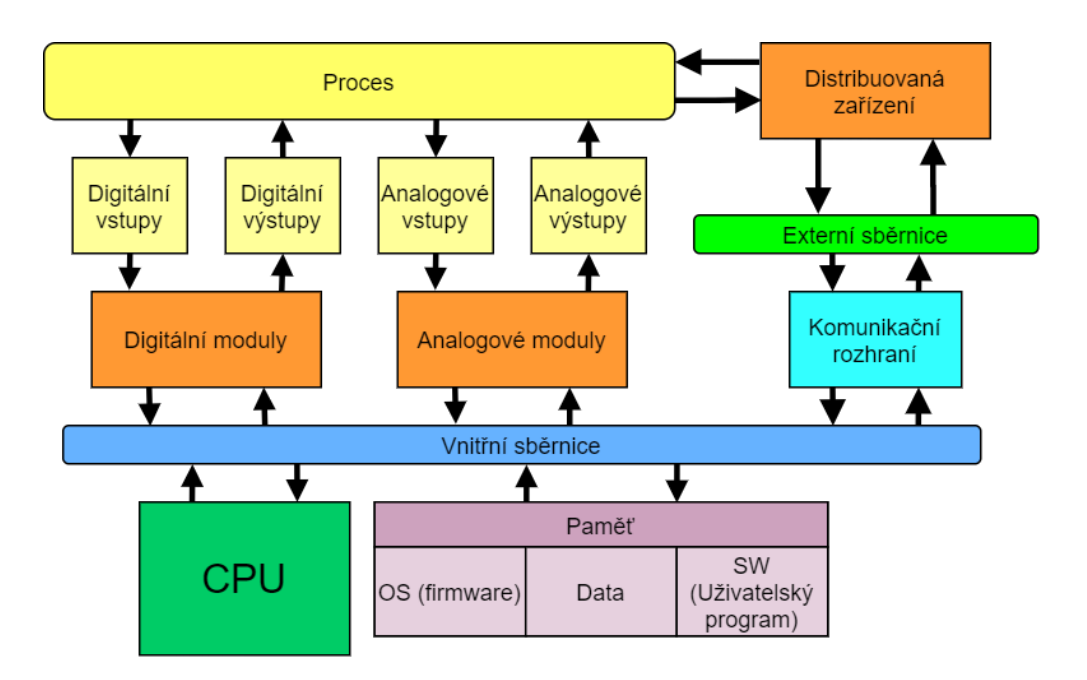

1.1 Základní schéma PLC

<span id="page-16-1"></span>Celému systému je nadřazený automatizační proces, na který je PLC aplikováno. Bez těchto procesů by nikdy k automatizaci nedošlo, a proto ho zde nelze opomenout. Může se jednat o obyčejné řízení světel (zapínaní a vypínání), nebo nejkomplexnější úkony celého výrobního objektu.

Řídící jednotku PLC je CPU. Pomocí sběrnice je k CPU připojena paměť, moduly a velmi podstatné komunikační rozhraní, které slouží k připojení programovacího nástroje PLC, ale také k případnému rozšíření základního PLC o další distribuovaná zařízení. Výběr sběrnic, po kterých bude PLC komunikovat je na výrobci. V dnešní době není vnitřní sběrnice zařízení předem určena a každý výrobce ji volí především na základě počtu připojitelných modulů, rychlosti, spolehlivosti, ale také ceny (hardwarového vybavení) a komplikovanosti. Oproti tomu externí sběrnice, po které PLC komunikuje s okolními zařízeními, jsou již standardizovány a výrobci si volí, kterou ze standardizovaných sběrnic využijí. Pro účely komunikace v průmyslovém prostředí byly vyvinuty sběrnice odolné proti vnějšímu rušení s dlouhou přenosovou vzdáleností. Dřívější, ale dnes stále používanou sběrnicí, je např. PROFIBUS. Dnes se ale rozvíjí a čím dále více rozšiřují sběrnice na bázi Ethernetu, jako jsou např. PROFINET a Ethernet IP. Důvodem proč tyto dvě sběrnice přebírají hlavní roli komunikačních sběrnic v průmyslu, je jejich možnost propojení se stávající ethernetovou sítí, dnes přítomnou prakticky v každé firmě. Dále pak vyšší přenosová rychlost, vyšší kapacita a možnost provozovat nové protokoly paralelně se standardními. Popis těchto sběrnic následuje v kapitole [1.5.](#page-25-0)

Paměť PLC může být rozdělena do několika částí, nebo se v PLC nachází více pamětí pro tyto části:

- Operační systém PLC (firmware).
- Softwarová paměť pro uživatelský program.
- Datová část pro uchování dat a pomocná část při výpočtech.

Nejpodstatnější částí pro PLC jsou samozřejmě vstupně výstupní moduly, které jsou pro PLC něco jako vjemové smysly a končetiny pro člověka. Skrze tyto moduly se zjišťují aktuální podmínky a stavy procesu. Zároveň pomocí výstupních periferií může tyto stavy ovlivňovat a měnit.

Pro potřebu komunikace mezi jednotlivými částmi systému jsou k dispozici tzv. komunikační moduly.

## <span id="page-17-0"></span>**1.2 HMI**

Z důvodu potřeby zobrazovat a ovládat některé části výrobních procesů je zapotřebí mít k dispozici nějaký druh zobrazovacího prostředku. Tyto prostředky jsou označovány jako HMI (Human Machine Interface). V tomto případě jsou nejvíce rozšíření zástupci SCADA systémů (Supervisory Control And Data Acuisition) a HMI panelů. Tyto dva druhy fungují buď jako nadřazené řídicí systémy PLC, nebo jsou na stejné úrovni. SCADA systém jako takový v dnešní době nepotřebuje konkrétní HW a lze ho provozovat na velikém množství výpočetních a zobrazovací zařízení. HMI panel je oproti tomu přímo HW vybavení, které se vyznačuje fyzickou odolností a vybaveností přímo do provozu.

### <span id="page-17-1"></span>**1.2.1 SCADA systémy**

Jak již bylo naznačeno, SCADA systém je spíše SW nástroj. SCADA je nadřazený systém nad PLC. Slouží jako zobrazovací a ovládací prostředek automatizace. Za jeho pomoci se spojují jednotlivé řízené části procesu do jednoho celku. SCADA systém tak může obsluhovat více PLC najednou. Komunikace mezi distribuovanými systémy a SCADA může probíhat po jakékoli podporované datové sběrnici (např. RS-485, PROFIBUS, EtherNet/IP, PROFINET a další). V dnešní době internetu se SCADA stává online nástrojem pro kontrolu a řízení na dálku. Pro zobrazení tak již není zapotřebí mít např. speciální PC připojené přímo k PLC, ale stačí mít pouze chytrý telefon, nebo tablet s připojením na internetovou síť. Ovládání procesu probíhá pomocí předávání určených proměnných řídicímu systému (PLC), od kterých nazpět získává informace o aktuálním stavu. Architektura SCADA systém je v aktuální době na čtvrté generaci. Generace SCADA jsou:

- Monolithic ("Jednotlivá") Založeno na mainframe systému. Jeden hlavní server nebyl přístupný mimo danou instalaci a využíval základní komunikace.
- Distributed ("Distribuovaná") Místo jednoho celkového systému a řídícího serveru se problém rozdělil mezi distribuované části, které dohromady tvořily celek. Díky tomu došlo k zlepšení spolehlivosti. Začala se využívat síť LAN k propojení částí systému.
- Networked ("Síťová") zde šlo především o počátek využití WAN sítě s typickými protokoly (např. IP) a komunikace po síti obecně. Díky této implementaci začalo být propojení jednotlivých částí řídících prvků se systémem SCADA jednodušší.
- Web-based ("Webová" případně IoT) Oproti předchozí architektuře se zde dostáváme k řízení systému na dálku. SCADA systémy je nyní možné zobrazovat pomocí webových prohlížečů. [\[3\]\[4\]](#page-77-3)

Typické zobrazení ve SCADA systému se sestává z graficky znázorněného procesu s kontrolkami, ventily, aktuálními hodnotami měření atd. Příklad zobrazení procesu ve SCADA systému je na obrázku [1.2.](#page-18-1)

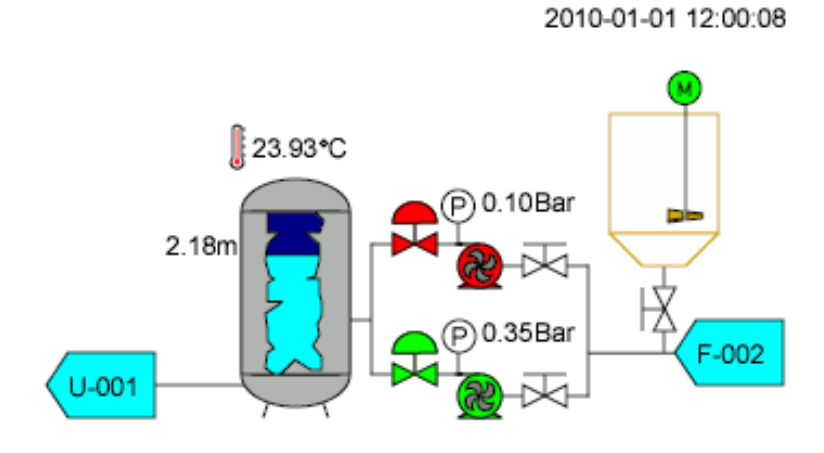

1.2 Grafické zobrazení SCADA systému [\[4\]](#page-77-4)

<span id="page-18-1"></span>Pro zobrazení a ovládání SCADA systému může být využito i HMI panelů.

#### <span id="page-18-0"></span>**1.2.2 HMI panely**

Na počátcích vizualizace automatizačních procesů byly jednoduché signalizační prvky (žárovky, diody) v kombinaci se spínači, které se postupem času přes jednoduché číslicové displeje a posléze první řádkové LCD zobrazovače propracovaly až k dnešním moderním HMI panelům.

HMI panely jsou velmi rozšířená možnost, jak řídit a kontrolovat automatizaci přímo v průmyslovém prostředí. Jejich provedení je do těchto prostor přímo vyvíjené. Vyznačují se vysokou odolností (fyzickou, elektromagnetickou), všeobecnou konfigurovatelností, přímou spoluprací s PLC a vlastní hardwarovou vybaveností.

HMI panely jsou dnes vybaveny obrazovkami s vysokým rozlišením, možností ovládání pomocí dotyku, integrovaných základních ovládacích kláves, různými komunikačními porty (USB, Ethernet), vlastními procesory a dalšími prostředky. Díky této hardwarové vybavenosti lze v dnešní době na těchto panelech vytvořit jakýkoli grafický objekt reprezentující ovládaný proces s interaktivními prvky, všelijakými animacemi atd. Přes komunikační porty je možné připojit přímo příslušenství k panelu (klávesnice, čtečky čárových kódů, paměťové USB flashdisky) a hlavně připojit panel na sběrnici, po které komunikuje s CPU. HMI panely jsou na trhu dostupné především od výrobců PLC[.\[5\]](#page-77-5)

Výběr správného panelu záleží na mnoha parametrech. Většina parametrů však vychází z prostředí, ve kterém se panel bude nacházet. Rozměry panelu záleží na prostorové dispozici pro panel, množství zobrazovaných částí procesu, respektive komplikovanosti automatizace, uživatelských schopnostech atd. Z pohledu náročnosti prostředí, respektive namáhání, se HMI panel vybírá s ohledem na odolnost do těžkého průmyslu. Do vlhkého a mokrého prostředí lze vybrat panel s vysokým stupněm krytí IP např. do potravinářského průmyslu. Z pohledu náročnosti zobrazovaných dat se dá využít jednoduchých černobílých displejů, nebo barevných displejů. Samozřejmě se nesmí zapomenout na finanční stránku, která nakonec přesněji určí vybraný panel dle náročnosti pořizovacích nákladů. [\[6\]](#page-77-6)

V případě využití panelů s vysokým stupněm výbavy tak lze pomocí programovacího prostředí vytvořit uživatelsky přívětivé rozhraní pro ovládání automatizace výroby, nebo procesu.

## <span id="page-19-0"></span>**1.3 I/O moduly**

Aby mohlo CPU ovládat a řídit nějaký proces, tak k tomu potřebuje vstupně výstupní prvky. Ty umožňují získávat informace o aktuálním stavu procesu a možnost jeho řízení. Bez těchto modulů by PLC neexistovalo.

Základní moduly se dělí na vstupní a výstupní a podle typu hodnot na digitální a analogové. Případné další dělení těchto modulů je spíše rozdělení na základě hardwarové vybavenosti, která umožňuje modulu zjišťovat další informace o připojených zařízeních, generovat různé typy signálů a další.

### <span id="page-19-1"></span>**1.3.1 Digitální moduly**

Digitální moduly pracují na základní dvouúrovňové (booleovské) logice (1 a 0). Napěťové hladiny, na kterých moduly pracují, jsou různé. Při návrhu je zapotřebí dávat pozor, zdali je modul (vstupy a výstupy) bezpotenciálový nebo potenciálový. Bezpotenciálový modul sám o sobě zařizuje galvanické oddělení napájení ovládaného prvku od napájení modulu. Moduly jsou ve většině případů vybaveny reléovými kontakty, které jsou ovládané cívkou relé. Díky hardwarové vybavenosti je modul chopen spínat napětí od jednotek, až po stovky voltů s proudovým odběrem od miliampérů, po jednotky až desítky ampérů. Tato specifická vlastnost umožňuje spínat kontakty přímo připojených spotřebičů nebo celé průmyslové stroje.

V případě použití potenciálových modulů není zapotřebí přivádět ke každému kontaktu napájení, protože je napájení provedeno ze společné sběrnice. Tyto moduly pracují většinou na specifických napěťových hladinách z pravidla stejnosměrných, jako jsou např. 5V, 12V, 24V a další. Proudová zatížitelnost těchto kontaktů je také menší a pohybuje se od miliampér, do maximálně jednoho ampéru (typicky 0,5A). Tyto moduly jsou určeny spíše pro ovládání průmyslových strojů. Pokud je vyžadováno spínat vyšší zátěže pomocí tohoto modulu, pak je možnost přidat do obvodu právě nějaké relé, popřípadě stykač se správnými parametry jak na vstupní, tak na výstupní straně.

Zatím byly popsány digitální moduly ze strany výstupů. Vstupní moduly mají opět obě možnosti kontaktů, v průmyslu se ale se vstupními moduly na bezpotenciálovém principu můžeme setkat spíše zřídka. Oproti tomu moduly potenciálové jsou vysoce rozšířené. Na takovýto modul jsou připojeny veškeré možné druhy mechanických spínačů, ultrazvukových senzorů, optických senzorů atd.

Nyní byly zmíněné senzory, které by obyčejným modulem nemohly být správně vyhodnocovány. Zde se dostáváme k dalšímu rozdělení na základě HW, zmíněné na začátku této podkapitoly. Díky různým HW může být v modulu nastaven příslušný vstup či výstup, jako frekvenční vstup respektive výstup, který dokáže vyhodnocovat tyto rychlé děje, nebo je generovat. Za pomoci HW jsou do modulů implementovány i diagnostické funkce. Typickými funkcemi je zjišťování zkratu na IO kanálu, rozpojení, diagnostika napájení modulu a další.

#### <span id="page-20-0"></span>**1.3.2 Analogové moduly**

Analogové moduly se po rozdělení na vstupní a výstupní v základu dělí na napěťové a proudové. Další rozdělení je spíše specifické, podobně jako u digitálních modulů. Analogové moduly se používají především pro ovládání různých ventilů, slouží ke zjišťování průtoků a měření teplot.

Ať už u vstupních, tak i u výstupních modulů jsou napěťové a proudové hodnoty stejné. Napětí měřené těmito moduly je v jednotkách voltů. Rozmezí modulů je různé, např.  $0V - 10V$ ,  $-5V - +5V$  a další. Proudové moduly jsou provedeny v základních čtyřech variantách 0-10mA, 0-20mA, 4-10mA a 4-20mA.

Na základě HW vybavenosti mohou být moduly různě konfigurovatelné a mají velké množství diagnostických funkcí. Moduly mohou být také kombinované, tedy dovedou měřit buď napětí, nebo proud. Vzhledem k základnímu využití těchto modulů jakožto měřičů teploty, se vyrábějí moduly přímo s periferiemi pro připojení certifikovaných čidel, pracujících na různých principech a z různých typů materiálů např. RTC (Resistance Temperature Detectors) a TC (Thermocouple). Díky tomu je jejich připojení jednoduché a lehce konfigurovatelné.

V dnešní době jsou navíc analogové moduly schopné komunikace pomocí sběrnice HART. HART se přenáší přímo po kabelech připojených k analogovému senzoru, který kromě analogové hodnoty může navíc vysílat základní stavové a diagnostické hlášení. Komunikace je založena na superponování komunikačního signálu na analogový signál vysílaný/přijímaný z akčního členu/senzoru.

Nedílnou součástí je možnost diagnostiky jednotlivých kanálů analogového modulu. Podobně jako u digitálních modulů, je zde možno detekovat zkrat, rozpojení obvodu, či chybějící napájení. Společně s HART komunikací však přichází i diagnostika této komunikace a je možné zaimplementovat i diagnostiku správně připojeného senzoru.

Analogové moduly tak zastávají hlavní roli vstupně výstupních periferií především v procesním průmyslu, kde se operuje na základě průtoků, tlaků, teplotě atd. Za pomoci sběrnice HART navíc mohou zastávat pozici komunikačního převodníku, a tak mohou být analogové senzory komplexnější a chytřejší.

## <span id="page-20-1"></span>**1.4 Elektrické pohony**

Elektrické pohony jsou základním stavebním kamenem veškerých pohyblivých částí v automatizaci průmyslu a to i v případě, kdy jsou stroje poháněny pomocí hydrauliky. Ta je však v základu opět poháněna především elektromotory. Je zapotřebí si uvědomit, že elektromotor je nejspolehlivější druh pohonu, který máme momentálně k dispozici. Proto se není čemu divit, že je tento druh pohonu tak rozšířený.

Základními druhy motorů jsou stejnosměrný, asynchronní a synchronní motor. Základní principy těchto motorů stále přetrvávají i u nových typů, jenom se případně upravují jejich konstrukce a způsob řízení, respektive napájení. Odtud vznikly motory, které jsou dnes velmi oblíbené a známé pro své specifické vlastnosti, jako jsou např. BLDC a krokové motory. Speciálním typem pohonu jsou pak lineární motory, pracující na netočivém principu.

Tyto novější motory se už však neobejdou bez řídící polovodičové techniky, pomocí které se dají ovládat, a bez kterých by případně ani nebyly schopny své správné činnosti. Měniče jsou však samozřejmostí i u základních tří typů, u kterých díky této technice, dosahujeme vyšší účinnosti, spolehlivosti a flexibilitě.

### <span id="page-21-0"></span>**1.4.1 Motory**

V automatizaci se dnes ve velké míře využívají tzv. servopohony. Jedná se o kombinaci jakéhokoliv typu motoru společně se zpětnovazebním členem informujícím o poloze a rychlosti. Za pomoci této zpětné vazby dosahují tyto pohony vysokých dynamických schopností, spojených s přesným polohováním a stabilitou. K danému motoru je vždy přiřazen měnič a encoder, které zajišťují napájení a právě danou zpětnou vazbu. Mezi hlavní výhody servopohonů patří:

- Přesnost
- **Stabilita**
- Vysoká dynamika
- Spolehlivost
- Vysoký poměr momentu/objem
- Přímé měření polohy a rychlosti [\[7\]](#page-77-7)

Všechny tyto vlastnosti předurčují servopohony k masovému využití ve většině oblastí průmyslu. Dále budou popsány jednotlivé typy motorů, které se využívají nejen v automatizaci průmyslu, nebo procesů.

#### **Stejnosměrný motor:**

Princip stejnosměrného motoru je známý již skoro 150 let (objeven v roce 1873). Princip motoru je založen na pohybujících se cívkách, kterými prochází elektrický proud, vzájemně působících na magnetické pole uvnitř stroje. Magnetické pole se uvnitř motoru tvoří buď pomocí permanentních magnetů, nebo pomocí budícího vinutí na statoru stroje. Magnetické pole vytvořené statorem je stacionární. Uvnitř statoru se nachází rotor, na kterém jsou navinuté cívky spojené do série a vyvedené na lamely komutátoru. Aktivní strany dané cívky leží na průměru rotoru a proud jimi prochází tak, že v jedné polovině prochází jedním směrem a v druhé směrem opačným. Na komutátor stroje dosedají kartáče, přes které je přiváděn stejnosměrný proud do obvodu rotoru[. \[8\]](#page-77-8)

Z důvodu jednoduchého principu řízení momentu, respektive rychlosti pomocí napájecího napětí respektive proudu byl tento motor prvním rozšířeným motorem, který nachází své uplatnění až do dnes. Nejproblematičtější částí stejnosměrného motoru zůstává komutátor, který musí být precizně vyrobený z důvodu stálého mechanického namáhání, které snižuje spolehlivost motoru[.\[9\]](#page-77-9)

Přednosti tohoto motoru jsou:

- Jednoduché řízení otáček
- Velký točivý moment ve velkém rozsahu otáček
- Snadná reverzace pomocí změny polarity napájecího napětí
- Velký rozsah otáček
- Výkonově rozmanitá proveditelnost

#### Nevýhody motoru:

- Již zmíněný komutátor, ovlivňující spolehlivost, ale také maximální rychlost stroje
- Závislost maximálního výkonu s maximálními otáčkami

#### Využití:

Velké těžební stroje, pohony válcoven, obráběcích strojů, ventilátory, technologické linky a další. [\[9\]](#page-77-9)

#### **Asynchronní motor:**

Asynchronní motor pracuje se střídavým napětím. Princip asynchronního motoru je založen na vzájemné interakci točivého magnetického pole, tvořeného procházejícím střídavým proudem obvodem statoru, a proudů indukovaných do obvodu rotoru tímto magnetickým polem. Vzájemným působení magnetického pole a proudů uvnitř rotoru dochází ke vzniku točivého momentu. Díky tomuto momentu dojde k otáčení motoru. Název asynchronní motor je odvozen z rozdílné rychlosti otáčení magnetického pole a rychlosti otáčení rotoru. Motor by bez této skutečnosti nemohl pracovat, protože by nedocházelo k indukci proudů do obvodu rotoru a tím pádem by nedocházelo ke vzniku momentu. [\[8\]](#page-77-8)

Asynchronní motor je díky nízké konstrukční náročnosti, vysoké výkonové rozmanitosti a nízké náročnosti na údržbu nejrozšířenějším pohonem. Bohužel byl tento typ stroje dlouhou dobu nevhodný pro aplikace s potřebou regulace momentu, či otáček z důvodu závislosti těchto veličin především na frekvenci napájecího napětí a počtu pólpárů statoru. Po nástupu výkonových polovodičů se ovšem tato nevýhoda stala minulostí a asynchronní motor tak může pracovat v širokém rozsahu otáček. Tento prvek však na druhou stranu vnáší do tohoto pohonu jisté snížení spolehlivosti závislé na použitých polovodičových součástkách měniče. [\[9\]](#page-77-9)

#### Výhody motoru:

- Vysoká odolnost
- Jednoduchá konstrukce
- Masová výroba
- Nízké nároky na údržbu
- Vysoký výkonový rozsah

#### Nevýhody motoru:

- Málo možností regulace motoru
- Nutnost měniče pro plynulé řízení a regulaci rychlosti
- Potřeba čidel pro přesnou regulaci

#### Využití:

Pohony výrobních linek, elektromobilů, výtahů, eskalátorů, agrikulturních strojů a dalších. [\[9\]](#page-77-9)

#### **Synchronní motor:**

Synchronní motor se podobně jako asynchronní motor řadí do pohonů na střídavý proud. Princip synchronních strojů je z pohledu statoru stejný, jako u asynchronních strojů. Stator je napájený střídavým proudem a vytváří tak točivé magnetické pole. Rotor je ovšem rozdílný. Rotor si vytváří magnetické pole, které je vůči němu samotnému stacionární. Toto pole je vytvářeno pomocí budícího vinutí, nebo pomocí permanentních magnetů. Vzájemným působením těchto polí je rotor unášen synchronně s točivým magnetickým polem statoru. Proud k budícímu vynutí je přiváděn pomocí kroužků se sběracími kartáči, které vnáší zvýšení náročnosti na údržbu oproti asynchronním motorům. Stejně jako u asynchronních motorů je pak třeba pro plynulou regulaci rychlosti využití frekvenčního měniče[.\[8\]](#page-77-8)

Využití těchto strojů, jako motorů, se projevuje čím dál více, díky polovodičové technice. Původně bylo hlavním účelem těchto strojů výroba elektrické energie. Po příchodu frekvenčních měničů a jednoduchosti regulace elektrických usměrňovačů, se tyto stroje začaly využívat i v jiných oblastech výroby a života obecně. Na základě těchto strojů byly dále vyvinuty další typy motorů, které vycházejí ze základních principů pro synchronní motory. V případě použití permanentních magnetů ve statoru pak dostáváme mechanicky a údržbově velice spolehlivý motor. Nevýhodou je konstantní budící magnetické pole rotoru. [\[9\]](#page-77-9)

#### Výhody:

- Vysoká odolnost
- Vysoký výkonový rozsah
- Vysoká účinnost
- V případě použití frekvenčního měniče možnost regulace motoru

#### Nevýhody:

- Zvýšená údržba z důvodu kroužků s kartáči pro budící vynutí rotoru
- Potřeba frekvenčního měniče pro řízení a regulaci otáček
- Potřeba čidel pro přesnou regulaci

Využití:

Elektromobily, pohony velkých čerpadel, ventilátorů, či kompresorů. [\[9\]](#page-77-9)

#### **Krokový motor**

Krokový motor je dnes široce využívaný pohon. Jeho princip je založen na použití polovodičového měniče, který spíná jednotlivé cívky rozložené po obvodu statoru. Takto se vytváří proměnné magnetické pole. Rotor má, oproti statoru, na sobě rozdílný počet pólů. Rotor u tohoto motoru může být buď pasivní, nebo aktivní. U pasivního je princip založen na proměnném magnetickém odporu mezi statorem a rotorem. Magnetické pole vyvolané statorem potom způsobí natočení rotoru do polohy s nejnižším magnetickým odporem. Druhým typem rotoru je aktivní. Tento rotor má po svém obvodu připevněné permanentní magnety, nebo jeden magnet s nástavci z plechu, které vytváří magnetické pole. Magnety jsou následně přitahovány polem statoru. Samotné napájení statorových cívek je tříúrovňové (+I, 0, -I), kde dvě protější cívky jsou spojeny do série. [\[9\]](#page-77-9)

Název krokového motoru je odvozen od způsobu pohybu. Ten je rozdělen vždy na polohy (kroky), které jsou dané množstvím pólů na statoru a rotoru. Výhodou tohoto typu motoru je především přesná polohovatelnost, bez nutnosti externích čidel. Ovšem před započetím práce motoru je zapotřebí provést potřebnou kalibraci. Nevýhodou je ne-plynulý pohyb při nízkých otáčkách způsobený rozdělením pohybu na kroky. S kroky pak souvisí i problém nastávající při vysokých rychlostech, kterým je ztráta kroku. V tomto případě již rotor nestačí sledovat rychlou změnu magnetického pole a motor tak začne přeskakovat určité polohy. Z důvodu relativně jednoduché konstrukce je tento typ motoru nenáročný na údržbu, ale pro svůj provoz vyžaduje vždy měnič napětí. Tento typ motoru se používá spíše u méně výkonných aplikací. [\[9\]](#page-77-9)

#### Výhody:

- Jednoduché řízení
- Jednoduchá údržba
- Přesné řízení polohy

#### Nevýhody:

- Potřeba vnějších elektronických obvodů
- Spíše pro výkonově nenáročné aplikace
- Možná ztráta kroku ve vysokých rychlostech
- Nelineární pohyb při nízkých rychlostech

#### Použití:

Tiskárny, posuvníky, menší NC stroje a další[.\[9\]](#page-77-9)

#### **BLDC motor:**

BLDC motory, neboli elektricky komutované motory, jsou ve své podstatě synchronní motory, u kterých jsou na místo budícího vinutí na rotoru umístěny permanentní magnety, a pro své fungování vyžadují měniče napětí. Točivé magnetické pole je vytvářeno pomocí spínání příslušných cívek napěťovým měničem spojených do hvězdy. Průběh sdruženého napětí je obdélníkový a tříúrovňový. Rotor je tak unášen točivým magnetickým polem vytvořeným vinutím statoru. Pro správnou regulaci a řízení je zapotřebí do řídících obvodů, respektive na motor přidat čidlo polohy. [\[9\]](#page-77-9)

Výhodou tohoto typu motoru je rozhodně jednoduší konstrukce oproti synchronním motorům, kdy nepotřebujeme na rotor přivádět budící napětí. S tímto je spojena i snížena údržba motoru. Tento typ motoru navíc dosahuje nejvyšších účinností ve srovnání s ostatními typy elektrických motorů. Konstrukční výhoda je však zároveň i nevýhodou. Permanentní magnety jsou dobrým zdrojem magnetického pole, které se však bohužel nedá řídit. Tento typ se využívá jak pro nízké výkony, tak i pro vyšší výkony. [\[9\]](#page-77-9)

#### Výhody:

- Vysoká spolehlivost
- Vysoká účinnost
- Široký rozsah otáček

#### Nevýhody:

- Potřeba řídící techniky
- Nemožné řízení magnetického toku rotoru
- Vyšší pořizovací náklady

#### Použití:

Elektromobily, posuvníky, domácí spotřebiče, dopravníky a další. [\[9\]](#page-77-9)

#### <span id="page-24-0"></span>**1.4.2 Měniče**

Pokud je zapotřebí jakýmkoliv způsobem řídit u elektrických pohonů moment respektive rychlost, pak je v dnešní době pro tento účel výhradně využíváno elektronických měničů. Tyto měniče se vyznačují díky své hardwarové vybavenosti a komplexnosti relativně jednoduchým způsobem řízení. Za možnost využití těchto měničů vděčíme vývoji polovodičové techniky, především té výkonové, která nám umožňuje spínat vysoké výkony.

Pro řízení elektrických pohonů se využívá především usměrňovačů a střídačů elektrického napětí, respektive proudu. Velmi podstatným měničem je dále frekvenční měnič, který se však výhradně vytváří kombinací výše zmíněného usměrňovače a střídače. Tento typ měniče střídavého napětí se nazývá měnič střídavého napětí se stejnosměrným meziobvodem (může být napěťového, nebo proudového typu). Pro případ řízení stejnosměrných strojů se může využívat právě usměrňovače napětí s možností řízení velikosti výstupního napětí, nebo usměrňovače v kombinaci s měničem stejnosměrného napětí.

Nejtypičtějším zástupcem stejnosměrného usměrňovače je buď řízený (např. tyristorový), nebo neřízený (diodový, viz levá část obrázku [1.3\)](#page-25-1) šestipulzní můstkový usměrňovač. Tento usměrňovač za pomoci případných dalších pasivních prvků a filtrů dosahuje nejvyšší účinnosti, vyhlazenosti výstupního napětí a má nejmenší zpětný vliv na napájecí síť. Vzhledem ke své jednoduchosti a známosti je nejrozšířenějším typem usměrňovače

Jako měniče stejnosměrného napětí se používají různě zapojené polovodičové prvky, u kterých lze řídit jak zapnutí, tak jejich vypnutí. Tento typ měniče se jinak nazývá "chopper". V základu je tvořen jednou spínanou součástkou a jednou nulovou diodou. V případech, kdy je zapotřebí zařídit dvoukvadrantové řízení (možnost pohybu ve dvou směrech) je k této kombinaci spínač + dioda, přidána ještě druhá spínaná součástka a dioda, která toto řízení umožní. Pro případnou ochranu spínaných součástek se může přidávat ochranná dioda.

Střídač elektrického napětí je tvořen šesti řiditelnými součástkami s antiparalelně zapojenými diodami (v pravé části obrázku [1.3\)](#page-25-1). Výstupem měniče je obdélníkový průběh napětí. Za pomoci šířkově pulzní modulace tohoto napětí dosahujeme sinusových průběhů efektivních hodnot napětí. Indukčnost zátěže (motoru) má posléze za následek sinusový tvar procházejícího proudu. U tohoto typu měniče je však zapotřebí zajistit správné spínaní jednotlivých součástek. Kdyby zde došlo k chybě, mohlo by dojít ke zkratu a tím ke zničení minimálně měniče, případně i motoru samotného.

Frekvenční měniče, jak již bylo řečeno, bývají tvořeny usměrňovačem, stejnosměrným meziobvodem s pasivním prvkem (napěťový meziobvod – kondenzátor, proudový meziobvod – tlumivka) a střídačem. Ovšem existují i přímé měniče střídavého napětí, které se pro pohony určené k automatizaci procesů příliš nevyužívají. Princip střídavého měniče se stejnosměrným meziobvodem vychází právě z měničů, ze kterých je složen. Usměrňovač bývá tvořen především šestipulzním neřízeným usměrňovačem (v meziobvodu vyžadujeme nejvyšší možné napětí). Střídač napětí je pak tvořen právě šesti spínanými polovodiči s antiparalelními diodami. Meziobvod bývá nejčastěji napěťového typu. Příklad tokového měniče je schematicky zobrazen na obrázku [1.3.](#page-25-1)

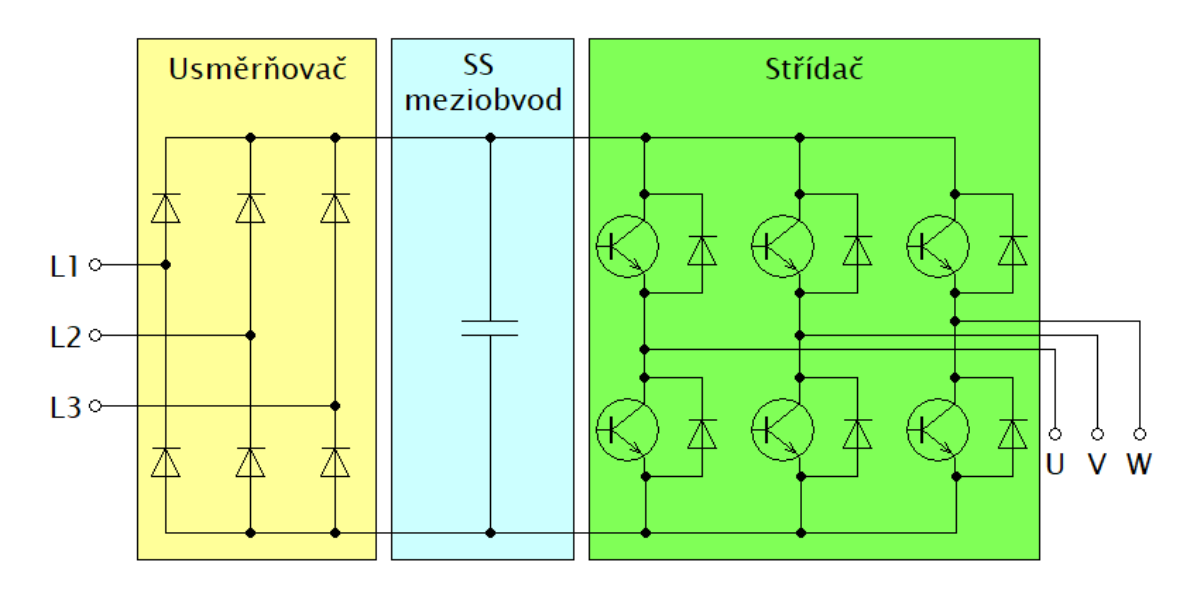

1.3 Schéma střídavého měniče s napěťovým meziobvodem

## <span id="page-25-1"></span><span id="page-25-0"></span>**1.5 Datové sběrnice**

Pro komunikaci mezi distribuovanými zařízeními v celém výrobním procesu daného závodu, je zapotřebí mít dostatečně rychlou, odolnou a především spolehlivou komunikační sběrnici. Komunikačních sběrnic je po světě veliké množství. Ne každá sběrnice však může být použita v průmyslovém prostředí, kde se vyskytuje vysoké elektromagnetické rušení, a kde je vyžadovaná vysoká spolehlivost přenosu s dostatečnou rychlostí.

Na základě těchto parametrů si tak firmy buď vytváří své sběrnice, založené na již známých a dodnes používaných typech (např. RS-485, RS-232, Ethernet a další), nebo použijí vytvořených a standardizovaných průmyslových sběrnic. Mezi nejznámější sběrnice patří PROFIBUS, PROFINET, AS-Interface, DeviceNET, CANopen, INTERBUS a Ethernet/IP. Vybrané sběrnice, nejvíce související s touto diplomovou prací, budou dále popsány ve vlastních kapitolách.

### <span id="page-26-0"></span>**1.5.1 PROFIBUS (PROcess FIeld BUS)**

Sběrnice PROFIBUS, je dnes stále jednou z nejrozšířenějších sběrnic na světě. Nové instalace se však spíše provádějí pomocí novějšího PROFINETu, který využívá zkušeností ze sběrnice PROFIBUS a kombinuje je s Ethernetovou sítí. Úspěch PROFIBUSu započal v roce 1987, kdy byl v Německu vytvořen projekt za účelem vývoje fieldbus sběrnice, která by byla univerzální a vyhovovala by všem požadavkům průmyslu. Tento projekt realizovaly firmy jako např. Siemens, Bosh, Klöckner & Möller ve spolupráci s univerzitami a dalšími institucemi. Výsledek této spolupráce vyústil v nejpoužívanější sběrnici na světě, se zaštiťující organizací dnes známou jako PROFIBUS & PROFINET International (PI).

PROFIBUS byl vytvořen na komunikačním protokolu ISO/OSI, určeném pro automatizaci a řízení výroby. Z protokolu sběrnice využívá pouze fyzickou, spojovou a aplikační vrstvu. [\[10\]](#page-77-10)

#### **Fyzická vrstva**

Je první vrstvou protokolu ISO/OSI a je v ní určena metoda fyzického přenosu. Tato vrstva kompletně specifikuje oblasti použití, které jsou závislé např. na rozlehlosti sítě, rychlosti přenosu atd. Sběrnice PROFIBUS má tři možnosti 1. vrstvy.

- RS-485 přenos po kroucené dvoulince (využívají typy PROFIBUS DP a PROFIBUS FMS)
- Přenos pomocí optických vláken (PROFIBUS DP a PROFIBUS FMS)
- Proudová smyčka podle normy IEC 1158-2 do výbušných prostředí (PROFIBUS PA) [\[11\]](#page-77-11)

#### **Linková vrstva**

Zde se definuje metoda přístupu na sběrnici a zajišťující služby pro blokový přenos. Na linkové vrstvě se sestavují rámce pro odeslání po sběrnici, a také se dekódují všechny přijaté rámce. Jako u každé mezistupňové vrstvy modelu ISO/OSI i tato poskytuje své služby vyšší vrstvě. Označení této vrstvy u PROFIBUSu je FDL – Fieldbus Data Link. Část zajišťující řízení sběrnice je pak FMA – Fieldbus Mangement.

Podobně jako u běžných sběrnic i PROFIBUS rozděluje připojené zařízení na dva typy:

- Master Prvek řídící přenos na sběrnici. Stará se o přenos dat mezi jednotlivými zařízeními připojených na sběrnici. PROFIBUS umožňuje mít na sběrnici více zařízení typu master (tzv. multi-master).
- Slave Stanice připojená na sběrnici, která poskytuje data a vykonává své procesy na základě žádostí a příkazů od Mastera. Maximální počet připojených zařízení na jedné sběrnici je 127.

Vzhledem ke dvěma možnostem řídících stanic jsou definovány dvě metody řízení přístupu na sběrnici. Jsou to:

- Master-Slave typické uspořádání, kdy jedna nadřazená stanice typu master řídí komunikace se všemi zařízeními typu Slave.
- Token passing řešení pro variantu multi-master, kdy si všechny stanice typu master předávají právo (medailonek – token) na komunikaci po sběrnici. Token se předává mezi Mastery v kruhu. Tak je zajištěný přístup všem řídícím stanicím bez kolizí na sběrnici. [\[11\]](#page-77-11)

Rozdíl mezi jednotlivými typy je zřetelný z obrázku [1.4.](#page-27-0)

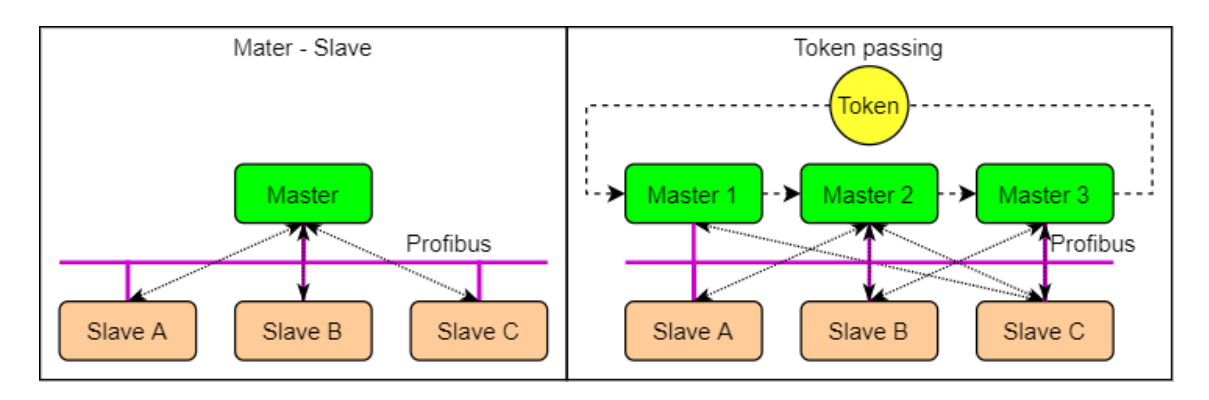

1.4 Diagram metod řízení sběrnice PROFIBUS

<span id="page-27-0"></span>Adresace zařízení na PROFIBUSu je v rozsahu 0-127. Z těchto adres je první (0) adresa rezervována pro diagnostická zařízení sběrnice, jako je například ProfiTrace. Následující první dvě adresy, pokud je využito redundantních sestav CPU, jsou přiřazené právě těmto řídícím jednotkám (1-2, případně další). Dále pokračuje adresace dle hierarchie a především návrhu projektu daného automatizačního procesu. Speciálně u projektů čítající desítky zařízení je zapotřebí dodržovat tuto hierarchii a plány, díky kterým je celý projekt přehledný a chyby či poruchy jsou posléze jednodušeji dohledatelné. Vzhledem ke ztrátám na vedení není možné připojit všech 127 zařízení za sebe, ale je nutné použít tzv. opakovače signálů po maximálně 32 připojených zařízeních. Část sběrnice mezi opakovači se nazývá segment. [\[11\]](#page-77-11)

V případě použití fyzické vrstvy RS-485 je zapotřebí na oba konce zapojit zakončovací odpory. Odpory jsou tři a to mezi přenosovými vodiči (220Ω), mezi kladným napájecím pólem a jedním přenosovým vodičem a posléze i mezi záporným napájecím pólem a druhým přenosovým vodičem (390Ω). Tyto odpory zajišťují minimalizaci odražených vln na přenosovém kabelu, kvůli kterým by mohlo dojít k porušení přenášených dat. Podmínkou pro zakončovací odpor je přítomnost aktivního zdroje energie. Poslední zařízení na sběrnici tak musí být vždy napájeno, nebo je možnost využít tzv. aktivního zakončovacího odporu. Důvodem použití takového odporu je například potřebný servis, nebo oprava právě posledního zařízení připojeného na komunikační sběrnici.

První forma PROFIBUS FMS se dnes již tolik nepoužívá. Největší zastoupení mají PROFIBUS DP a PROFIBUS PA. [\[11\]](#page-77-11)

#### **PROFIBUS DP**

PROFIBUS DP (Distributed Peripheries) je určen pro komunikaci mezi řídící jednotkou (např. CPU) a distribuovanými zařízeními (veškeré vstupně výstupní prvky). Tento typ se ve fyzické formě vyznačuje svou fialovou barvou s upravenými devíti pinovými D-Sub konektory. Využití tohoto konektoru s 9 piny oproti 3 potřebným bylo z důvodu masové rozšířenosti, odolnosti a robustnosti tohoto konektoru v dřívější době, stejně jako je tomu dnes u ethernetových portů. Zvláštnost konektorů tkví především v zabudování zakončovacích odporů, které se dají manuálně připnout, či odepnout, dle potřeby a možnosti připojení dalších kabelů pomocí možného druhého sériově propojeného konektoru na vrchní straně viz obrázek [1.5.](#page-28-0)

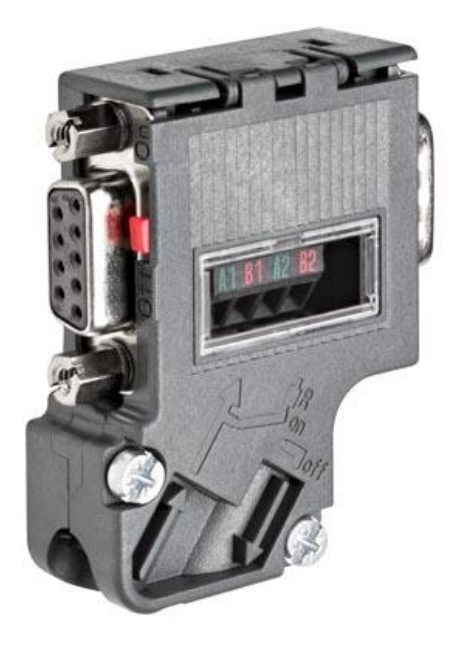

1.5 PROFIBUS konektor firmy Siemens [\[12\]](#page-77-12)

<span id="page-28-0"></span>PROFIBUS DP je definován evropskou normou EN 50170 a technologie přenosu je standardizována dle IEC 61158 a IEC 61784. Přenosová rychlost může být maximálně 12Mbit/s a minimálně na 9,6kBit/s. Tyto rychlosti jsou ovlivňovány délkou sběrnice (čím delší vzdálenost, tím pomalejší přenos) viz tabulka 1.1 [Tabulka.](#page-28-1) [\[11\]](#page-77-11)

![](_page_28_Picture_265.jpeg)

<span id="page-28-1"></span>1.1 Tabulka přenosových rychlostí s maximálními délky sběrnice [\[11\]](#page-77-11)

#### **PROFIBUS PA**

PROFIBUS PA (Process Automation) byl vytvořen na základě PROFIBUSu DP. Tento druh se ovšem využívá spíše v procesní automatizaci, v místech s nebezpečím výbuchu. Ochrana před nežádoucí jiskrou v takovémto prostředí u zařízení na PROFIBUSu PA je zakotveno v kombinaci napájení a komunikace po jednom kabelu s omezením maximálního proudu a napětí. Z tohoto důvodu je přenos vždy synchronní a vždy na rychlosti 31,25kBit/s. Požadavky na takovou sběrnici jsou specifikovány modelem FISCO (Fieldbus Intrinsically Safe Concept). Tento model charakterizuje omezení. Jsou to:

- Zařízení musí splňovat požadavky jiskrové bezpečnosti,
- jestliže zařízení vysílá, neodebírá ze sběrnice žádný proud,
- všechny zařízení typu slave odebírají konstantní proud,
- Slave se chová jako pasivní spotřebič proudu,
- omezení vnitřní kapacity a indukčnosti zařízení,
- hlavní sběrnice musí být na obou koncích zakončena terminátorem[.\[13\]](#page-77-13)

Energii a přenos informací (převod na PROFIBUS DP) zařizují speciální převodník DP/PA. Jsou dva typy převodníků.

- DP/PA Coupler – Slouží pouze jako převodník mezi odlišnými rozhraními. Převádí přenášená data o různé velikosti a rychlosti mezi PROFIBUSem PA a DP. Přenos probíhá vždy mezi rychlostmi 31,25kBit/s (PA) na 45,45kBit/s (DP).

- DP/PA Link – Toto zařízení se ze strany DP chová jako Slave a poskytuje svá data svému Masterovi. Ze strany PA se však chová naopak jako Master a řídí všechny podřízené subjekty. Přenos na straně DP není tímto zařízením omezen a může probíhat na jakékoli rychlosti[.\[11\]](#page-77-11)

Kabel pro tento typ je podobný, jako pro PROFIBUS DP a lze ho poznat podle modré barvy (barva není přesně definována, jde o v praxi nejčastěji vyskytující se barvu). Jádro ovšem opět tvoří kroucený pár vodičů.

### <span id="page-29-0"></span>**1.5.2 PROFINET**

PROFINET byl vyvinut organizací PI jako nástupce PROFIBUSu. Důvodem vývoje a vytvoření této sběrnice byla čím dál větší potřeba zakomponovat nové IT technologie do automatizace procesů. V dnešní době, kdy se stávají "chytrými" i domácí spotřebiče, u kterých se to dříve ani nepředpokládalo např. lednice, se stává již naprosto nepředstavitelné nemít alespoň minimální kontrolu, či diagnostiku nad automatizovaným procesem dostupnou vzdáleně. Proto se přistoupilo k tomuto kroku, kdy byla snaha zkombinovat již zavedené a dobře fungující standardy získané u PROFIBUSu, společně s novou dobou internetu a IT. Připojení k internetu poté poskytuje možnost systému okamžitě dodávat informace do nadřazených manažerských systémů. PROFINET byl standardizován v roce 2005. [\[11\]](#page-77-11)

#### **1.5.2.1 Komunikace**

Stejně jako u PROFIBUSu se zde využívá opět již standardizovaných a běžně užívaných norem. V tomto případě se jedná o standard Ethernet dle normy IEEE  $802.3 -$  Fast Ethernet 100 Mbit/s". S tímto standardem dále využívá pro komunikaci známé a všude používané protokoly TCP, UDP a IP.

Využívání zavedených protokolů v plném rozsahu by samozřejmě neposkytovalo dostatečnou rychlost a odolnost pro průmysl. Proto jsou protokoly upravené pro tyto potřeby. Tyto protokoly však zajišťují pouze základní výměnu dat. Pro zajištění komunikace na úrovni aplikační jsou použity aplikační protokoly (musí být stejné na straně odesílatele i příjemce). Typickými zástupci jsou FTP, HTTP a SMTP.

V automatizaci máme různě časově náročné (kritické) procesy. Proto se z pohledu PROFINETu rozdělily tyto procesy na:

- Časově nekritické procesy standardní komunikace (NRT Non Real Time)
- Procesy řízené v reálném čase (RT Real Time)
- Časově izochronní procesy (IRT Isochronous Real Time)

Všechny tyto komunikace mohou pracovat na jednom kabelu bez kolizí a porušení přenášených dat[.\[10\]](#page-77-10)

#### **NRT**

Časově nekritické operace využívající tuto část komunikace PROFINETu. Používají se zde standardní protokoly TCP/IP popř. UDP/IP Ethernetu, kde se odezva na zprávu pohybuje v řádech 100ms. Využití této části je možné např. v procesní automatizaci, nebo při běžné konfiguraci, či parametrizaci systému. Tato komunikace je podobná té běžné, na které funguje např. přenos internetových dat[.\[10\]](#page-77-10)

#### **RT**

V případě již náročnějších operací a řízení průmyslové výroby se využívá RT komunikace. Zde je důraz na přenos časově kritických procesních dat, které řídí např. továrnu. RT komunikace je zaměřena na přesnou synchronizaci a je u ní možné přenášet i větší šířku dat, potřebných pro řízení. Zprovoznění RT komunikace je možné na každém zařízení pracujícím na PROFINETu. Jedná se totiž o správné nastavení zařízení. Toto je dáno možností úpravy TCP a UDP protokolů pro přenos dat synchronně společně s NRT daty. Pro přenos RT zpráv je využito prioritizačního bitu definovaného ve standardu IEEE. Zde se s časovou odezvou dostáváme na řád 10ms[.\[10\]](#page-77-10)

#### **IRT**

Izochronně synchronizovaná komunikace se používá u velmi náročných a prediktivních aplikací. Nejtypičtějším zástupcem komunikujícím tímto způsobem jsou tak elektrické pohony, které potřebujeme sledovat prakticky v reálném čase. S touto komunikací je možno dosáhnout časového cyklu sběrnice pod 1ms. Pro dosažení takové rychlosti je přenosový cyklus rozdělen na dvě části. První část je určena pro cyklický IRT přenos a druhá pro ostatní možnosti (RT, TCP/IP). Tímto způsobem je zajištěna potřebná rychlost pro přenos dat. Taková rychlost se již neobejde bez vnějších úprav. Proto je nutné, aby dané zařízení obsahovalo speciální integrovaný obvod na úrovni aplikační vrstvy tzv. ASIC (Application Specific Inegrated Cirtuit[\).\[10\]](#page-77-10)

#### **1.5.2.2 Topologie PROFINET**

Oproti PROFIBUSu je u PROFINETu více možností uspořádání jednotlivých zařízení na sběrnici. Tyto topologie jsou známé z běžných IT sítí. Základními jsou liniová a hvězdicová topologie, které jsou přesně vystižené již z názvu. Odvozené uspořádání z těchto dvou je posléze stromová topologie, která je kombinací liniové a hvězdicové topologie. Speciálním případem je kruhová topologie, užívaná u rizikových procesů, kde je kladen důraz na vysokou spolehlivost systému. U tohoto typu nedojde v případě ztráty spojení mezi dvěma zařízeními ke ztrátě dat. Všechny tyto topologie jsou zobrazeny na následujícím obrázku [1.6.](#page-30-0) [\[10\]](#page-77-10)

![](_page_30_Figure_5.jpeg)

1.6 Diagramy topologií PROFINET

#### <span id="page-30-0"></span>**1.5.2.3 Přenosové medium**

Vzhledem k tomu, že je PROFINET založen na standardu Ethernet, tak je možné pro přenos použít i obyčejný ethernetový kabel (např. STP s koncovkami RJ45). Z důvodu vysoké míry rušení a celkového namáhání kabelů v průmyslu, je však pro zaručení správného fungování nutné využívat speciálně vyrobených kabelů. Pro přenos dat lze podobně, jako u PROFIBUSu, využít buď měděných vodičů, nebo optických vláken. Konektory jsou speciálně navrženy pro zvýšení jejich odolnosti, i když jsou založeny na běžně se vyskytujícím typu RJ45.

#### **Kroucená dvojlinka s měděný jádrem:**

Kabel tohoto typu je typický svou zelenou barvou. Oproti kabelu PROFIBUS jsou přítomné vodiče stíněné pomocí opletení. Nutnost čtyř vodičů vychází ze standardu pro Fast Ethernet. PROFINET využívá konkrétně jeho nejrozšířenější variantu 100Base TX s přenosovou rychlostí 100Mbit/s. Z této skutečnosti posléze vychází i maximální délka 1 segmentu, která činí 100m. Použitelné konektory pro tento vodič jsou všeobecně známý RJ45, nebo konektor M12[.\[10\]](#page-77-10)

#### **Optické vlákno:**

Podobně jako u kabelu s kroucenými dvojlinkami i zde se vychází z norem pro Ethenet. Konkrétně ze 100Base-FX s rychlostí přenosu 100Mbit/s. Optické kabely mohou být provozovány v mnohavidovém, nebo jednovidovém módu. Rozdíl mezi těmito variantami je v průměru optického vlákna respektive energie vyzařované do vlákna. Multividový je tvořen větším průměrem a vysílá se po něm vyšší energie na rozdíl od jednovidového, který je tenčí a vysílá se po něm méně energie. Z pohledu vzdáleností přenosu je pro použití na delší úseky využíváno právě jednovidového typu. Pro přenos jsou potřebná vždy 2 vlákna. Díky velmi nízké závislosti na elektromagnetické rušení je možné data přenášet až na vzdálenost 14km. Další oblastí použití jsou prostory s nebezpečím výbuchu. Nevýhodou takového kabelu je ale větší náchylnost na mechanické poškození, především v ohybu[.\[10\]](#page-77-10)

#### **Konektory:**

Jak již bylo zmíněno, konektory pro kroucenou dvojlinku jsou typu RJ45 nebo M12. Známý typ RJ45 je vyráběn ve variantách bez vyššího krytí vůči vnějším vlivům (IP20) viz. obrázek [1.7,](#page-31-0) nebo s vysokým stupněm krytí (IP65, nebo IP67). M12 je přímo vytvořený 4 kolíkový konektor pro použití do náročných prostor z hlediska krytí vůči okolním vlivům. Speciálním typem konektoru je kombinace RJ45 se čtyřpinovým konektorem, kde RJ45 slouží k přenosu dat a zbylé kolíky k přivádění napájení.

![](_page_31_Picture_6.jpeg)

1.7 PROFINET konektor firmy Siemens [\[14\]](#page-78-0)

<span id="page-31-0"></span>Pro optické kabely je možné použít více typů, které se ve své podstatě dají rozdělit na konektory, které jsou párové, nebo jednotlivé a to z pohledu zásuvky na zařízení. Typickým jednotlivý konektor je typ ST s bajonetovým systémem. v případě párových konektorů je to typ L[C.\[10\]](#page-77-10)

#### **Bezdrátový přenos:**

Díky možnému přenosu dat pomocí elektromagnetických vln je možné přenášet data PROFINETu i bezdrátově. Tato varianta poskytuje nejen možnost, jak ušetřit za instalační materiál, ale i jak vyřešit problematické prvky továrny, které jsou v neustálém pohybu bez možnosti připojení ke kabelu. Jedná se např. o přepravní automatické roboty atd. Pro tyto účely je PROFINET vybaven řadou ochranných protokolů, aby splňoval všechny požadavky průmyslu. Toto zahrnuje i podporu a spolupráci se zařízeními pracujícími na jiných přenosových technologiích. Bezdrátový PROFINET vychází ze známého profilu WLAN ze standardu 802.11 stejně jako nám známé Wi-Fi. Druhou možností je využití přenosu pomocí technologie Bluetooth[.\[10\]](#page-77-10)

#### **1.5.2.4 PROFINET IO**

Jak již bylo řečeno, PROFINET vychází z nabraných zkušeností a vývoje PROFIBUSu. PROFINET IO je navržený pro komunikaci mezi distribuovanými zařízeními v celém automatizačním procesu. Tato zařízení poté poskytují svá vstupní a výstupní data nadřazenému zařízení, či systému. Nejdůležitější části, které si PROFINET bere z PROFIBUSu, jsou programování distribuovaných zařízení, samotná zařízení používaná na sběrnici PROFIBUS a proces inženýrské instalace. PROFINET dále rozšiřuje tyto části o prioratizaci výměny dat mezi zařízeními, přístup pro více nadřazených kontrolérům k jednomu zařízení, rozšíření modelu PROFIBUS DP a další[.\[10\]](#page-77-10)

Rozdělení u PROFINETu IO je podobné jako u PROFIBUSu DP. Typy zařízení v systému PROFINET jsou:

- IO-Controller
- IO-Supervisor
- IO-Device

#### **IO-Controller**

IO-Controller má řídící roli na sběrnici. Má nadřazené postavení nad všemi připojenými zařízeními typu IO-Device. Typickým zařízením s funkcí IO-Controller je CPU, ale může to samozřejmě být i např. průmyslový PC atd. Toto zařízení je tak mozkem celé komunikace PROFINET, dostává a vyhodnocuje všechny diagnostické zprávy, alarmy, komunikační kolize a samozřejmě procesní data. [\[10\]](#page-77-10)

#### **IO-Supervisor**

Zařízení typu IO-Supervisor je speciální typ, který má přístup k procesním a diagnostickým datům. Jedná se většinou o PC s diagnostickými funkcemi sítě nebo připojených zařízení. Dále je tento člen oprávněn nahrávat a stahovat uživatelské programy do a z řídícího prvku (IO Controller). [\[10\]](#page-77-10)

#### **IO-Device**

Zde se jedná o jakékoli zařízení, které poskytuje svá data nadřízenému systému, popřípadě je jím i řízené. Data můžou být vysílána nejen jednomu zařízení, ale všem připojeným nadřízeným systémům, které si data žádají a to v jednom čase[. \[10\]](#page-77-10)

Z pohledu distribuovaných zařízení a jejich různému stupni modulárnosti je zaveden model pro obecné zařízení. V případě specifických zařízení bez možných změn v hardwaru je toto zařízení vnímáno s pohledu PROFINETu jako tzv. Compact device. Oproti tomu modulární zařízení, u kterých je možné měnit jejich fyzickou konfiguraci, jsou vnímány jako tzv. Modular device. U těchto zařízení je možné mít různé moduly (sloty), které se skládají z jednoho či více subslotů. Tyto subsloty dále obsahují n kanálů. Tato hierarchie je respektována a přenesena i do PROFINETu. Jsou to tedy:

- Slot
- Subslot
- **Index**

Pod těmito označeními se ukrývají potřebná data z fyzických zařízení přesně a efektivně dostupná pro každý nadřazený systém. [\[10\]](#page-77-10)

Pro správnou komunikaci a konfiguraci je nutné znát možné kombinace jednotlivých slotů, subslotů a indexů, stejně tak jejich popis a funkce. Za tímto účelem výrobce daného PROFINET zařízení vytváří tzv. GSD file (General Station Description), který všechny tyto aspekty popisuje.

U každého zařízení je zapotřebí mít dostatečný identifikační mechanismus, kterým je u PROFINETu adresace. Ta je vzhledem k založení PROFINETu na komunikaci IP jednoduchá a rychlá. Probíhá vždy softwarově a to za pomoci DCP protokolu. Každé zařízení má z výroby pevně danou MAC adresu, která společně se symbolickým jménem zajišťuje dostatečnou přesnou identifikaci každého zařízení. Adresace na PROFINETu je složena ze dvou částí, kterou je unikátní jméno na PROFINETu a unikátní IP adresa. Přiřazení respektive nastavení těchto atributů probíhá právě v tomto pořadí (nejdříve jméno, posléze adresa). [\[10\]](#page-77-10)

#### **1.5.2.5 PROFINET CBA**

PROFINET CBA (Component Based Automation) je koncept vytvořený pro rozlehlé továrny a továrny s širokým záběrem. Účelem tohoto konceptu je spojení jednotlivých distribuovaných zařízení na PROFINETu do celků, tzv. komponent, které spolu úzce souvisí a spolupracují. Výrobní linka, nebo celý závod, se tak dá rozdělit na dílčí části, které potřebují jednu konfiguraci. Pokud je již určitá část skládající se z jednotlivých zařízení naprogramována, pak se tato část spojí do komponenty. Z těchto komponent se dále vytvoří kompletní linka. Je to podobný princip, jako u strukturovaného programování.

Celá komponenta si poté vyměňuje s ostatními komponentami pouze potřebná data k jejich správnému fungování a k hlášení jakýchkoliv poruch respektive diagnostik. Na druhou stranu každá část funguje autonomně.

Vytvořením těchto komponent je vždy jednodušší naprogramovat případnou stejnou část automatizačního procesu, nacházející se na PROFINETu[.\[10\]](#page-77-10)

#### <span id="page-33-0"></span>**1.5.3 Ethernet IP**

Ethernet IP vychází podobně jako PROFINET ze standardu Ethernetu. Tato sběrnice je na Ethernetu přímo vystavěna a to ve smyslu všech vrstev v modelu OSI od fyzické až po aplikační, kde teprve nastupují změny oproti standardnímu Ethernetu. Na základě těchto předpokladů je plně kompatibilní s Ethernetem TCP/IP, po kterém může probíhat jak běžná, tak i průmyslová komunikace.

Tento druh komunikace v průmyslu je rozšířený především v Severní Americe. Tato sběrnice vznikla ve spolupráci výrobců a organizací v průmyslové automatizaci sdružujících se v asociacích ODVA (Open DeviceNet Vendor Association) a ControlNet. Předním vývojářem této technologie je firma Rockwell Automation (jedna z prvních firem vyrábějící PLC viz kapitola [1.1.1\)](#page-15-2). Ethernet IP byl standardizován v roce 2005 stejně jako PROFINET.

V síti Ethernet IP má každý uzel předem přiřazen definovaný typ zařízení se specifickými vlastnostmi a funkcemi tzv. profily. Tyto profily společně s aplikační vrstvou jsou tvořeny Common Idustrial Protokolem (CIP)[.\[15\]](#page-78-1)

#### **1.5.3.1 CIP**

Tento protokol je objektově orientovaný (podobnost s PROFINET CBA). Zařízení je tak reprezentováno skupinou objektů, které obsahují atributy, služby a specifikaci funkcí. V protokolu CIP jsou definovány tři skupiny objektů. Jsou to objekty povinné, aplikační a objekty definované výrobcem.

Povinné objekty jsou:

- Objekt identifikující zařízení (identification object),
- Objekt specifikující předávání zpráv (message router object),
- Objekt pro správu spojení (connection object),
- Jeden nebo několik objektů s parametry konfigurace komunikační sítě (network link object).

Aplikační objekty specifikují zařízení v síti a vážou se přímo na jeho typ a použití. Souhrn aplikačních objektů vytváří profil zařízení. Výrobcem definované objekty jsou určeny pro možnost doplnění všech zařízení o specifické objekty. Stejně jako PROFINET využívá pro specifikaci GSD file, i Ethernet IP, který pracuje s elektronickými popisy zařízení tzv. EDS (Electronic Device Sheets). [\[15\]](#page-78-1)

#### **1.5.3.2 Komunikace**

Ethernet IP má dva způsoby komunikace. Jedná se o explicitní a implicitní přenos. Explicitní je realizován pomocí TCP/IP pro přenos jednotlivých dat, oproti tomu implicitní UDP/IP určený pro cyklický přenos. Pro přenos se používají opět dva způsoby, které jsou:

- Spojovaná komunikace základní spojení na základě protokolu CIP.
- Nespojovaná komunikace určená k navazování spojení protokolem CIP.

Komunikace mezi zařízeními tak začne probíhat po vyslání startovní zprávy tvořené nespojovanou explicitní zprávou. Po potvrzení komunikace od příjemce je navázáno spojení a komunikace je zahájena.

Nevýhodou Ethernet IP je v pomalé komunikaci z pohledu zařízení vyžadující řízení v reálném čase. Tuto skutečnost se snaží dohánět pomocí synchronizace na principu distribuovaných hodin (standard IEEE 1588). K tomu je ovšem nutné přidat hardwarové vybavení. K takovýmto aplikacím se využívá protokolu CIP motion[.\[15\]](#page-78-1)

## <span id="page-35-0"></span>**2 PLC SIEMENS**

PLC od společnosti Siemens jsou dnes masově rozšířené po celém světě. Důvodem úspěchu je vysoký standard, spolehlivost a dlouholetá tradice řídicích systémů. Siemens se se svojí první produkční řadou S3 dostává na pole automatizace v roce 1973. Od té doby pokračuje přes řadu S5 až k dnes vyráběné řadě S7. [\[2\]](#page-77-2)

V dnešním světě je PLC Siemens nedílnou součástí automatizačních procesů. Velikost portfolia firmy Siemens umožňuje obsáhnout většinu procesů, které začínají obyčejnými domácími automatizacemi s řadou Logo8! (jedná se spíše o programovatelné relé), až po ty nejnáročnější používané po celém světě, řízené nejvýkonnější řadou S7-1500, či předešlou modelovou řadou S7-400.

Siemens se snaží své produkty vytvářet co nejvíce modulární. Jinak řečeno pokud vytvoří nový produkt, tak se snaží dané zařízení vyvíjet a obohacovat o příslušenství, která si žádají zákazníci. Příkladem modulárnosti jsou jistě vstupně výstupní karty. Pro danou produkční řadu je vytvořeno portfolio karet, které lze k řídícímu CPU (Centrální jednotka, řídící veškeré moduly) připojit pomocí tzv. backplanu (propojovací produkt, po kterém moduly komunikují a jsou napájeny). K tomuto základu jsou vytvářeny další tzv. IM moduly (Interface Module), které zajišťují komunikaci s moduly rozdistribuovat po celém automatizačním procesu, a které jsou s CPU propojeny pomocí jedné z komunikačních sběrnic (např. PROFIBUS-DP, nebo PROFINET-IO). Kromě těchto modulů jsou dále dostupné převodníky na jiné komunikační sběrnice tzv, CM moduly (Comunication Module), technologické moduly – TM (Technology Module) a samozřejmě zdroje elektrického napětí – PS (Power Supply). Všechny tyto moduly pro řadu S7-1500 jsou pro názornost na obrázku [2.1.](#page-35-2)

![](_page_35_Figure_4.jpeg)

2.1 Příklad modulů řady S7-1500 [\[16\]](#page-78-2)

## <span id="page-35-2"></span><span id="page-35-1"></span>**2.1 S7-300**

S7-300 je základní produkční řadou PLC této firmy. Její první uvedení na trh bylo již v roce 1994 a výroba bude ukončena v roce 2023. Po ukončení výroby však bude podpora této řady
pokračovat následujících 10 let. Doba podpory tohoto produktu tedy bude bez jednoho roku trvat 40 let, což dokazuje velikou spolehlivost výrobku, jeho oblíbenost, komplexnost a nadčasovost, když uvážíme, že se jedná o elektronické zařízení.

CPU S7-300 jsou velmi kompaktními jednotkami, pro jejich hardwarovou vybavenost a výkonnost. CPU jsou vybaveny až třemi komunikačními rozhraními (PROFIBUS-DP, PROFIBUS-DP/MPI a PROFINET). Díky těmto rozhraním dokáže pokrýt nároky, jak na stávající provozy, kde jsou instalována zařízení se starší komunikací PROFIBUS, tak i na novější, nebo obnovující provozy, kde je již zapotřebí jisté komponenty měnit a nahrazovat modernějšími zařízeními na novější sběrnici PROFINET. V dnešní době jsou však již novější řady PLC, které se z hlediska mnohem delší technické podpory samozřejmě vyplatí více. [\[17\]](#page-78-0)

Tato řada je již na vysoké úrovni řízení, avšak pro rozsáhlejší úlohy je zapotřebí vybrat si vyšší, popřípadě novější výkonovou řadu. Jako taková je tato řada určena pro automatizaci v průmyslu, ne procesů. Ovšem i přesto se S7-300 stále využívá a dokud nebudou provozovatelé donuceni tuto řadu vyměnit, tak ji budou dále využívat.

## **2.2 S7-400**

Řada S7-400 byla představena stejně jako S7-300 v roce 1994. Na rozdíl od řady S7-300 však zatím nebyl oznámen poslední rok výroby této řady PLC, popřípadě konec celkové podpory. Důvodem této skutečnosti je mnohem vyšší výkon, hardwarová vybavenost, delší vývoj, a také možnost použití tohoto PLC nejen pro automatizaci v průmyslu, ale i k procesní automatizaci.

Kromě základních vlastností, které jsou stejné jako u S7-300, se zde navíc přidávají možnosti Multicomputingu, izochronní režim, či tzv. CiR módu (Configuration in Run). Tyto vlastnosti jsou dané vyšší výpočetní rychlostí a komplexností každého CPU. Navíc jsou u této řady navržené redundantní konfigurace, synchronizované pomocí optických kabelů s vysokým tokem dat, který zajišťuje rychlou reakci, v případě poruchy jednoho z redundantních CPU. Dále budou popsány implementované funkce, které byly uvedeny dříve.

#### CiR:

Tato vlastnost umožňuje instalaci, výměnu, konfiguraci, nebo naprogramování nového připojeného zařízení k PLC bez přerušení, či poruchy stávající instalace. Tato vlastnost významně zkracuje dobu na opravu, či rozšíření aktuálního řízeného provozu, popřípadě zkracuje dobu prodlevy, kdy se musí např. daná výrobní linka zastavovat. Toto zahrnuje i veškeré zařízení, které tuto funkci podporují a jsou k PLC připojeny pomocí komunikační sběrnice. [\[17\]](#page-78-0)

#### Izochronní mód:

Tento mód je důležitý především pro řízení elektrických pohonů instalovaných v daném provozu. Jedná se o možnost komunikaci na úrovni real-time, za pomoci které mohou být pohony řízeny velice přesně a dá se tak rychle reagovat na náhlé změny stavů pohonu. Ovšem pomocí tohoto módu mohou být připojeny i jiné moduly podporující tento způsob komunikace. [\[17\]](#page-78-0)

#### Multicomputing:

Díky této schopnosti mohou být distribuovány CPU po daném provozu a navzájem spolu komunikovat. Na základě toho mohou CPU reagovat na nenadálé poruchy, nové prvky na sběrnici, či nouzová zastavení bez zásahu operátora, nebo nadřazeného systému. Tuto informaci by poté musel operátor, nebo nadřazený systém přenášet mezi jednotlivými CPU. Všechny řídící jednotky tak pracují jako jeden celek[.\[17\]](#page-78-0)

## **2.3 S7-1200**

Řada S7-1200 byla vytvořena jako nástupce řady S7-200 a byla představena v roce 2009. Jedná se o druhého nejmladšího člena rodiny S7. Samotné CPU je osazeno vstupně výstupními kanály, které se u vyšších řad nevyskytují. Z toho je 6 vstupů a 2 výstupy vysokorychlostních, kterými lze měřit např. frekvenci vstupního signálu a na výstupu může být generován signál PWM.

I když je toto PLC určeno pro menší instalace, s menší náročností, tak je CPU vybaveno komunikační sběrnicí PROFINET-IO, popřípadě u výkonnějších členů S7-1200 i sběrnicí PROFIBUS-DP. Na základě tohoto může být k základnímu CPU připojeno až 16 dalších podřízených zařízení na každou sběrnici.

Podobně jako u předchůdců mohou být i k CPU této řady připojeny rozšiřující moduly, a to ať už obyčejné I/O moduly, tak i speciální technologické moduly. Oproti všem ostatním však CPU poskytuje možnost rozšíření základních vstupů o modul, který se integruje přímo do jeho těla, a tak nezabírá další instalační prostor. Instalační upevnění jsou navíc standardizována na DIN lištu, a proto nevyžadují speciální instalační materiál[.\[17\]](#page-78-0)

Tato řada se využívá k základním automatizačním úlohám. Toto je zjevné i na následujícím digramu [2.2,](#page-37-0) který popisuje oblasti použití řad S7-1200 a S7-1500, společně s jejich cenovou náročností.

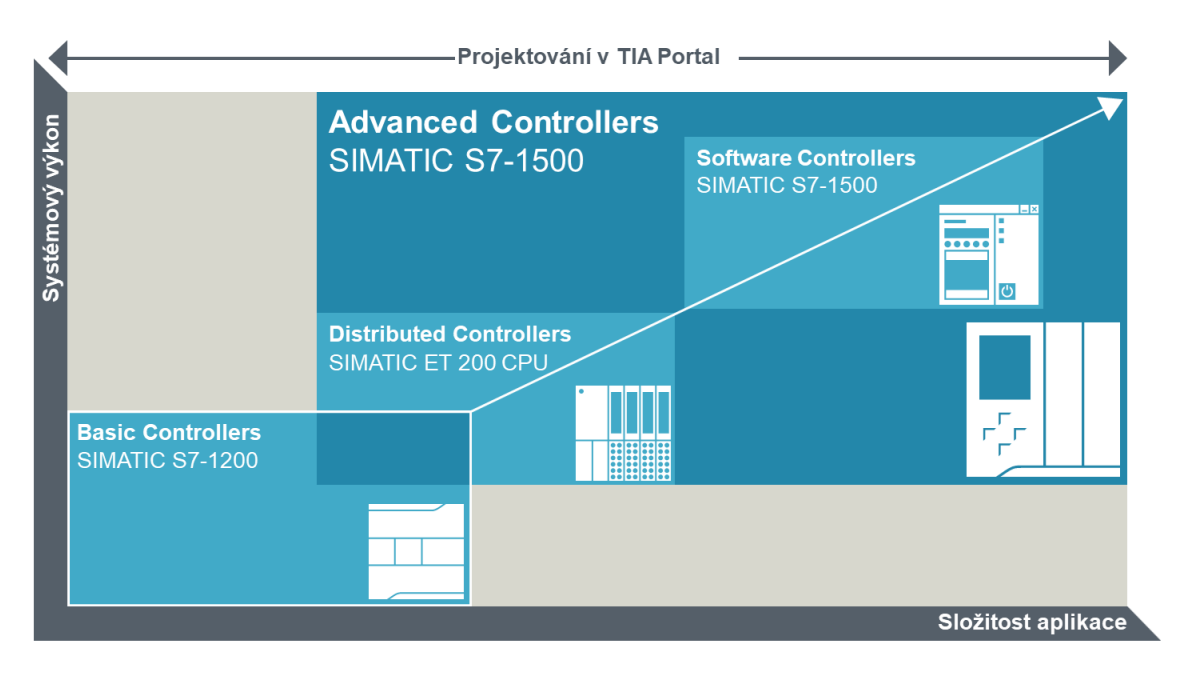

<span id="page-37-0"></span>2.2 Oblasti využití PLC řad S7-1200 a S7-1500 [\[16\]](#page-78-1)

## **2.4 S7-1500**

Nejnovější a nyní i nejvýkonnější řada PLC Siemens S7-1500 byla vytvořena jako náhrada za řady S7-300 a S7-400. Samotné představení bylo v roce 2012. S touto řadou přichází první možnost kompletního nastavení a fungování všech částí projektu za pomoci jednoho programovacího prostředí. Jedná se o TIA portál, kterým je díky hardwarové a softwarové vybavenosti řady S7-1500, možno kompletně vytvořit celý automatizační proces a to jednoduše bez nutnosti případných dalších počítačových programů. Toto vše opět snižuje náklady a čas potřebný na vytvoření takové automatizace.

S7-1500 je vybavena výkonnými procesory, které poskytují vysoký výpočetní výkon a tím rychlou reakci na změnu stavů. U CPU této řady, určených pro automatizaci velkých projektů, jsou implementovány dvě síťové karty, které mohou zajišťovat oddělení sběrnice pro připojení distribuovaných zařízení a sítě podniku. Integrované funkce pro řízení elektrických pohonů umožňují snadnou a rychlou konfiguraci a především jednoduše dostupnou diagnostiku. V případě použití starších pohonů však dokáže tato řada komunikovat s pohony pomocí profilu PROFIdrive, stejně jako její předchůdci.

Jako první tato řada dostává vlastní displej instalovaný přímo na řídící jednotce CPU. Na této obrazovce tak může obsluha případně provézt diagnostiku a opravu problému na základě zjištěné chyby. To u předchůdců nebylo možné bez připojení HMI panelů případně připojení PC s potřebným SW. Samozřejmě je tento způsob zjištění diagnostiky možný i u této řady.

Nově je také velmi dbáno na bezpečnost a to, jak z hlediska připojené sítě, tak z hlediska ochrany údajů a SW, který řídí celý proces. Nově lze nastavovat i různou míru přístupu pro různé uživatele. Samotný kód je pak oddělen od FW a dalších SW a je potřebný pro správnou funkci CPU a je nahráván na vyjímatelnou SD kartu. Z tohoto pohledu může být PLC nahráno ze správně nakonfigurované karty a navíc lze jednoduše kód vyměnit na základě výměny karet.

Stejně jako řada S7-400 nabízí možnosti CiR, Izochronního módu, avšak možnost multicomputing již nenabízí. Důvodem je dostatečný výkon a především velikost paměti, která by měla být schopna pojmout data potřebná pro naprogramování celého projektu. Další nadstavbou je integrovaná technologická funkce PID regulátoru. Integrací této funkce je řízení elektrických pohonů jednodušší a ladění samotného regulátoru navíc probíhá automaticky.

K samotné jednotce CPU je možno přímo připojit pomocí backplanu až 32 modulů a další zařízení mohou být tradičně připojena pomocí sběrnice PROFINET popřípadě PROFIBUS. I když stejně jako předchůdci potřebuje tato řada speciální instalační lištu, tak je poprvé zaintegrována do této specifické lišty i standardizovaná lišta DIN. Díky tomu se může na tuto lištu nainstalovat buď PLC řady S7-1500, nebo jakýkoliv jiný modulární prvek se standardizovaným upevněním na DIN lištu. [\[17\]](#page-78-0)

# **3 PROGRAMOVÁNÍ PLC SIEMENS**

Programování PLC je možné ve vlastním vývojovém prostředí vyvíjeném společně s každým PLC firmou Siemens. Tato kapitola popisuje potřebné aspekty programu pro PLC, jednotlivé možnosti programovacích jazyků a prostředků, které usnadňují práci s jednotlivými částmi PLC.

# <span id="page-39-0"></span>**3.1 Hardwarová konfigurace**

Kromě základního programu běžícím cyklicky na procesoru CPU je zapotřebí dodat této jednotce potřebné informace o připojených zařízením (periferiích) a jejich nastavení. I když se tedy zdá, že nejdůležitější částí programu řídící výrobu, je tento program jako takový až na druhém místě. Bez hardwarové konfigurace totiž CPU není schopno komunikovat a řídit veškeré periferie, a tím pádem celý proces, výrobní linku, či celý výrobní závod. Jednodušeji lze tedy říci, že hardwarová konfigurace je při nejmenším stejně důležitá jako řídící program.

V hardwarové konfiguraci projektu se specifikuje v první řadě, jaké CPU je použito a dále veškerá připojená zařízení. Základní nastavení jsou z hlediska zařízení připojených po PROFINETu:

- 1. IP adresa.
- 2. PROFINET device name.
- 3. Zabezpečení.
- 4. Další nastavení PROFINET rozhraní a zapojení.
- 5. Webové rozhraní (pokud je vyžadováno).

Další potřebná konfigurace je:

- 1. Nastavení diagnostiky.
- 2. Nastavení konfigurovatelných I/O.
- 3. Defaultní nastavení potřebných proměnných periferií.
- 4. Dalších připojených modulů.
- 5. Nastavení chování připojených zařízení při ztrátě spojení s CPU.
- 6. A další.

Z hlediska PROFIBUSu se mění především první komunikační část, kdy se definuje adresa připojeného zařízení (určená manuálně spínači na připojeném zařízení), a dále přenosová rychlost PROFIBUSu. Ostatní konfigurace jsou prakticky stejné, nebo velmi podobné.

Každé připojené a používané zařízení je tak potřeba do hardwarové konfigurace vždy přidat. V případě, kdy zařízení v projektu chybí a je připojeno, popřípadě kdy je nakonfigurované zařízení odpojeno, dochází k poruchovému stavu z pohledu CPU. Toto je další důvod, proč je tato hardwarová konfigurace velmi podstatná.

Když se na tuto část podíváme z hlediska pohonů, tak jsou zde nastavovány základní části pohonu, tedy o jaký měnič (tzv. driver) se jedná a samozřejmě připojený motor. Dále může být nakonfigurovaný druh encoderu (pro měření otáček, popř. polohy) a také brzdy. Ke všem těmto fyzicky dohledatelným částem se konfigurují základní časové konstanty pro rozběhy a doběhy, maximální přetížitelnost, maximální doba chodu, maximální teplota, nastavení regulační smyčky a mnoho dalšího.

# **3.2 Řídící program PLC**

Dále bude popsáno, z čeho se každý program pro PLC Siemens skládá a v jakých programovacích jazycích se tento program může psát.

## **3.2.1 Skladba programu**

Řídící program PLC firmy Siemens se skládá z tzv. bloků. V programu se mohou vyskytnout čtyři druhy bloků. Zde jsou jednotlivé programové bloky popsány.

Tyto bloky jsou volané v každém tzv. programovém cyklu. Jak je již zřejmé z názvu, PLC cyklicky volá všechny potřebné bloky programu na základě splnění podmínek. Měření maximální délky programového cyklu je tak jedna z diagnostických vlastností CPU. Na základě příliš dlouhého programového cyklu, způsobeného s největší pravděpodobností programátorskou chybou, je celé PLC řízeně navedeno do poruchového stavu.

#### **3.2.1.1 OB – Organization block**

OB, tedy organizační blok, je základním stavebním kamenem každého programu PLC. Organizační blok není pouze jednoho druhu a pouze jednoho výskytu. V programu PLC se vyskytuje z pravidla několik OB. Určité organizační bloky mají předem určenou funkci, kterou plní v případě splnění předem určené podmínky, tedy jsou vyvolány na základě událostí.

Základní organizační blok je OB1, neboli tzv. "main". Tento blok probíhá cyklicky od spuštění až do vypnutí PLC, pokud není přerušen fatální chybou (Fatal error), která dostane PLC do nefunkčního a nevratného stavu, a je potřeba zásah obsluhy. Další OB, které se volají také cyklicky během bezporuchového stavu PLC, mají číselné označení OB123 a více.

Organizační bloky vyvolané diagnostickými a nefunkčními hlášeními, tedy v případě poruchy jakéhokoli zařízení, či jeho modulu včetně CPU jsou v následující tabulce.

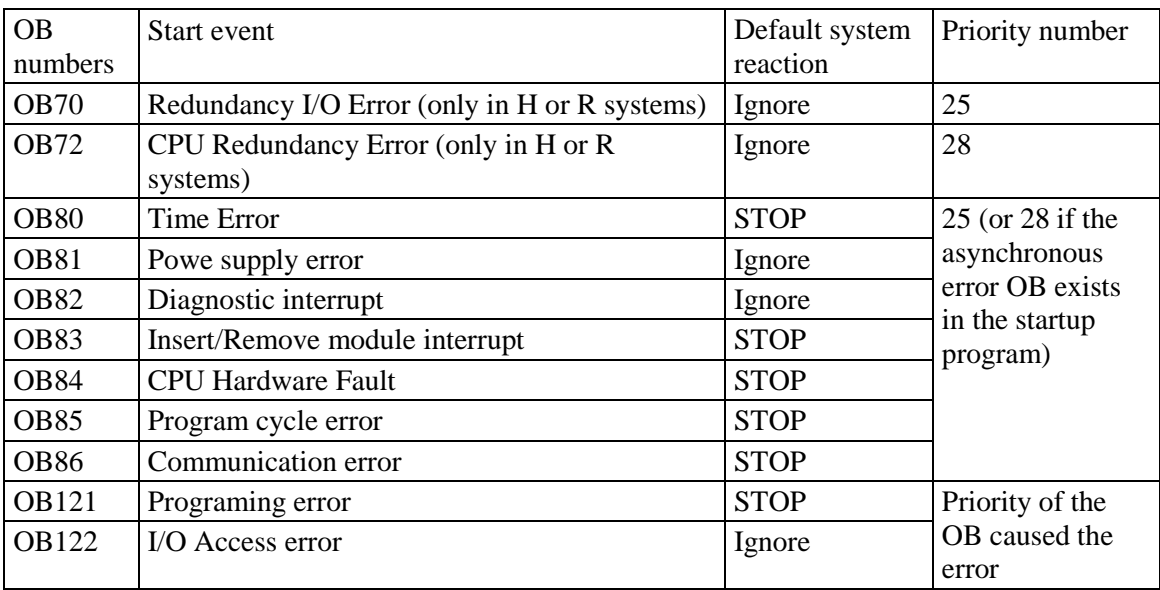

<span id="page-40-0"></span>3.1 Seznam diagnostických O[B \[18\]](#page-78-2)

Tyto organizační bloky jsou tedy vyvolané v poruchových stavech, a pokud není daný OB naprogramován jinak, tak PLC provede úkon uvedený ve sloupci "Default system reaction" v tabulce [3.1.](#page-40-0) [\[18\]](#page-78-2)

Další OB jsou spojené s přerušeními. První jsou vyvolávány na základě časového přerušení případně cyklicky vyvolány se stálou periodou.

- Pro přerušení na základě času 1 denně jsou vyhrazena OB10 až OB17.
- Pro přerušení časového zpoždění jsou to OB20 až OB23.
- Cyklická přerušení jsou rezervovány na OB30 až OB38.

Druhé jsou spojené s hardwarovými přerušeními a jsou pro ně rezervována organizační bloky OB40 až OB47.

Poslední důležité organizační bloky jsou ty, které se vyvolají vždy jen jednou a to při spuštění, nebo restartu CPU. Jsou to OB100 až OB102.

Další organizační bloky jsou vytvářené uživatelem a jsou číslovány automaticky (vždy následující nejnižší číslo po již obsazených a rezervovaných). Je zde i možnost manuálního číslování, kdy např. potřebuje programátor z důvodu přehlednosti, strukturovanosti, či směrnice firmy dodržovat jisté programové schéma.

#### **3.2.1.2 FC – Functions**

Funkce se využívají pro ty části programu, které se často opakují, a není u nich zapotřebí uchovávat předešlé stavy. Funkce však stále mají přístup ke globálním DB – datovým blokům (DB viz kapitola [3.2.1.4\)](#page-41-0), ze kterých je možné proměnné využívat i do nich ukládat hodnoty. Funkce slouží jako jednoduchý organizační nástroj pro vytváření čitelných programů pro PLC. FC jsou tak výhodné k využití pro různé výpočty, nebo vykonávání jednoduchých úkonů, které nevyžadují znalost předchozího stavu. Speciální již naprogramované funkce jsou k dispozici v nainstalovaných knihovnách poskytovaných společností Siemens.

Každá funkce má konfigurovatelné množství vstupních, výstupních a vstupně-výstupních proměnných. Pro danou funkci jsou dostupné vnitřní proměnné potřebné pro mezivýpočty a lokální konstanty, které jsou při běhu programu neměnné. FC se volají kdekoliv v průběhu programu.

#### **3.2.1.3 FB – Functional block**

Funkční bloky jsou obohaceny oproti FC o svůj vlastní přiřazený datový blok. Ostatní specifikace už jinak prakticky stejné. Stejně jako funkce i u funkčních bloků existují předprogramované funkční bloky v základní knihovně. Jak vytvořené FC, tak FB si uživatel může ukládat do tzv. knihoven a posléze je využívat i v jiných projektech, ve kterých by stejné, nebo podobné, FB či FC musel opět programovat.

FB se tedy využívají např. pro řízení částí procesu, které si s okolními částmi vyměňují pouze informace potřebné ke správnému fungování celku. Každá periferie (motory, ventily, I/O digitální moduly atd.) procesu může mít svůj FB, který řídí na základě vstupů a informací od okolních periferií veškeré úkony. Z těchto funkčních bloků pro jednotlivé periferie se mohou poskládat celky, a z nich posléze celý výrobní proces. Je zřejmé, že tato možnost poskytuje vysokou míru strukturovanosti výsledného programu.

Jak již bylo řečeno pro každý FB je v programu vytvářen datový blok. V případě FB je více možností jejich vytváření. Je tak možné, mít datový blok pro FB na globální úrovni, nebo jako instanci a to případě vkládání FB do jiného nadřazeného FB. Tyto možnosti jsou popsané v následující kapitole věnované právě DB – datovým blokům.

#### <span id="page-41-0"></span>**3.2.1.4 DB – Data block**

Datové bloky, označované jako DB, slouží k uchování informací o proměnných, funkcích, nebo stavech jednotlivých částí programu, nebo reálných periferií. Do datových bloků tedy ukládáme globální proměnné přístupné z jakékoli části programu, nebo stavy přístupné pouze v dané části procesu (využívá FB). Proměnné samozřejmě můžeme mít i lokální/statické/dočasné na úrovni OB případně FB a FC (popsané v předešlých kapitolách), ty však nejsou uchovány a po dokončení OB, FC či FB jsou smazány. Datový blok tak může uchovávat buď kompletně veškeré proměnné vyskytující se v celém programu PLC, nebo jich může být využito k dosažení další strukturovanosti programu. DB mohou být přiděleny k jednotlivým částem výroby. Toto posléze přispívá mnohem přehlednějšímu a tedy i efektivnějšímu programu.

Kromě DB vytvářených programátorem, se DB automaticky vytváří pro nově přidané funkční bloky. V tomto případě je více možností, jak budou vytvořené DB fungovat. Ve chvíli, kdy je přidaný FB do OB se vytváří funkční globální DB, který uchovává všechny potřebné proměnné k výpočtům a procesům, vykonaných v dalším programovém cyklu. Např. pro funkci T\_ON (funkce zpožděného zapnutí) je zapotřebí znát vždy čas od přivedení kladné hrany a hodnotu vstupu v předchozím programovém cyklu. V případě přidání FB2 do FB1, kromě možnosti, jako v předchozím případě, přicházejí i další dvě možnosti vytvořených DB. To jsou tzv. instance v FB1, do kterého byl vložen nový FB2. Tyto možnosti zajistí vytvoření nových nezávislých DB v případě využití FB1 více než v 1 daném OB či FB.

## <span id="page-42-0"></span>**3.2.2 Programovací jazyky**

PLC od společnosti Siemens se mohou programovat hned v několika jazycích. Jedná se o:

- LAD (Ladder diagram) nám známý jako reléové schéma.
- FBD (Function block) programování pomocí funkčních bloků.
- SCL (Structured Control Language) strukturovaný jazyk podobný jazyku Basic.
- STL (Statement List) příkazový jazyk podobný jazyku Assembler.
- GRAPH sekvenční programování pomocí grafu.

Každý z jazyků má své výhody i nevýhody a ne každý jazyk lze využít pro všechny typy programových bloků. Nicméně programátor může využít výhod všech, protože může jednotlivé části programu napsat v jakémkoliv podporovaném jazyce, který si sám zvolí.

#### **3.2.2.1 LAD (Ladder diagram)**

Tento programovací jazyk je založený na logice reléových schémat. Jedná se tedy o vytváření diagramu na poli, který tvoří dvě svislé sběrnice, reprezentující kladný a záporný pól ss napětí (kladný – levá sběrnice, záporný – pravá sběrnice). Mezi tyto sběrnice se dále zapojují kontakty jednotlivých relé společně s jejich cívkami. Samozřejmě v reálném programování je mnohem více možných bloků či prvků, než pouze kontakty a cívky relé. Na obrázku [3.1](#page-43-0) je příklad takto naprogramovaného řízení rozběhu asynchronního motoru. Jedná se o řízení přímého připojení motoru na síť pomocí sekvence hvězda – trojúhelník.

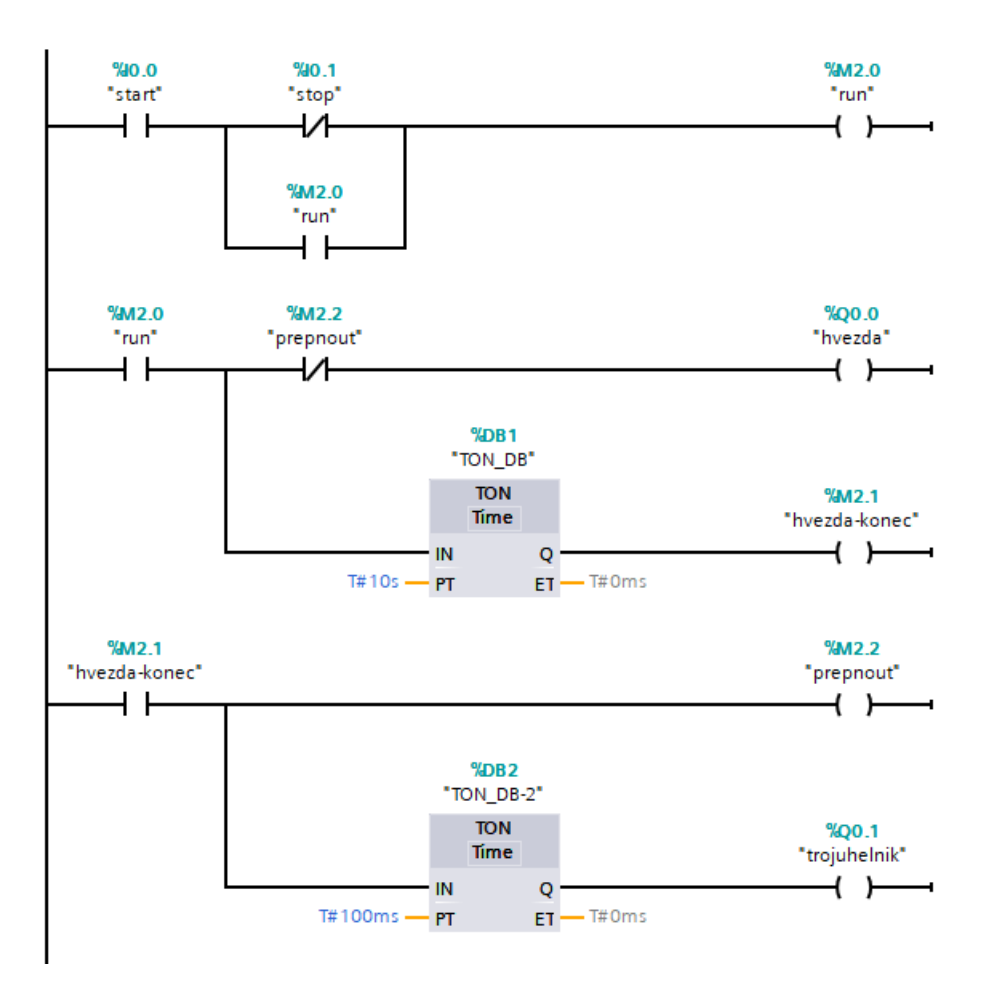

3.1 Příklad programu vytvořeného pomocí LAD

<span id="page-43-0"></span>V tomto příkladu jsou zřejmé symboly pro NO a NC kontakty. Cívky, respektive výstupy, jsou reprezentovány znakem připomínajícím kulaté závorky. Nejpodstatnější na tomto obrázku je však reprezentace funkčních bloků (v tomto případě zpožďovacích členů), které jsou reprezentovány obdélníky s více vstupními a výstupními proměnnými a především nadřazeným DB, který je vždy uvedený nad daným blokem.

#### **3.2.2.2 FBD (Function block)**

Programování pomocí funkčních bloků (zde se nejedná o FB-funkční blok) vychází ze základní booleovské logiky. Základními stavy jsou tedy logická 1 a 0, získávané ze vstupů, které se pomocí logických bloků spojují a převádí na jednotlivé výstupy. Stejně jako u LAD se samozřejmě kromě základních booleovských funkcí (AND, OR, NOT, XOR atd.) přidávají i funkční bloky, či funkce převedené do této logiky. Příklad programu napsaném pomocí FBD, je stejný jako u LAD, tedy příklad spuštění asynchronního motoru.

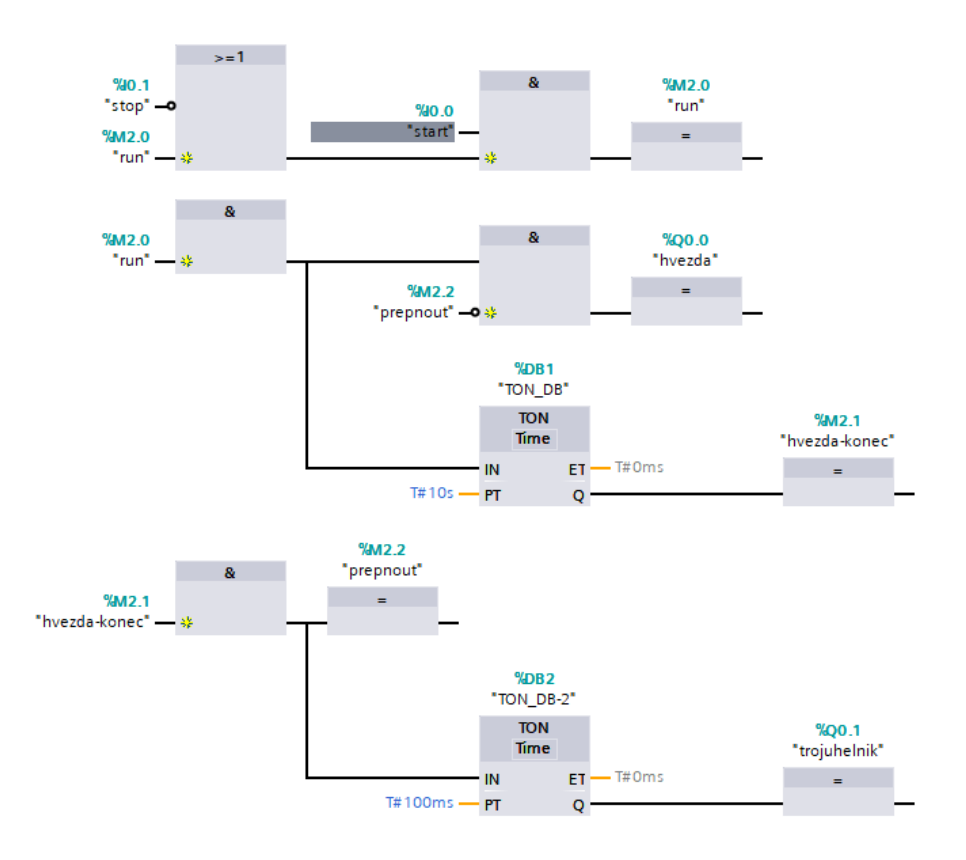

3.2 Příklad programu vytvořeného pomocí FBD

#### **3.2.2.3 SCL (Structured Control Language)**

Nyní se už dostáváme opravdu k programovacímu jazyku, který se svojí strukturou podobá Basicu. Jazyk má své základní řídící struktury, které se na základě splněných podmínek mohou provést dané příkazy, podmíněné skoky a samozřejmě i podmíněné smyčky, které ale nesmí trvat déle než je maximální doba běhu jednoho programového cyklu pro dané PLC. Jako příklad je zde uveden program, který zajišťuje cyklický posun bitu v respektovaném směru, dokud je posun možný. Pokud se bit dostane nakonec, nebo začátek proměnné, dojde k reverzaci pohybu a bit se tak začne pohybovat opačným směrem. Tento kód by v programu typicky představoval FC.

```
IF (#inQ & 2#1000000000000000) = 2#1000000000000000 THEN
      #direction := 1;
ELSIF (#inQ & 2#0000000000000001) = 2#0000000000000001 THEN
      #direction := 0;
END_IF;
IF #P_trig-clock = TRUE THEN
      IF #direction = FALSE THEN
            #var := ROL(IN := #inQ, N := 1);
      ELSE
            #var := ROR(IN := #inQ, N := 1);
      END_IF;
END_IF;
#outQ := #var;
```
Je zjevné, že tento jazyk se hodí pro řízení složitějších logických operací, které by v předešlých dvou jazycích bylo příliš komplikované naprogramovat.

## **3.2.2.4 STL (Statement List)**

Program v jazyce STL je podobný programům v assembleru. Už z této věty je jasné, že tento jazyk bude dobrý pro programování konkrétních funkcí, které by byly obtížné vytvářet v LAD či FBR a také by byly v těchto jazycích nepřehledné. Tuto variantu ale vzhledem k vyšší náročnosti jazyka využívají spíše programátoři, kteří tento jazyk znají velice dobře a mají s ním dlouhodobé zkušenosti.

## **3.2.2.5 GRAPH**

Poslední možností je vytvoření programu pomocí tzv. grafu. V tomto případě se jedná o sekvenční programovací jazyk. Samotné kódy tedy tvoří sekvenční automaty, které provádějí úkony na základě vyhodnocování a splnění podmínek, čímž dochází k průchodu grafu. Tento způsob programování je možný použít pouze pro vytváření FB.

## **3.2.3 Další části programu**

Kromě základních částí programu, které byly uvedeny v předešlých kapitolách, je pro další zjednodušení programování, zvýšení míry strukturovanosti, anebo zjednodušení ladění programu, možné využívat další implementované objekty a tabulky. Nejdůležitější budou popsány v následujících podkapitolách.

## **3.2.3.1 PLC tags**

Každá vstupní, či výstupní periferie má nastavené unikátní značení (adresu) jednotlivých pinů/indexů. Toto značení je podle druhu označováno písmeny I, Q, AI, AQ a posléze čísly. V programu by však bylo nepřehledné používat toto označování (např. I2.1 – Vstup.Byte.KonkrétníBit) a to i v případě využívání externě vytvořené tabulky s označením co daný vstup či výstup vykonává, nebo k čemu je přiřazen. Proto je možné si takovou tabulku přímo vytvořit v programu PLC. K dané unikátní adrese se může přiřadit unikátní jméno, které se dá přímo využívat v jakékoli části programu. Tabulka navíc nemusí být pouze jedna, ale uživatel si ji může rozdělit do několika tabulek. Takto se opět dosahuje zvýšení strukturovanosti, a tím i přehlednosti programu.

## **3.2.3.2 UDT (User Defined Type)**

Pro další zjednodušení programu PLC poskytuje firma vývojové prostředí i možnosti vytvoření vlastních datových typů. Uživatel si tak může vytvořit např. datovou strukturu, která může být společná pro všechny části procesu (např. informace o aktuálním pracovním stavu, poruše, či pokynu pro započetí výkonu atd.), a tím si zjednoduší předávání proměnných mezi funkcemi či funkčními bloky.

## <span id="page-45-0"></span>**3.2.3.3 Watch table a Force table**

"Watch" tabulky a "Force" tabulky mají především ladící, případně diagnostickou funkci. Do tabulek si uživatel může přidat libovolnou proměnnou vyskytující se v celém programu PLC. Rozdílem mezi těmito tabulkami je pouze to, že ve "Force" tabulce je možné "vnutit" programu jinou než reálnou hodnotu měřenou vstupní periferií. Toho je využíváno právě pro ladění a zkoušení programu např. pro nepředpokládané a nereálné hodnoty těchto periferií. "Watch" tabulka je určena především pro sledování aktuálního stavu proměnných a vstupů. V případě globálních proměnných je však možné provést i změnu jejich hodnoty.

#### **3.2.3.4 TO (Technology Objects)**

Pro zjednodušení ovládání a programování elektrických pohonů byla speciálně pro řadu PLC S7-1500 vyvinuta možnost jejich ovládání přímo pomocí CPU. Drivery poté tvoří vlastně pouze interface (fyzický i síťový), díky kterému je CPU schopné motory ovládat. Komunikace mezi CPU a Drivery však tradičně probíhá pomocí ProfiDrive telegramů. Ovšem konfigurace skrze TO je přehlednější a jednodušší. Za toto zjednodušení však musí uživatel/programátor počítat s vyšším využitím procesoru a paměti na tyto operace. Pomocí TO tak vždy bude možné ovládat menší množství pohonů, než pomocí běžných telegramů a řízení motorů na straně Driverů.

#### **3.2.3.5 Traces**

Vzhledem k tomu, že je občas potřebné zobrazovat měřené hodnoty v podobě grafů, je zde připravena možnost tzv. traces. V případě potřeby tohoto zobrazení jakékoliv proměnné, nebo měřené hodnoty, je tak možné jednoduše zobrazit její průběh.

# **4 VÝVOJOVÉ PROSTŘEDÍ**

Každá firma na programování svého produktu a jeho periferií vyvíjí a dále používá své programovací prostředí. Tento program může být vyvinut buď přímo k danému produktu, produktové řadě, nebo jako univerzální nástroj pro konfiguraci a programování všech produktů. V tomto programu lze nakonfigurovat veškeré interní funkce, jednotlivé připojené periferie, přidružené systémy a další, v neposlední řadě pak program řídící PLC jako celek.

PLC a jednotlivé periferie včetně HMI panelů od společnosti Siemens jsou dnes možné naprogramovat v prostředí pojmenovaném TIA portál. Ten bude společně se svým předchůdcem SIMATIC STEP 7 popsán v této kapitole.

## **4.1 Předchůdce TIA portálu – SIMATIC STEP 7**

Jako předchůdce aktuálního programovacího prostředí PLC Siemens je SIMATIC STEP 7. Toto prostředí se stále používá a je stále aktivně podporováno firmou Siemens. Důvod stále podpory je přetrvávající výroba a užívání starších generací PLC S7-300 a S7-400, které zatím nejsou, nebo ani nebudou podporovány prostředím TIA portál.

Pokud se tedy bavíme o SIMATICU STEP 7 v praxi nazývaném zkráceně STEP 7, tak se jedná o programovací nástroj, vyvinutý a poprvé používaný v roce 1995. Od tohoto roku, až do roku 2017, probíhalo zdokonalování a obohacování tohoto programu, včetně přizpůsobování vůči nově vytvořeným operačním systémů počítačů. První verze byla vyvinuta pro OS Windows 3.11, zatímco nejnovější verze je podporována dnešním OS Windows 10. [\[19\]](#page-78-3)

STEP 7 je rozdělena do několika podprogramů spouštějících se a fungujících na základě hlavního programu a tj. Simatic Manager. V tomto prostředí programátor může zakládat nové projekty, nastavuje se zde komunikační rozhraní mezi PC a CPU tzv. PG/PC connection. Dále se specifikuje druh řídícího CPU, a je možné zde dohledat připojená a zapnutá zařízení na síti PROFINET, nebo PROFIBUS. Důležitou součástí je zobrazení všech programů v projektu, respektive jednotlivých bloků.

Ze Simatic Manageru se uživatel může dostat do:

- harware configuration hardwarové konfigurace,
- editoru programu, respektive bloků,
- kontrolních VAT (Variable table) tabulek,
- a dalších.

Jak již bylo uvedeno v kapitole [3.1,](#page-39-0) nejdůležitější součástí programu je hardwarová konfigurace, kterou je možné ve STEP 7 vytvořit v právě zmíněné části Hardware configuration. Objekty, tedy zařízení, se do konfigurace dají přidat z přítomného katalogu. Z HW configu se můžeme dostat k verifikaci správných PROFINET jmen jednotlivých fyzických zařízení, připojených k CPU, nastavení síťového propojení a hlavně k online zobrazení aktuálního stavu CPU a připojených zařízení.

V editoru programu lze vytvořit program, který bude v CPU následně cyklicky vykonáván. Vzhledem k implementaci všech jazyků uvedených v kapitole [3.2.2](#page-42-0) si může uživatel vybrat, v jakém jazyce bude programovat danou část. Navíc program nemusí být psaný pouze v jednom jazyce od začátku do konce, ale jazyky se mohou libovolně kombinovat. Běžnou praxí je při programování PLC připravení logických bloků se vstupy a výstupu v jednom z jazyků SCL nebo STL, které potom jako bloky využijeme v konečném programu vytvořeném např. pomocí LAD, nebo FBD. Samozřejmě toto není pravidlem.

Dále se ze SIMATIC managera můžeme dostat k tzv. VAT tabulkám, které programátor může používat k zobrazení aktuálních stavů vstupů, výstupů, ale i proměnných. VAT tabulky jsou předchůdcem "Watch" tabulek (viz kapitola [3.2.3.3\)](#page-45-0). Z toho je již jasné, že se používá především v části ladění (kontrole/vyzkoušení) vytvořeného programu, nebo kontrole správného fungování fyzických modulů.

STEP 7 tedy spouští mnoho různých podprogramů, nicméně ani takové množství nestačí ke kompletnímu dokončení celkového programu PLC. Některé prvky se musí nakonfigurovat a připravit v jiných programech, které jsou pro daný produkt specifické, a které se ze Simaticu automaticky nespustí, respektive nejsou přístupné. Jedná se především o drivery (měniče) elektromotorů. Stejně jako v hardware configu STEP 7 vytvoříme hardwarovou konfiguraci tohoto prvku v daném programu. Připraví se zde i komunikační protokoly, pomocí kterých bude Drivery s CPU komunikovat.

## **4.2 TIA portál**

Oproti předchůdci STEP 7, popsaném v předchozí kapitole, se TIA portál snaží integrovat veškeré funkce do jednoho vývojového prostředí, obsahující všechny potřebné atributy pro programování průmyslové automatizace. Odtud vznikl i název TIA – Totally integrated automation. TIA portál však ze svého předchůdce vychází a je na něm založen. Jedná se tedy především o změnu uživatelského rozhraní a postupné rozšíření. Vývoj TIA portálu započal v roce 2009 a pokračuje až dodnes. Nejaktuálnější verzí, která je dnes dostupná na trhu je V16.0.

## **4.2.1 Uživatelské rozhraní**

Základní uživatelské zobrazení je rozděleno do čtyř částí společně se základní lištou nástrojů. Okno tak obsahuje projektový strom, katalogový list, okno diagnostiky/vlastností a poslední je samotné okno editoru. Rozdělení je zakresleno na obrázku [4.1.](#page-49-0)

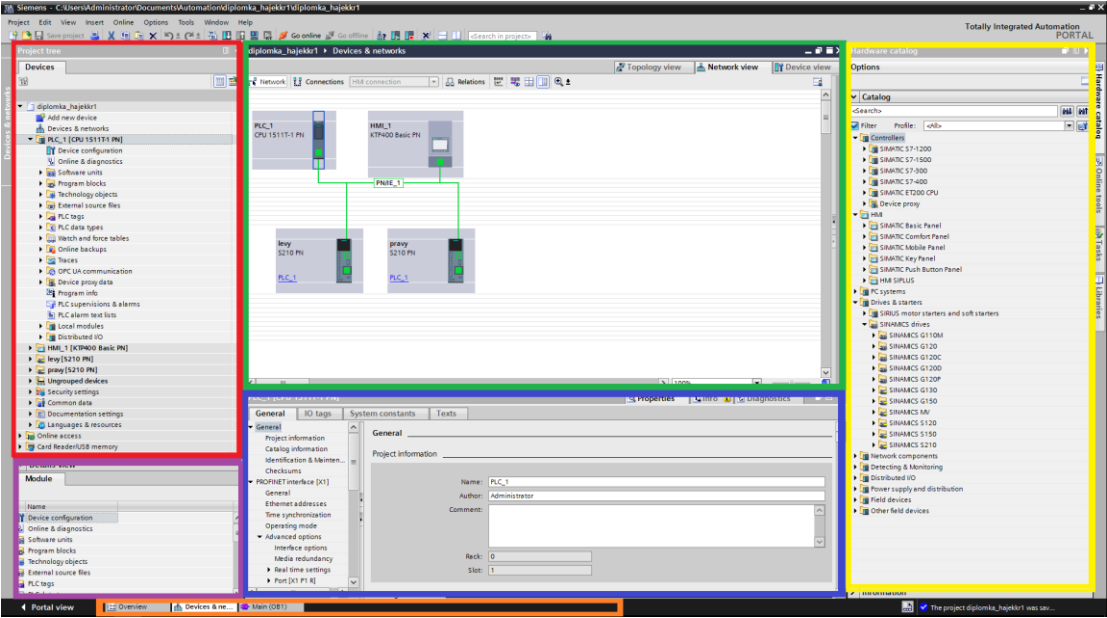

4.1 Rozdělení okna projektu v TIA portálu

<span id="page-49-0"></span>Jednotlivé části jsou barevně zvýrazněné. Okno editoru (zelená), katalog (žlutá), okno diagnostiky/vlastností (modrá), nejsou děleny na více částí. U editoru a okna vlastností je možné přepínat jednotlivé zobrazení pomocí záložek. Projektový strom je rozdělen na dvě části, kde hlavní (červená) zobrazuje kompletní nabídku programu a detailní (fialová) vždy konkrétní obsah označené položky v hlavní části. Pro přepínání mezi otevřenými částmi programu je využito systému záložek ve spodní části TIA portálu (oranžová).

Z projektového stromu si uživatel vybírá části k otevření v okně editoru. Takto se lze dostat k hardwarové konfiguraci, komunikačnímu propojení, k jednotlivým částem programu, diagnostice, veškerým ladícím tabulkám atd. Při otevření konkrétní programové části se otevře příslušný katalog dostupný pro tuto část. Pro příklad… Při otevřeném OB1 se otevře nabídka funkcí, při hardwarové konfiguraci se zobrazí seznam možných připojitelných zařízení, při otevřeném zařízení nabídka kompatibilních modulů atd.

Diagnostické okno/okno vlastností se přepíná mezi 3 možnostmi a to diagnostikou projektu, informacemi k označenému zařízení v projektu, anebo nastavitelnými vlastnostmi jednotlivých zařízení v projektu.

## **4.2.2 Funkce TIA portálu**

Jak již bylo zmíněno, TIA portál se snaží sjednotit všechny funkce a programy, potřebné k nakonfigurování, naprogramování a kontrole celého systému PLC, které byly dříve rozděleny do více programů. Mezi základní funkce patří:

- Hardwarová konfigurace
- Editace programových bloků
- Onlinové zobrazení dostupných zařízení
- Diagnostika systému
- Konfigurace webového rozhraní
- Konfigurace HMI
- Konfigurace periferií (měniče, I/O moduly)
- A další

Vzhledem k této vysoké komplexnosti programu si TIA portál žádá větší výpočetní výkon PC. Pro připojení k PLC je potřebná síťová karta. Pokud není možnost připojení skrze síťovou kartu, pak je možnost u PLC řady S7-1500 naprogramování pomocí SD karty.

#### **4.2.2.1 Hardwarová konfigurace**

Při vytváření každého nového projektu se začíná hardwarovou konfigurací, a to konkrétně vložením příslušného CPU. Pro vložení je v projektovém stromu možnost "Add device". Po vložení CPU do projektu se všechny dostupné programové části zobrazí v projektovém stromu. Po otevření HW konfigurace může uživatel nastavit veškeré parametry. Kromě konfigurace PROFINET sítě případně sítě PROFIBUS lze nastavit i webová rozhraní, vnitřní hodinové a příznakové bity, zabezpečení, způsob komunikace s ostatními zařízeními a další.

Po dokončení nastavení CPU se přidají všechna distribuované zařízení, připojená na jakoukoli komunikační sběrnici (PROFINET, PROFIBUS). Všechna zařízení, která se do projektu mohou přidat, jsou dostupná v katalogovém listu. Přidání do projektu je pomocí stylu drag-and-drop do části editoru "network device". Stejně jako u CPU se musí nastavit každému zařízení základní parametry.

Po přidání zařízení se musí přidat do nich samotných příslušné moduly, respektující fyzickou konfiguraci. Jedná se o všelijaké vstupně výstupní karty, motory, i různé komunikační moduly (např. optické karty). Každý modul posléze může být podle hardwarové vybavenosti dále nakonfigurován/nastaven.

Speciální zařízení jako HMI, měniče s vlastními motory, nebo průmyslové PC se do projektu přidávají podobně jako CPU. Stejně tak se provede i jejich základní nastavení. Vzhledem k odlišnosti funkce v instalaci je další programování již odlišné.

Všechna zařízení se posléze pospojují/přiřadí k dané sběrnici, po které budou komunikovat mezi sebou.

#### **4.2.2.2 Editace programu**

Veškeré programovatelné bloky se nacházejí u příslušného zařízení (PLC, HMI, PC) ve složce v projektovém stromu. Můžeme zde vytvořit bloky programu, technologické objekty, různé Watch tabulky a další. Jak již bylo dříve zmíněno, programové bloky mohou být vytvořeny v různých jazycích popsaných v kapitole [3.2.2.](#page-42-0)

V případě editace programu se katalogový list přepne na list funkcí, které jsou již vytvořené a implementované od instalace. Kromě toho si uživatel může vytvořit vlastní knihovny s funkcemi, nebo funkčními bloky, které si může importovat do dalších projektů.

Potřebným naprogramováním jsou v případě užití elektrických pohonů technologické bloky. K těmto blokům se musí přímo přiřadit konkrétní pohony. Za pomoci technologických bloků se posléze pohony řídí a nastavují se jejich chování pomocí základních programových bloků.

#### **4.2.2.3 On-line zobrazení zařízení**

Díky možnosti zobrazení připojených zařízení na síťové kartě PC, se můžou např. identifikovat jednotlivá zařízení. Po nastavení parametrů vyhledávání a jeho spuštění je zobrazený list dostupných zařízení s jejich MAC adresou a případně přiřazenými parametry PROFINETu (IP adresa a PROFINET jméno). Na každém dostupném zařízení je dále možné rozblikat signalizační LED diody. Tuto funkci lze využít např. v situaci s více stejnými zařízeními, které jsou při vizuální kontrole neodlišitelné, a tím identifikovat hledané zařízení.

Pokud je možnost se při vytváření hardwarové konfigurace k zařízením připojit, tak je možné detekované zařízení do projektu automaticky přidat. Zařízení jsou poté přidána včetně všech připojených modulů.

Pokud je zapotřebí předpřipravit si u jakéhokoli zařízení parametry PROFINETu, tak je v zobrazení online možné parametry IP adresa a PROFINET device name nastavit. Další důležitou funkcí je firmware update, nebo factory reset. U CPU je možné navíc naformátovat SD kartu.

#### **4.2.2.4 Diagnostika**

Jednou z nejdůležitějších funkcí je diagnostika. Tato diagnostika je dostupná pro každé zařízení s různým stupněm komplexnosti, na základě hardwarového vybavení. Pro možnost diagnostiky je zapotřebí být k celé sestavě PLC přímo připojen. Po připojení a nahrání projektu je možné přejít do Online režimu, ve kterém se zobrazují veškeré chyby a odlišnosti od naprogramovaného projektu. Tyto chyby se zobrazují přímo v projektovém stromu, kde za pomoci značek můžeme poznat druh chyby.

Jednotlivé znaky pro chyby, nesrovnalosti v projektu a chybová hlášení prvků PLC, jsou uvedeny v následujících tabulkách.

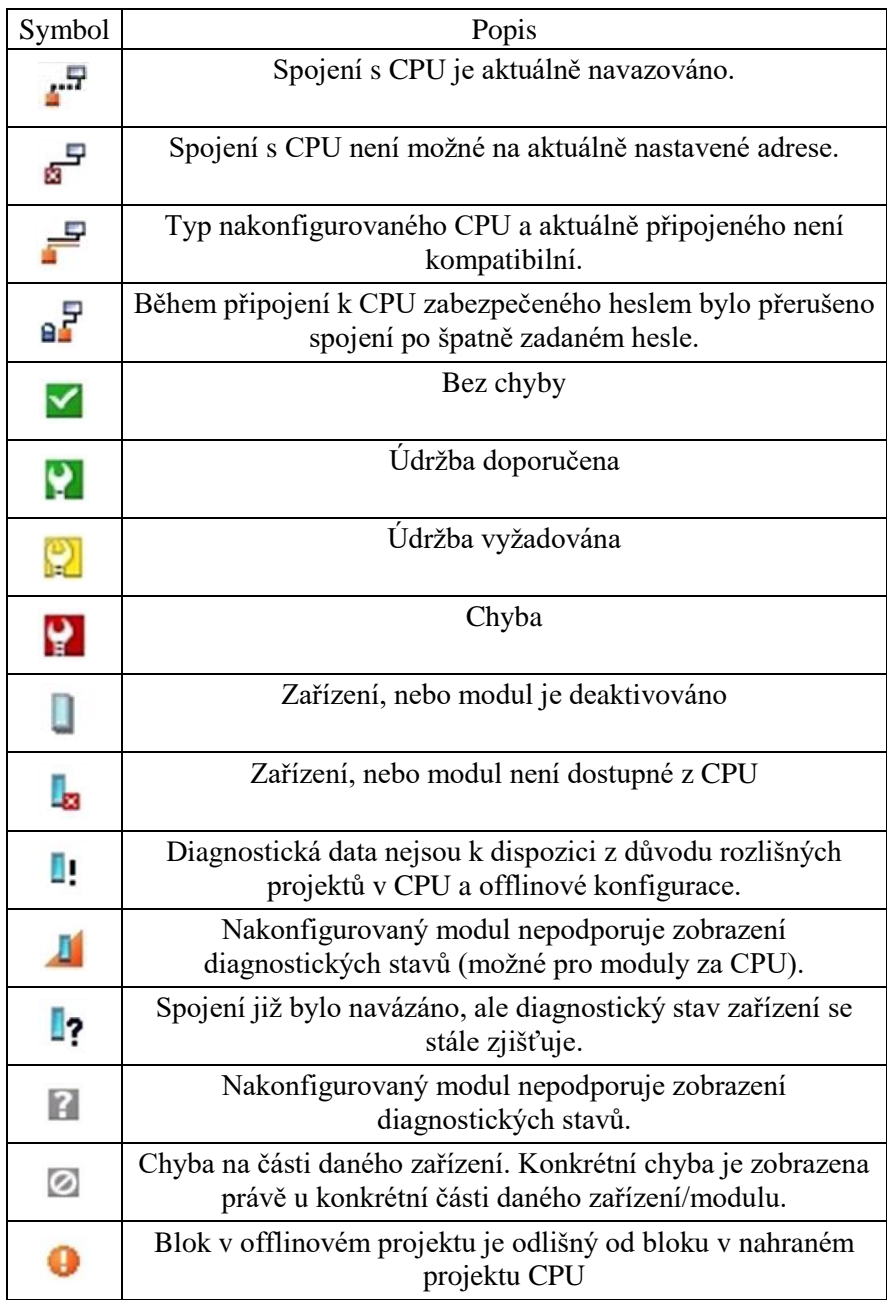

4.1 Tabulka symbolů pro onlinové zobrazení stavu připojených zařízení [\[20\]](#page-78-4)

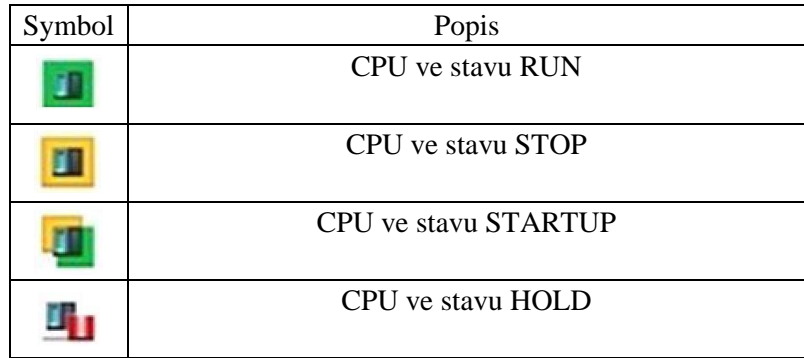

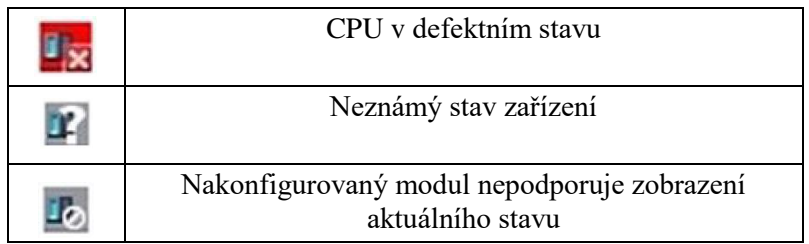

4.2 Tabulka symbolů pro on-line zobrazení stavu CPU [\[20\]](#page-78-4)

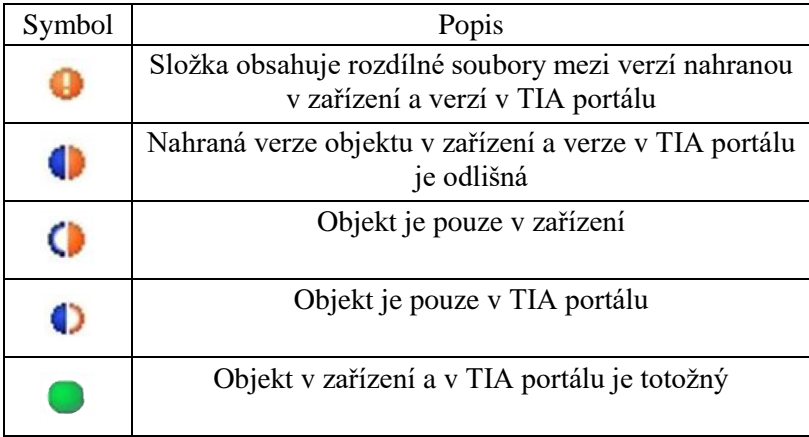

4.3 Tabulka symbolů pro on-line zobrazení rozdílů v programu [\[20\]](#page-78-4)

Základní barevné značení je tedy již nyní jasné a je vytvořeno ze zkušeností ze života (semafory). Při zjišťování problémů s komunikací se vychází pouze z tohoto barevného označení, viz tabulka.

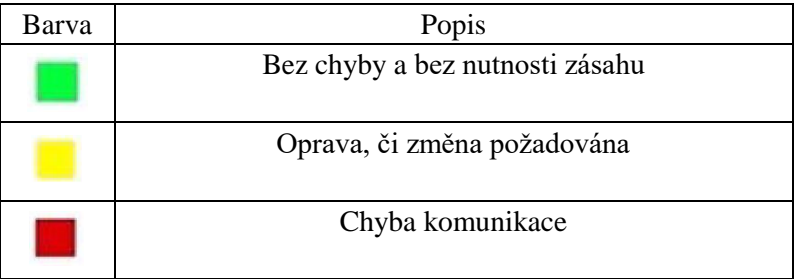

4.4 Tabulka barevného značení v projektu [\[20\]](#page-78-4)

Základní informace o problému, tedy kde se problém nachází, jak je závažný, nebo proč je způsobený, se může uživatel dozvědět z pouhých značek a barev. Značení nás tedy při nejmenším navede k problematické části v projektu, nebo hardwaru. Pro bližší zjištění mají moduly své diagnostické buffery, ve kterých je aktuální problém uložen a uživatel si ho může v TIA portálu po otevření diagnostické části příslušného zařízení zobrazit. Kromě základního stavu zařízení lze vyčíst i problém se zařízením, respektive modulem a může být zobrazena i nápověda k odstranění této chyby.

Tato diagnostika je u jednotlivých zařízení dostupná pouze v reálném čase a nelze vyčítat chyby, které se u zařízení vyskytly. Oproti tomu CPU vytváří kompletní záznam diagnostických hlášení, a to všech chyb, jak na straně CPU, tak na straně zařízení. Pokud tedy dojde k chybě v procesu, která se samovolně odstraní, pak může uživatel zpětně tuto chybu vyčíst z paměti

CPU. Kromě zobrazení diagnostického bufferu CPU je možné si uložit záznam chyb, ať už pro vlastní účely, nebo pro odeslání na podporu Siemens.

Pro zobrazení aktuálního stavu komunikace, respektive chyb v propojení mezi jednotlivými prvky je nutné si zobrazit komunikační propojení. V tomto zobrazení se uplatňuje právě barevné zobrazení jednotlivých částí sběrnice.

#### **4.2.2.5 Konfigurace webového rozhraní**

Vzhledem k implementaci webového serveru přímo do CPU (řada S7-1500 a S7-1200) je možné přímo v CPU vytvořit webové rozhraní. Díky tomu je jednoduché a levné nejen řízení, nastavování a monitorování daného procesu přímo v provozu, ale také vzdáleně a online. Webový server se musí v konfiguraci nejdříve povolit a nastavit potřebná přístupová práva pro definované skupiny uživatelů. Jedná se o nutné zabezpečovací opatření, před případným napadením z vnější sítě. Za pomoci skupin lze snadno a rychle přidávat nové členy bez nutnosti přiřazování jednotlivých oprávnění. Samozřejmostí je v případě potřeby vytvoření nové skupiny s jinou konfigurací přístupu, pokud je to pro nového člena potřebné. Stejně se nastavuje potřebná ochrana serveru jako takového.

Samotný vzhled webové stránky na serveru se dá naprogramovat v HTML, JavaScriptu, nebo CSS (Cascading Style Sheets) jazyce. Je tedy přímo na schopnostech a dovednostech programátora, jak budou dané stránky vypadat. Samozřejmě zde vyvstává otázka, jak častá má být, respektive může být, obnova dat stránek. Pokud se jedná o čtení stavových údajů např. diagnostiky, nebo aktuálního nastavení, pak uživateli stačí pouze manuální způsob aktualizace. Pokud je zapotřebí zobrazovat např. procesní data, tak je nutné naprogramovat jistou smyčku, ve které se stránka automaticky aktualizuje. Frekvence aktualizace stránek však nesmí být příliš vysoká, aby nedošlo k přetížení procesoru CPU.

#### **4.2.2.6 Konfigurace HMI**

Jako u každého projektu, je zapotřebí mít možnost nakonfigurovat ovládací a zobrazovací rozhraní pro obsluhu částí, či celé automatické výroby, nebo procesu. Nastavení HMI panelů probíhá podobně jako nastavení a programování CPU. Samotný display má svoje programové značky a části. Podstatná je však možnost volné konfigurace ovládacího rozhraní a jednotlivých zobrazovaných prvků na obrazovce panelů.

Základní hardwarová konfigurace je podobná, jako u CPU. Je zapotřebí v projektu přiřadit panelu unikátní IP adresu, PROFINET jméno zařízení a posléze tento prvek přiřadit k řídícímu CPU. Po nastavení těchto parametrů je již možné sdílet informace mezi CPU a HMI panelem.

Tvorba jednotlivých zobrazovaných ploch je rozdělena do tří závislých vrstev. Základní je tzv. Global screen. Nastavení a veškeré objekty na této úrovni jsou zobrazeny na všech použitých plochách a slouží pro zobrazení diagnostických/alarmových hlášení. Následuje vrstva šablon obrazovek tzv. Template screens. Na těchto vzorových, respektive předpřipravených šablonách, se zakládají všechny jednotlivé obrazovky/stránky. Na nejnižší úrovni v této hierarchii jsou samotné obrazovky/plochy tzv. Screens. Zde je již každá obrazovka nastavena a upravena pro specifickou aplikaci. V souhrnu je tak každá jednotlivá obrazovka složena ze tří vrstev. Základní vrstva s diagnostikou celku, šablona obsahující blíže specifické prvky k dané části provozu, a vrstvu obrazovky, na které jsou konkrétní části a bloky určené pro danou část projektu. Tato skutečnost zajišťuje rychlou a jednoduchou konfiguraci uživatelského rozhraní pro každou firmu, čímž se šetří čas a tím pádem i náklady na úpravy stávajících, nebo vytváření nových zobrazovacích ploch.

Výměna konkrétních dat mezi CPU a HMI panely probíhá pomocí převodní tabulky v tzv. HMI tags. Za pomoci tabulky tagů (značek) lze přenášet od binárních přes textové až po časové či uživatelsky vytvořené proměnné. Navíc se u těchto tagů dá nastavit, zda budou proměnné přístupné pouze pro čtení, nebo i pro zápis hodnot. V programu HMI panelu se následně pracuje s těmito tagy, které mohou být z důvodu lepší orientace v prostředí HMI rozdílného jména, než pod jakým se vyskytují v kódu PLC.

Z hlediska programování obrazovek jako takových je přítomna paleta nejpoužívanějších objektů od obyčejného tlačítka po jednoduché grafy. Programátor si však může vytvořit i své vlastní objekty s různými vstupy, či výstupy. Objekty mají své nastavitelné parametry, které jsou během běhu programu neměnné a dále parametry, které se mohou měnit na základě událostí, nebo informací z CPU. Kromě parametrů se dají nastavovat i animace, které jsou základním nástrojem pro jednoduchou vizuální identifikaci ovládaného zařízení a jeho aktuální stav. V TIA portálu je možné nastavit různé druhy animací od změny barev, až po různé pohyby objektů po obrazovce. Stejně tak mohou probíhat i animace na základě interakce mezi obrazovkou a člověkem (dotyk obrazovky, posun atd.).

Podstatnou funkcí HMI panelů je informovat obsluhu o nenadálých a poruchových stavech zařízení. Při správné konfiguraci a nastavení panelu by měla být obsluha schopna na základě zobrazených poruchových, nebo údržbových hlášek problém odstranit.

Stejně jako u webového rozhraní i zde je zapotřebí mít vytvořenou bezpečnostní stránku věci. Podobně jako u webu, i zde se nastavují různé stupně oprávnění k jednotlivým částem na základě skupin. Jednotliví členové jsou do těchto skupin dále přiřazeni. Každý člen má unikátní jméno a heslo. Bez oprávněného přístupu může být např. zakázáno přepnout se do parametrizační části procesu. Stejně tak můžou být zakázány určité funkce, které mohou být ovládány pouze údržbou, např. znovu zprovoznění procesu.

#### **4.2.2.7 Konfigurace pohonů**

Na rozdíl od dřívějších let je dnes možné s řadou S7-1500 a novými pohony s měniči řady V90, S210, S120 a dalšími, jednoduché a celkové nastavení veškerých parametrů v jednom vývojovém prostředí. Navíc je zde rozšířená možnost řízení jednotlivých pohonů pomocí tzv. technologických bloků, které zajišťují řízení pohonů přímo pomocí CPU.

Stejně jako CPU, nebo HMI panelu i zde je nejprve zapotřebí nastavit IP adresu a PROFINET jméno zařízení. Posléze je zapotřebí rozhodnout se mezi tzv. decentrálním, nebo centrálním řízení pohonu. V případě decentralizovaného řízení je pohon řízen měničem, do kterého jsou vysílány povely z CPU. Proto nedochází k přílišnému zatěžování CPU a tím pádem je možné řídit více pohonů pomocí jedné centrální jednotky. Vzhledem k implementaci řídících funkčních bloků přímo do měničů je jednoduché i programování. Na druhou stranu je nutné naprogramovat i příjem zpráv od měniče, jako jsou například diagnostická, nebo poruchová hlášení. [\[7\]](#page-77-0)

Oproti tomu v případě využití centrálního řízení přebírá veškerou řídící funkci CPU, které je tímto více zatěžované, a tak není možné připojit stejný počet pohonů, jako v použití decentralizovaného principu. Na druhou stranu není zapotřebí nijak programovat potřebné zjišťování diagnostiky, alarmů, zasílání příkazů atd. Další výhodou je přidání technologických objektů do programu v TIA portalu. Pokud je tedy možnost vzhledem k počtu řízených pohonů využít centrální řízení, tak se s výhodami využívá. [\[7\]](#page-77-0)

Technologické objekty ulehčují práci během programování PLC. Pomocí těchto objektů se definuje základní využití pohonu, respektive v jakém režimu bude pohon pracovat. Jde tedy především o polohovací, rychlostní, nebo např. synchronní (motor se otáčí stejně jako jeho jiný přiřazený motor) řízení. V daných objektech se dále nastavují základní parametry např. maximální strmost rozběhu, či brzdění motoru, maximální rychlost v obou směrech otáčení, jednotky, ve kterých bude rychlost uživatelsky přístupná a další. Podstatné v této části je poté nastavení případné osy, se kterou v reálném světě motor pohybuje, např. šroubovice s osou, u

které se nakonfiguruje přepočet otáček na vzdálenost, se kterou může následně uživatel pracovat. Technologické objekty jsou tedy více než užitečnou pomocí při vytváření projektů.

Samotné povely jsou už při využití centrálního i decentrálního řízení sjednocené. V základní knihovně jsou dostupné veškeré funkce pro ovládání motoru od jeho zapnutí, řízení rychlosti, nebo polohy až po nouzové zastavení. Další potřebné funkce si případně stejně jako u všech částí programu, může vytvořit uživatel sám.

# **5 REALIZACE PŘEVÍJEČKY**

Praktickou částí této diplomové práce bylo naprogramování přípravku Siemens Kit 2, který ve spojení vytvořenou konstrukcí tvoří převíječku. Programování se dá rozdělit do 2 hlavních částí.

- Návrh a realizace logiky řízení a fungování převíječky řízení dvou elektrických motorů.
- Návrh a realizace rozhraní pro ovládání a signalizaci převíječky.

Již kompletní převíječka s řídícím PLC systémem se nachází na obrázku [5.1.](#page-57-0)

<span id="page-57-0"></span>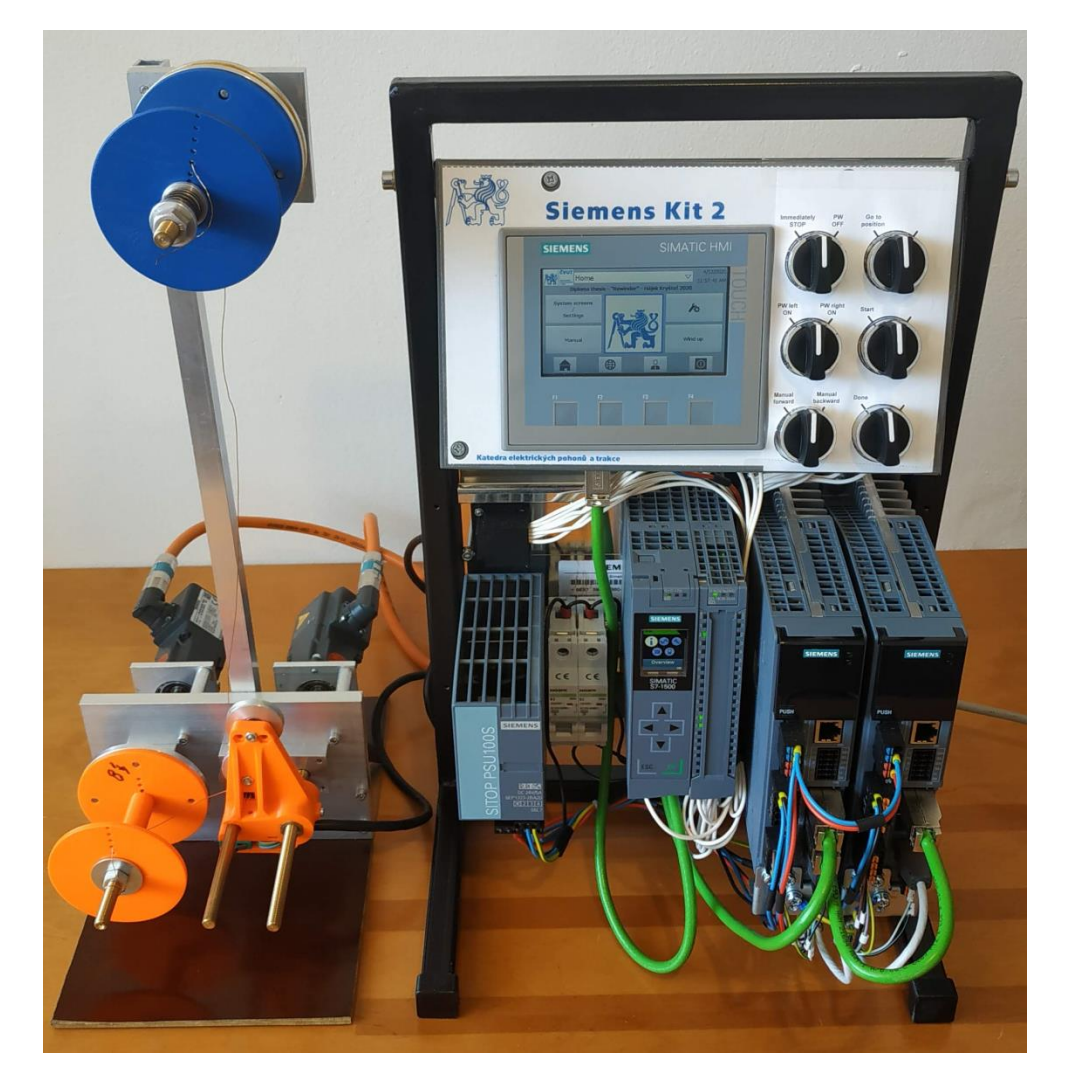

5.1 Kompletní převíjecí stroj

# **5.1 Konstrukce**

Konstrukce převíječky je realizována z hliníkové konstrukce se třemi osami, z nichž dvě osy jsou motoricky poháněny. První osa má primární úkol rotace cívky, na kterou je drát převíjen. Druhá pomocí šroubovice a matic převádí rotační pohyb na pohyb lineární a zajišťuje tak poziční umisťování drátu na navíjenou cívku. Třetí osa složí pouze k upevnění zásobníku převíjeného drátu. Na této ose je realizovaná třecí brzda. Ta zajišťuje dostatečné napínání drátu během převíjení, a také dostatečné utažení již převinutého drátu. Celá konstrukce je zobrazena na následujícím obrázku [5.2.](#page-58-0)

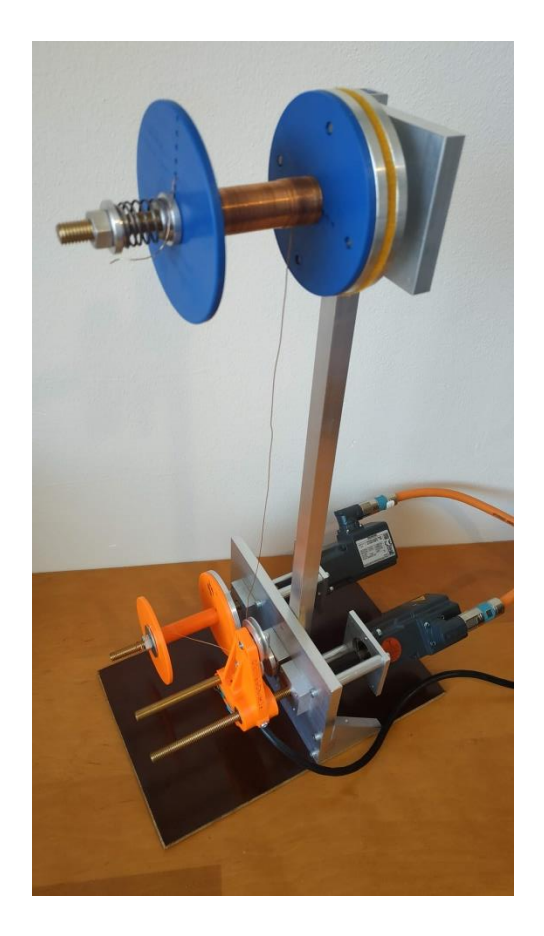

#### 5.2 Konstrukce převíječky

<span id="page-58-0"></span>Rameno poziční osy je realizováno z přesně vytisknutého plastového těla, do kterého jsou instalované matice, zajišťující převod rotačního pohybu na lineární. Dále pak dva koncové

spínače, které slouží jako pojistný mechanismus v případě špatného nastavení parametrů, nebo rozbití převíjecího stroje. Pro navedení převíjeného drátu na správnou pozici jsou zde umístěna dvě kladky, skrze něž drát při navíjení prochází.

# **5.2 Hardware řídícího systému**

Veškerý HW od firmy Siemens využitý pro realizaci této převíječky je uveden v následující tabulce [5.1.](#page-59-0)

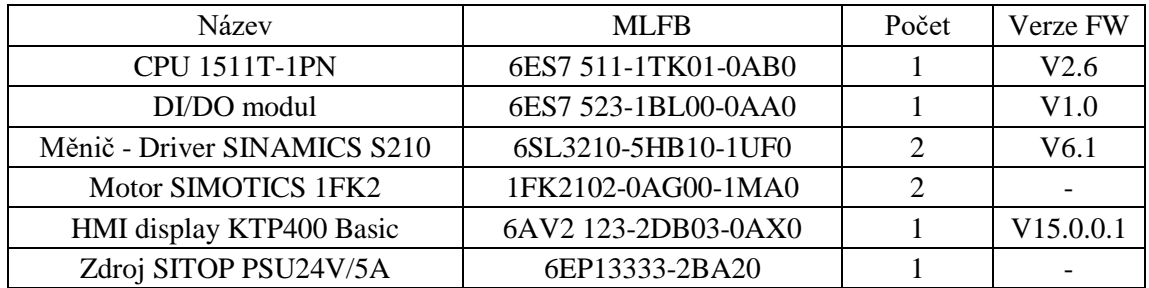

## <span id="page-59-0"></span>5.1 Seznam použitého HW od firmy Siemens

Tento hardware společně s polohovacími přepínači, jističi a konstrukčními prvky tvoří výukový Siemens Kit 2. Tento kit je zobrazen na obrázku [5.3.](#page-59-1)

<span id="page-59-1"></span>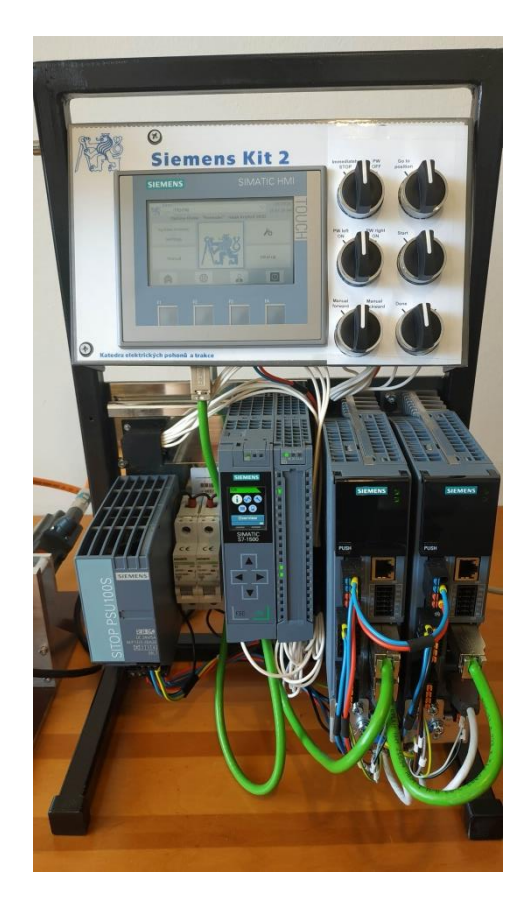

5.3 Výukový Siemens kit 2

#### **CPU1511T-1PN**

Jedná se o základní CPU z tzv. řady Simatic S7-1500 T ("T" - Technology). CPU této řady T jsou zaměřeny na řízení elektrických pohonů. Oproti běžné řadě tak poskytují rozšířené možnosti řízení elektrických pohonů firmy Siemens. Za tímto účelem je CPU rozšířeno o větší výpočetní paměť pro program o celkové velikosti 225kB, možnost nakonfigurovat technologické objekty a zároveň rozšířené možnosti řízení pohonů.

Tato jednotka dále disponuje základním vybavením, jako standartní CPU 1511-1 PN. Mezi toto vybavení patří PROFINET rozhraní s 2 porty s možností využití protokolu IRT pomocí kterého CPU komunikuje s časově kritickými členy, jako jsou např. právě motory, respektive jejich měniče. Dále je to displej o úhlopříčce 3,45cm s ovládacími tlačítky. Paměť pro program je provedena pomocí speciální paměťové karty s maximální kapacitou až 32GB[.\[21\]](#page-78-5)

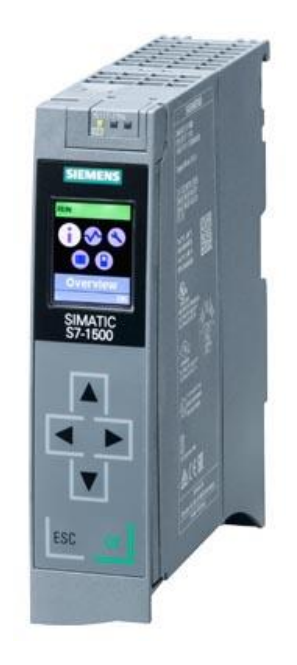

#### 5.4 CPU 1511T-1PN [\[21\]](#page-78-5)

#### **Měnič – Driver SINAMICS S210, 1AC 230V, 0,1kW**

Měnič využitý k změně parametrů napájecího napětí je z dané řady měničů S210 nejmenšího výkonu. Tímto měničem je možné řídit motory pouze do 100W. Měničem lze řídit servomotory, tedy motory s encodery nebo resolvery, které poskytují informaci o aktuální poloze a rychlosti. Měniče řídí moment motoru a rychlost pomocí vektorové metody. Tato metoda je primárním způsobem řízení motorů ve společnosti Siemens. U tohoto typu měniče je tato metoda upravena pro použití s PMSM motorů. Metoda se je pak tzv. servo control.

Měnič je vybaven vstupy a výstupy pro připojení, jak motoru s encoderem, tak i případným připojením externích koncových spínačů a připojení pohotovostního stop tlačítka. Napájení výkonové části měniče je zajišťováno pomocí 230V střídavého vstupu a vstupu 24V zajišťující napájení externích periferií. Pro komunikaci s CPU je měnič vybaven PROFINET IRT rozhraním s 2 porty. Pro potřebu zjišťování diagnostických dat obsluhou v provozu je měnič vybaven druhým PROFINET rozhraním[.\[22\]](#page-78-6)

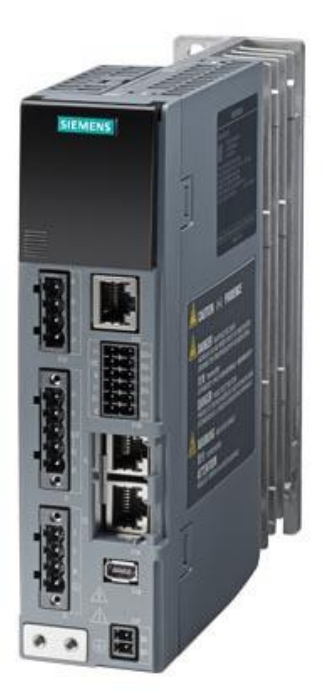

5.5 Driver SINAMICS S210 [\[23\]](#page-78-7)

## **Motor – SIMOTIC 1FK2**

Jedná se o servomotor. Ten je složen ze synchronního 3 fázového motoru s permanentními magnety a encoderu, který poskytuje měniči informaci o poloze respektive rychlosti. Bez těchto informací by nebylo možné tento motor efektivně řídit.

Nominální výkon tohoto motoru je 50W s jmenovitou rychlostí 3000 ot/min. Motor je standardně vyráběn se stupněm krytí proti prachu a vodě IP64. Díky tomu je možné tento typ motoru využívat i v prostorách s vysokým výskytem prachu. Chlazení je u tohoto motoru provedeno jako pasivní. Vzhledem ke kompaktním rozměrům navíc není potřeba tolik místa pro instalaci. Motor je vybaven konektorem pro připojení pomocí OCC kabelu, který zajišťuje přívod vodičů nejen k motoru, ale také k encoderu, případně brzdě, čímž je údržba motoru jednodušší. Brzdou však tento konkrétní typ motoru vybaven není[.\[22\]](#page-78-6)

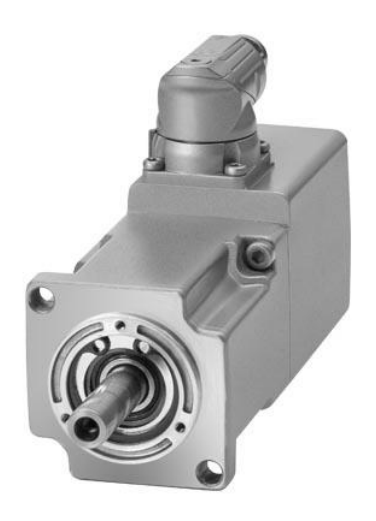

5.6 Servomotor SIMOTIC 1FK2 [\[24\]](#page-78-8)

#### **HMI displej KTP400 Basic**

Jak je zřejmé z názvu Basic, i zde se jedná o základní řadu těchto displejů. Displej disponuje 4" dotykovou barevnou obrazovkou s LED podsvícením. Kromě rozhraní pomocí dotykové obrazovky navíc dále poskytuje 4 integrovaná tlačítka. K obrazovce, jakožto informačnímu rozhraní, je instalován do displeje i bzučák, pro akustickou signalizaci. HMI displej pracuje jako samostatná jednotka, která s centrálním CPU komunikuje pomocí PROFINET rozhraní. Vzhledem k tomu, že je tedy vytvořený program (rozhraní) pro obrazovku nahráváno přímo do HMI displeje, je jednotka vybavena vlastní pamětí o velikosti 10MB. Obrazovka je ze přední strany provedena v krytí IP 65, přičemž je při správném zabudování do krytého panelu možné displej využívat i v znečištěných prostorech, případně i v prostorech se stříkající vodou. Pro případné připojení paměti s novým programem je do displeje instalováno rozhraní USB. Jako takový je tento panel kompatibilní se všemi produktovými řadami S7 i s řadou programovatelných relé LOGO![.\[25\]](#page-78-9)

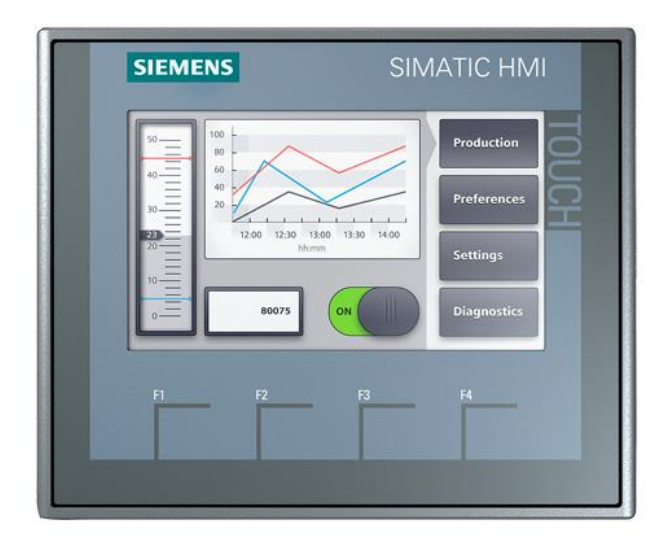

5.7 HMI displej KTP400 Basic [\[25\]](#page-78-9)

Kombinace všech ovládacích a výkonových prvků s konstrukcí vytváří kompletní převíječku, na které byla diplomová práce realizována.

## **5.3 Návrh a realizace SW**

Zde bude popsán návrh a realizace jednotlivých části programu a rozhraní člověk-stroj. Aby byla převíječka co nejvíce univerzální a variabilní vůči velikostem cívek a tloušťkám drátu, tak je možné do programu všechny tyto hodnoty zadat.

## **5.3.1 Logika řízení**

Logika řízení převíječky byla rozdělena do šesti kroků. Tzv. krok 0 je počáteční a havarijní a havarijní částí, která se při bezporuchovém provozu cyklicky neopakuje. Pro úspěšné dokončení převíjecího procesu tak musí program projít zbývajícími pěti kroky, v případě spuštění či poruchy šesti. Celkový pochod programu přes všechny kroky je zobrazen na následujícím diagramu.

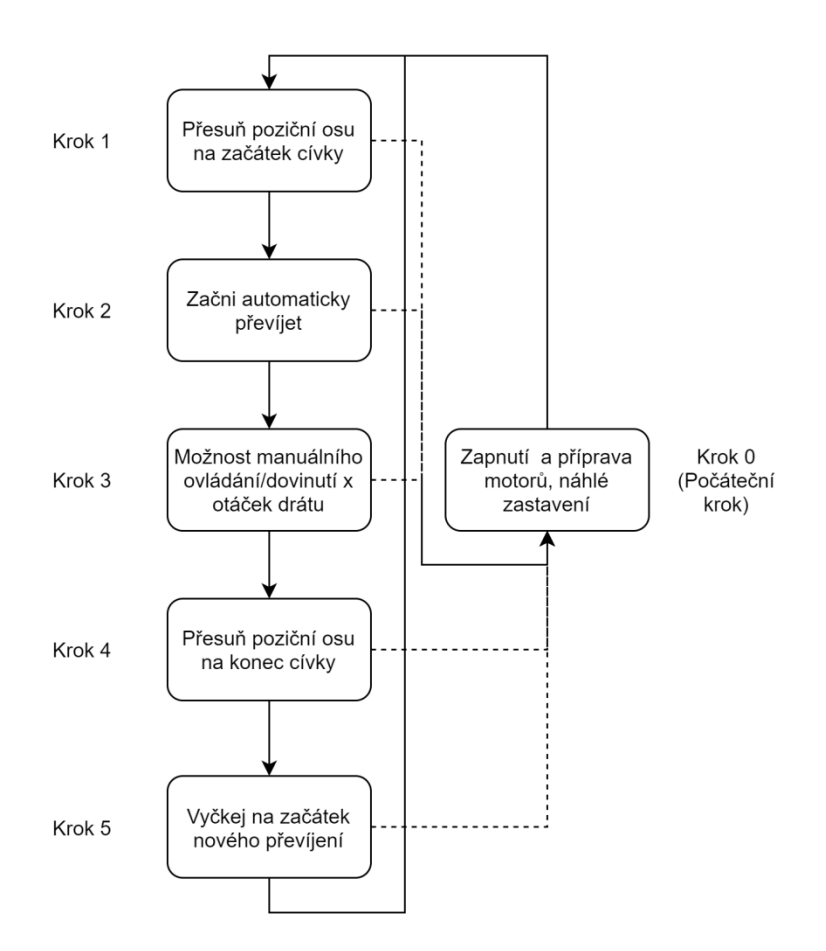

5.8 Diagram základních kroků programu

Program tedy přechází mezi jednotlivými kroky na základě splnění podmínek a tím dojde k požadovanému převinutí drátu. Následuje vysvětlení jednotlivých kroků. Pro názornost je u každého kroku vytvořena i grafická podoba.

Jako každý stroj i tato převíječka potřebuje základní ochranný mechanismus, který v případě potřeby zaručí bezpečné zastavení prováděného procesu. Za tímto účelem bylo do logiky implementováno tzv. tlačítko okamžitého zastavení, které tuto funkci zastává. V případě využití tohoto spínače dojde k okamžitému přerušení vykonávaného úkonu a nouzovému zastavení a odepnutí motorů.

#### **Krok 0**

Nultý krok je velmi specifický a to tím, že v běžném provozu bez nenadálých událostí se jako jediný nevykonává pravidelně při každém převíjecím procesu. Tento krok probíhá pouze ve dvou případech. Prvním případem je připnutí převíječky k napájecí síti. Druhou možností kdy se program, respektive převíječka dostává do tohoto kroku, je ve chvíli využití tlačítka okamžitého zastavení.

Aby se program dostal opět k běžnému provozu, tedy ostatním krokům, tak je zapotřebí všechny potřebné komponenty uvést do provozního stavu. V tomto kroku program setrvává, dokud není tlačítko okamžitého zastavení vráceno do neutrální polohy, nebo není obnoveno napájení. Zároveň jsou opět spuštěny měniče motorů s jejich následnou automatickou kalibrací. Tato kalibrace v případě poziční osy spočívá v automatickém pohybu směrem ke konstrukci převíječky, a to do chvíle, než je dosaženo nulového koncového spínače. Po jeho sepnutí je aktuální poloha nastavena jako počáteční, tedy nulová, a osa je přesunuta do pozice na konci cívky.

Po splnění všech podmínek je možné převíječku opět běžně ovládat a program se dostane do Kroku 5. Tímto je zajištěn přechod do provozního stavu.

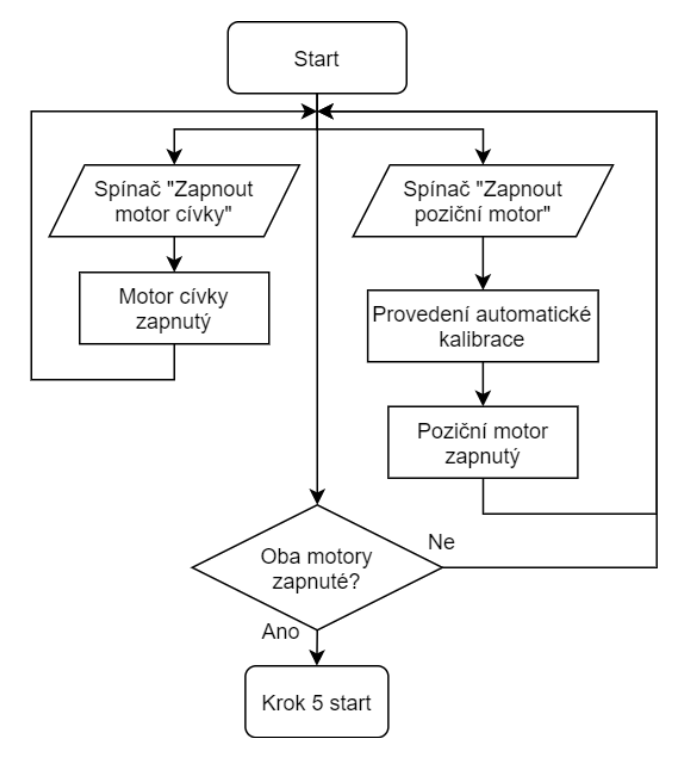

5.9 Diagram kroku 0

#### **Krok 1**

V této části je na základě zadaného povelu uživatelem přesunuta poziční osa na začátek cívky. Přesun proběhne automaticky a to do nastavené vzdálenosti, odpovídající součtu délky cívky a velikosti délky offset (vzdálenost mezi nulovou polohou a koncem cívky). Po dokončení automatického přesunu je stroj připraven k započetí převíjení. Obsluha v tuto chvíli může skrze naváděcí kola provést drát a připevnit jej k cívce, na kterou bude drát převinut. Díky této části nemusí obsluha provlékat drát v méně přístupné poloze, kdy se poziční osa nachází u nosné konstrukce. Do tohoto kroku je navíc přidána možnost manuálního pohybu osou cívky pomocí motoru. Toto je pro případy, kdy se upevňovací oka cívky na drát nacházejí v nepřístupné, nebo nevhodné poloze. Koncem kroku je stav čekání poziční osy na začátku cívky s připraveným, respektive připevněným drátem na novou cívku.

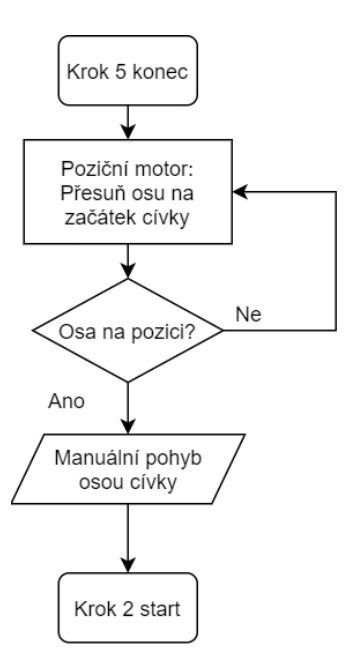

5.10 Diagram kroku 1

#### **Krok 2**

Krok 2 lze nazvat automatickým převíjením na základě zadaných parametrů. Tento krok začíná ve chvíli zadání povelu k vykonání automatického převinutí uživatelem. V průběhu této části programu dochází k postupnému převíjení drátu ze zásobníku, na novou cívku. Cívka je v tuto chvíli poháněna motorem konstantní rychlostí a poziční osa na základě zadaného parametru průměru drátu navádí drát na správnou pozici na cívce. Tím je zajištěný přesný a efektivní návin drátu na novou cívku.

Po dokončení tohoto kroku setrvává poziční osa na pozici, na kterou se po dokončení návinu dostala. Stejně tak motor cívky zůstává v poslední pozici a nijak neuvolňuje převíjený drát. Krok 2 v tuto chvíli končí a program přechází do Kroku 3.

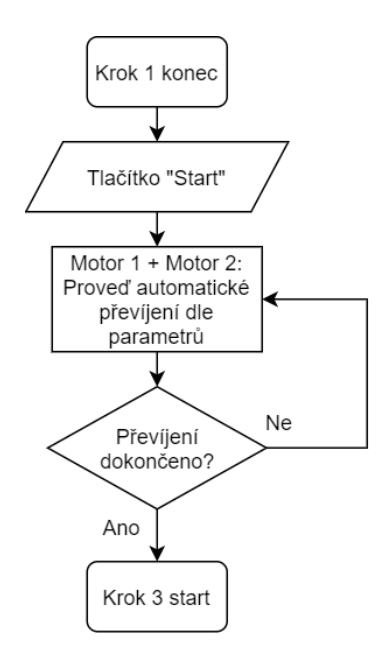

5.11 Diagram kroku 2

#### **Krok 3**

Přechod Kroku 2 na Krok 3 se dá nazvat přechod z automatického převíjení do převíjení manuálního. Uživatel má v tuto chvíli možnost za pomoci rozhraní provést případné dovinutí potřebného množství drátu na cívku. Stejně tak může provést i potřebné zpětné "odvinutí". Ovšem tato možnost je spjata s nevýhodou chybějícího třetího motoru na ose zásobníku, kvůli které uživatel musí drát navíjet zpět na zásobník ručně. Samozřejmě se tedy jedná spíše o potřebnou možnost, kdy uživatel vrátí maximálně jednotky závitů drátu.

Po skončení manuálního převíjení si uživatel navinutou cívku po přerušení drátu může odebrat. Dokončení této části programu proběhne po potvrzení konce uživatelem. Program posléze přechází do následujícího kroku.

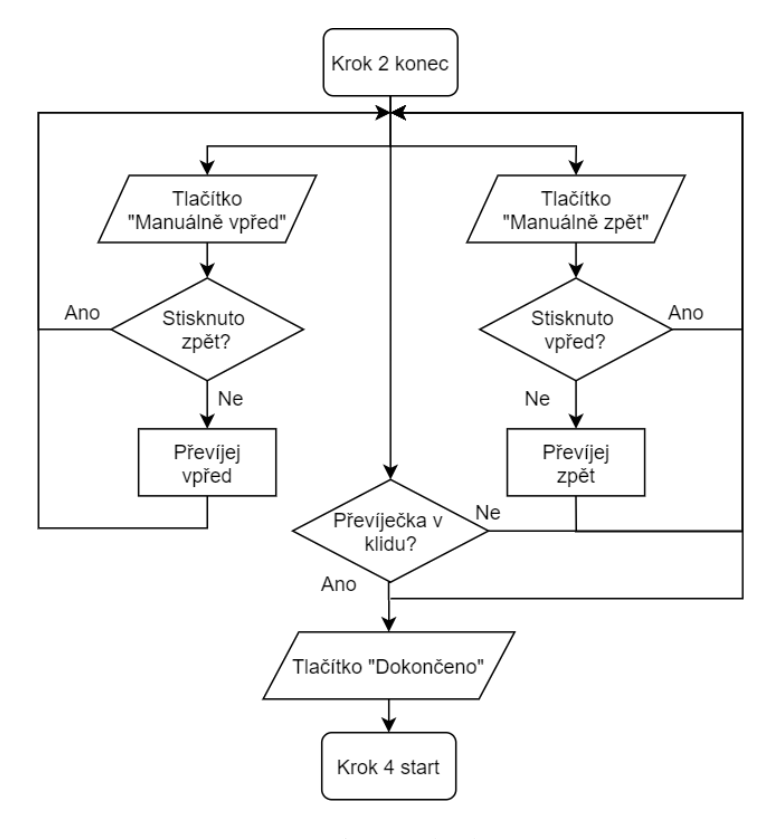

5.12 Diagram kroku 3

#### **Krok4**

Během Kroku 4 dojde k přesunu poziční osy na pozici offsetu. Jde tedy o inversní instrukci ke Kroku 2 z pohledu poziční osy. Osa cívky v této části nevykonává žádné pohyby. Po dokončení úkonu poziční osy přechází program do Kroku 5.

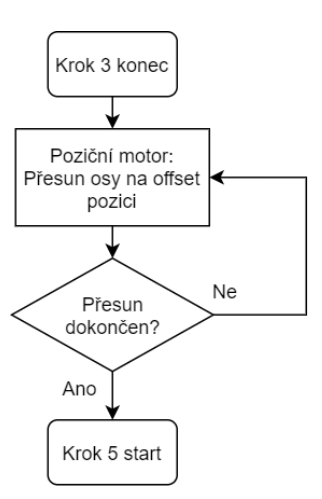

5.13 Diagram kroku 4

#### **Krok5**

Posledním a zároveň počátečním krokem převíjení je Krok 5. Přechod do této části programu je v běžném provozním stavu z Kroku 4. Druhou možností je přechod z poruchového, respektive počátečního Kroku 0. Zde je program ve stavu čekání na započetí nového převíjení. Pouze zde je tedy možné nastavovat parametry pro danou převíjecí úlohu. Nastavitelné parametry a jejich vysvětlení se nachází v kapitole [5.3.2.](#page-68-0) Druhou podstatnou možností nastavování v tomto kroku je manuální ovládání pozičního motoru. Důvodem této možnosti je případná potřeba výměny poziční osy a to ať v případě její poruchy, nebo výměny za jiný druh. Vzhledem k nutnosti znát přesnou polohu této poziční osy v průběhu převíjení je po každém jejím manuálním ovládání nutné nechat provést automatickou kalibraci. Ta probíhá stejně jako v Kroku 0, avšak je spuštěna uživatelem.

Do následujícího Kroku 1 se program dostává po zadání povelu přesunu osy na začátek cívky.

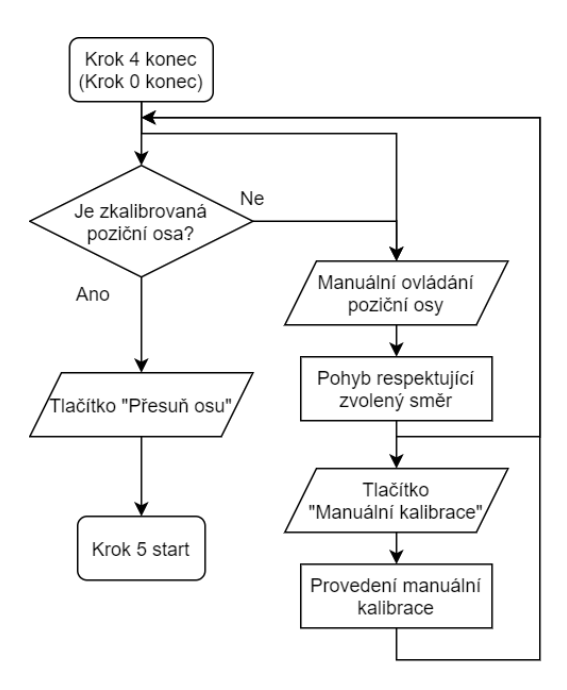

5.14 Diagram kroku 5

## <span id="page-68-0"></span>**5.3.2 Nastavitelné parametry**

K dosažení vyšší variability převíječky bez nutnosti úpravy jejího programu je možné pomocí uživatelského rozhraní prostřednictvím HMI displeje nastavit šest parametrů. Tyto parametry jsou:

- Rychlost automatického převíjení
- Počet otáček cívky
- Rychlost manuálního převíjení
- Offset pozice
- Délka cívky
- Průměr převíjeného drátu

Vzhledem k fyzickým parametrům převíječky jsou tyto proměnné omezeny. Rozsahy respektive minimální a maximální hodnoty těchto parametrů jsou uvedeny v následující tabulce.

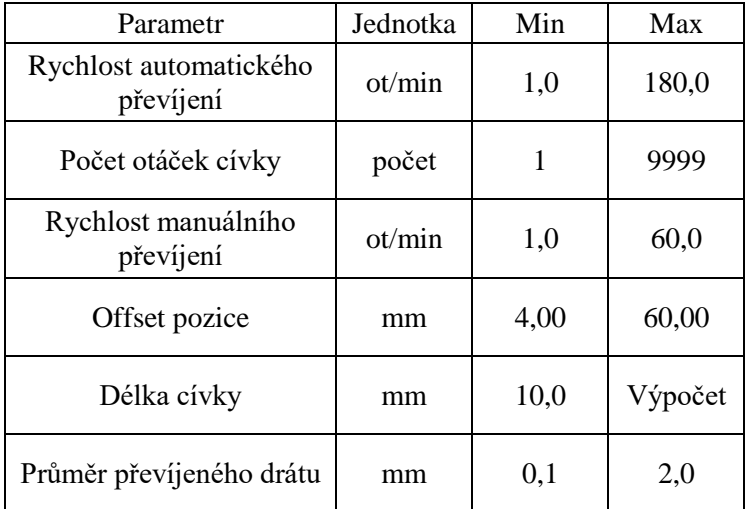

5.2 Tabulka omezení nastavitelných parametrů

Jedinou pohyblivou hranicí je maximum délky cívky. Důvodem využití výpočtu je fyzická konstrukce převíječky, která nemá nekonečně dlouhý závitový převod. Pro výpočet maxima je využito následující logiky:

$$
Pokud \, l_{offset} \le 10 \, pak
$$
\n
$$
Max[l_{clicka}] = 60
$$
\n
$$
jinak
$$
\n
$$
Max[l_{clicka}] = 70 - l_{offset}
$$

Tímto je zajištěno základní omezení parametrů převíječky.

## **5.3.3 Uživatelská oprávnění**

Stejně jako u každého procesu je zapotřebí zamezit přístupu nepovolaných osob k důležitým nastaveným parametrům a dalším nastavením. Z tohoto důvodu jsou zavedena základní tři oprávnění. Pokud osoba nemá ani jedno z dále uvedených oprávnění, tak má pouze možnost prohlédnutí jednotlivých nastavení bez jakékoli změny či ovládání. Toto je užitečné například v případě kontroly nastavených parametrů nadřízeným bez nutnosti přihlášení, což vede ke zkrácení potřebného času kontroly. Oprávnění jsou:

## **User**

User (uživatel) má oprávnění k užívání převíječky v rozsahu ovládání převíjecího procesu. Může tak přivézt motory, respektive měniče do zapnutého, nebo vypnutého stavu a provádět kontrolu a přechod mezi jednotlivými kroky programu skrze HMI displej. Veškeré další funkce jsou pro tuto osoby zakázány. Oprávnění by dostaly osoby proškolené na užívání této převíječky a mohli by pracovat na převíjecím procesu.

#### **Operator**

Operator (operátor) by byla osoba nadřízená osobě s oprávněním User. S tímto oprávněním je možné nastavit parametry převíjecího stroje a provádět opravy poziční osy. Po nastavení stroje operátorem může osoba s oprávněním uživatel začít samostatně pracovat.

#### **Administrator**

Nejvyšší oprávněním je Administrator. To je rezervováno pro osoby, které by na převíječce mohly provádět odborný servis a pro programátora/y převíječky. Jedná se tedy o potřebu speciálních ladících a servisních úkonů, ke kterým potřebují mít přístup pouze administrátorské osoby. Jsou to např. obecná nastavení systému, možnosti přenosů souborů a další.

## **5.3.4 Uživatelské rozhraní**

Uživatelské rozhraní jsou dvě, a obě pracují paralelně během celého běhu programu. Jde o rozhraní pomocí HMI displeje a za pomoci spínačů. V případě spínačů se jedná pouze o ovládací rozhraní a nelze skrze něj cokoli nastavovat. HMI displej oproti tomu obsahuje všechny potřebné pole pro nastavování, diagnostiku a provoz převíječky.

## **5.3.4.1 HMI displej**

Uživatelské rozhraní pomocí displeje je rozděleno do jednotlivých částí, mezi kterými lze volně přecházet. Každá část má vytvořenou specifickou obrazovku/stránku. Projekt je rozdělen do pěti částí. Pro jednodušší orientaci a rychlejší přechod mezi těmito částmi respektive stránkami je využito stromového schématu. Základní stranou je tedy tzv. domovská stránka, která funguje jako rozcestník. Větve projektu jsou posléze:

- Systémové nastavení
- Návod
- Informace k projektu
- Nastavení parametrů převíječky
- Řízení převíjení

Schéma stromu je na obrázku [5.15.](#page-70-0) Přechody mezi obrazovkami jsou symbolizovány šipkami, tedy přechod mezi obrazovkami ve směru respektujícím směr šipky. Z každé strany je však vždy možné přejít na domovskou obrazovku (spojnice nejsou pro zvýšení přehlednosti na obrázku uvedeny).

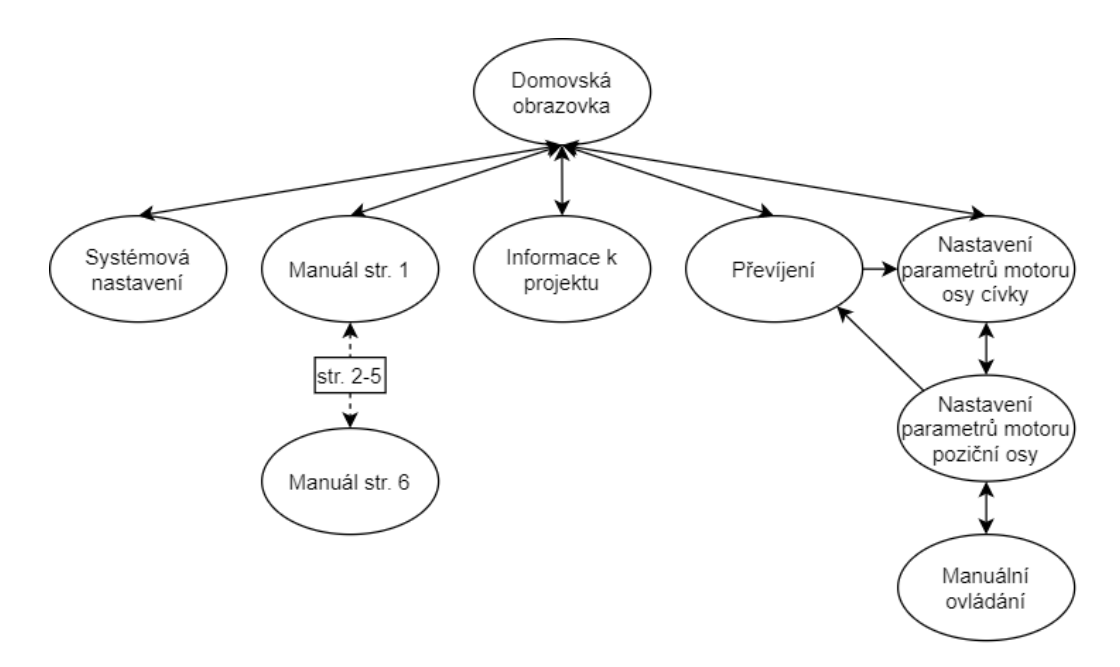

5.15 Diagram uspořádání stránek uživatelského rozhraní

<span id="page-70-0"></span>Všechny strany jsou vzhledem k potřebě základních příkazových kláves založené na šabloně, která tyto klávesy obsahuje a případně i znaky na pozadí. Jednotlivé strany jsou tedy následující.

#### **Šablona**

V základu jsou na každé straně přítomná 4 tlačítka zobrazená na displeji a 4 hardwarová tlačítka přímo instalovaná na displeji. Významy tlačítek v projektu jsou:

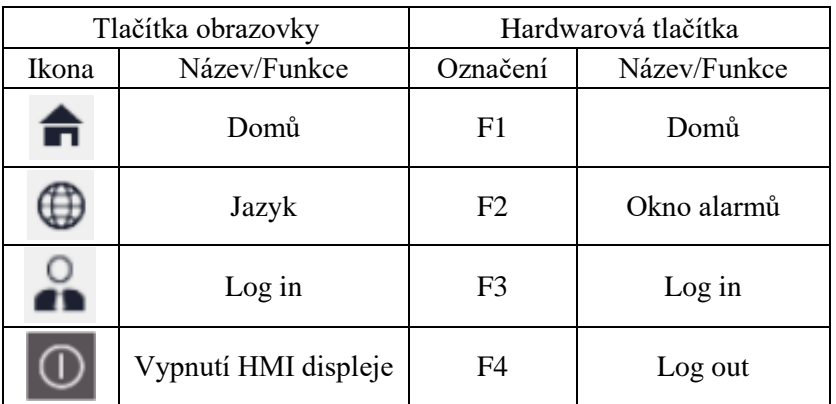

#### 5.3 Popis tlačítek šablony

Dalším základním prvkem je rozbalovací lišta se seznamem všech dostupných stran, znak ČVUT FEL a údaje o aktuálním datu a čase. Šablona je zobrazena na následujícím obrázku [5.16.](#page-71-0)

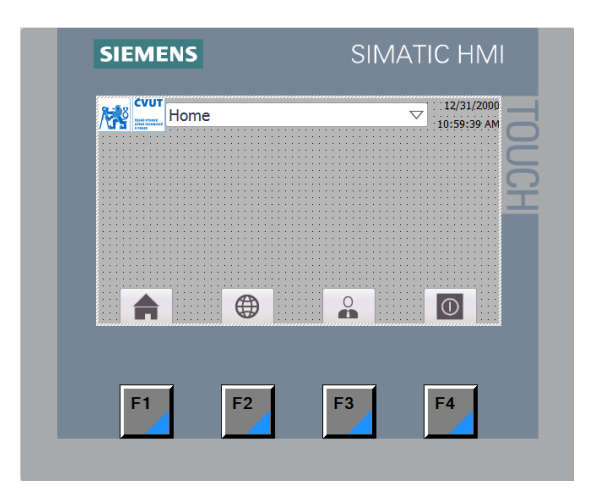

5.16 Šablona obrazovek

## <span id="page-71-0"></span>**Domovská strana**

Z obrázku [5.17](#page-71-1) je zřejmá přítomnost pouze pěti tlačítek, pomocí kterých se uživatel dostává na další obrazovky, jmenované na začátku této podkapitoly. Domovská stránka tak slouží především jako rozcestník v celém rozhraní.

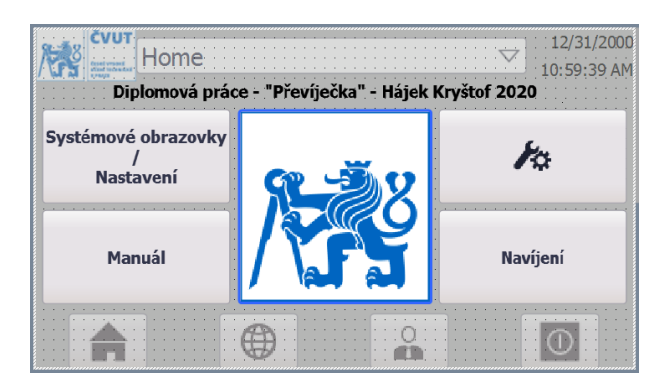

5.17 Domovská strana

## <span id="page-71-1"></span>**Systémová nastavení**

Do této sekce mají přístup pouze osoby s administrátorským oprávněním. V této části lze nastavit nové osoby s daným oprávněním, měnit oprávnění stávajících osob, zobrazit si diagnostiku systému a další.

## **Návod**

Pro zjednodušení práce s převíječkou především v začátcích užívání je do rozhraní implementován i stručný návod k převíječce, společně s přehledem využitých symbolů a jejich významů. Tato část je implementována i z důvodu přístupnosti k návodu bez nutnosti zdlouhavého hledání v kartotékách, či jiných prostorách, ve kterých by byl návod v papírové podobě uchováván. Na obrázku je uveden příklad ze strany 4 návodu, na které je vysvětlení některých symbolických ikon. Mezi jednotlivými stranami se uživatel může pohybovat pomocí šipek v pravé části obrazovky.
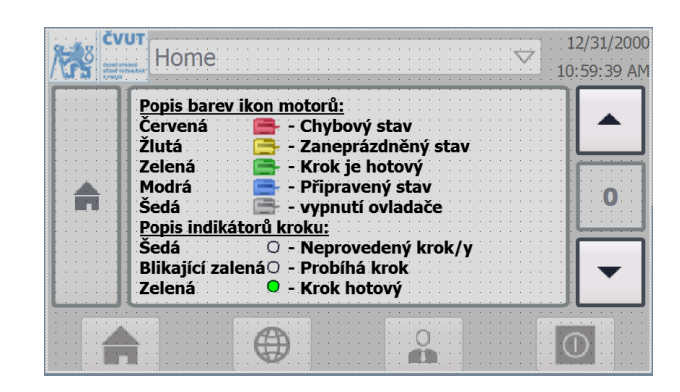

5.18 Čtvrtá strana návodu

## **Informace k projektu**

Zde se jedná především o předání informací k projektu uživateli, jako je např. druh práce, jméno autora, vedoucího práce, název a druh instituce, ve které byla práce vyhotovena a další. Jako jediná je tato obrazovka skryta pod ikonou s obrázkem, na kterém je symbol instituce, v které byl projekt/práce vypracován/a. V tomto případě se jedná o symbol ČVUT FEL.

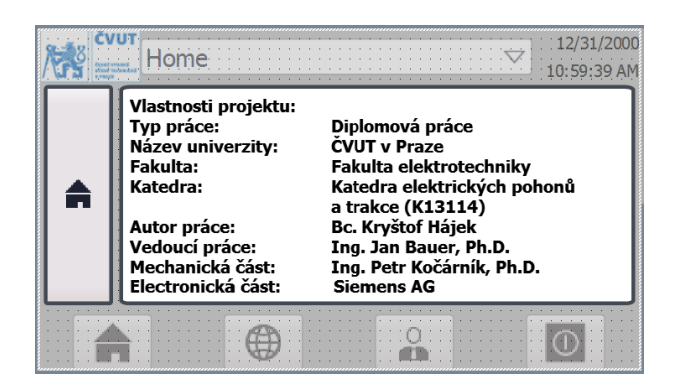

5.19 Strana s informacemi o projektu

#### **Nastavení parametrů motoru osy cívky**

Zde se již dostáváme opravdu k rozhraní, určeném k ovládání respektive nastavování parametrů, převíječky. Na této stránce se nastavují první 3 parametry a to rychlost automatického převíjení, počet otáček a rychlost pro manuální převíjení. Kromě těchto parametrů se v této části i softwarově zapíná měnič respektive motor osy cívky. Je zde i možnost restartu pohonu. Ten restartuje nastavené parametry i aktuální stav pohonu. Tohoto restartu se tedy využije v případě poruchy, ze které se převíječka nedovede automaticky dostat do bezporuchového stavu. K těmto funkcím musí mít obsluha převíječky dostatečné oprávnění viz. kapitola [5.3.3.](#page-68-0)

| Nastavení motoru cívky |     |                        |       |
|------------------------|-----|------------------------|-------|
|                        | OFF |                        | 000.0 |
| <b>Restart</b>         |     | Počet o                | 000.0 |
|                        |     | Manual rychlost: 000.0 |       |
|                        |     |                        |       |

5.20 Strana nastavení motoru cívky

## **Nastavení parametrů motoru poziční osy**

Na této obrazovce se nastavuje druhá polovina parametrů. Jedná se o hodnotu offsetu, délku navíjené cívky a průměr navíjeného drátu. Podobně jako u nastavení motoru osy cívky se zde zapíná motor/měnič poziční osy a je zde možnost jeho restartu ve stejném znění, jako u předchozího motoru. Z této obrazovky se však v případě splnění podmínek lze navíc dostat k manuálnímu ovládání motoru. Podmínkou pro tuto možnost je dostatečné oprávnění a program se musí nacházet v kroku 5 (viz. kapitola [5.3.1\)](#page-62-0).

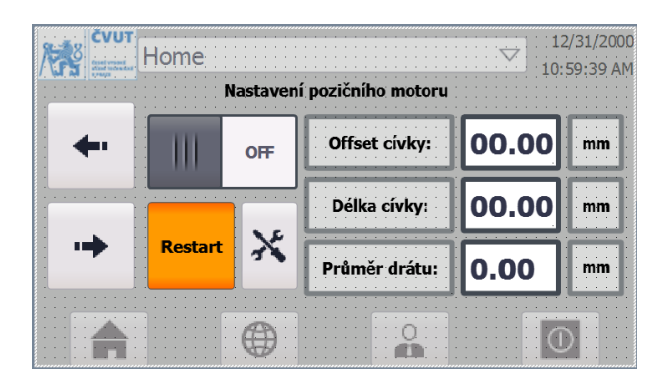

5.21 Strana nastavení pozičního motoru

Pro pohyb mezi nastaveními jsou v levé části každé ze stránek tlačítka.

# **Manuální ovládání motoru poziční osy**

V případě splnění zmíněných podmínek, uvedených v popisu nastavení motoru poziční osy, lze na této straně ovládat pohyb tohoto motoru. Ovládání je vyhotoveno pomocí tří tlačítek, která reprezentují pohyb ve dvou směrech, a potřebné tlačítko automatické kalibrace osy. Vzhledem k tomu, že se jedná o specifickou funkci, ke které mají přístup pouze uživatelé na vyšší úrovni oprávnění, tak není zahrnut návod k této funkci v sekci návodu. Popis je umístěn přímo na obrazovce pro manuální pohyb tohoto motoru.

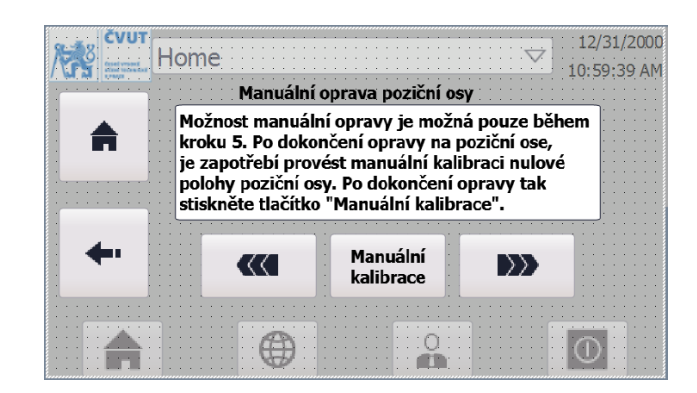

5.22 Strana manuálního ovládání pozičního motoru

# **Převíjení**

Zde je již přítomno ovládání celého procesu. Na této obrazovce jsou zobrazovány aktuální stavy převíječky pomocí barev a ilustračních obrázků s animacemi. Tato obrazovka je rozdělena na dvě části. V pravé se zobrazují aktuální stavy převíječky. Konkrétně se jedná o stavy motorů, aktuální rotaci, či pohyb jednotlivých os, a především signalizaci aktuálního prováděného kroku. V levé části se nachází ovládací tlačítka. Zobrazení jednotlivých tlačítek záleží na aktuálním stavu, respektive kroku programu. Díky této skutečnosti bylo možné sedm potřebných tlačítek umístit pouze na jednu obrazovku, na které se zároveň zobrazují i aktuální stavy celé převíječky. Samozřejmostí jsou dvě tlačítka zajišťující přechod zpět na nastavení parametrů motorů, nebo návrat na domovskou obrazovku.

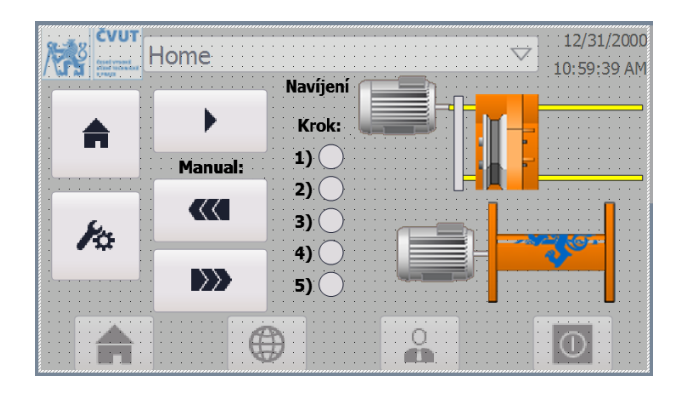

5.23 Strana navíjení

Význam barev indikátorů motorů a indikátorů kroků se nachází následující tabulce:

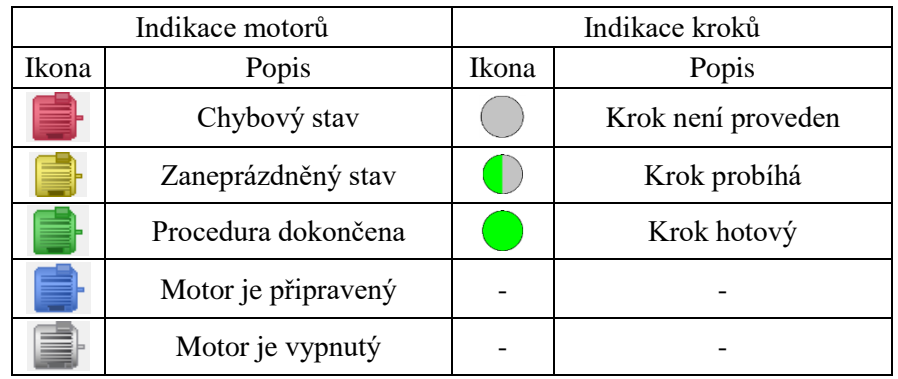

5.4 Popis barevného značení rozhraní

## **5.3.4.2 Spínačové rozhraní**

Vzhledem k nutné potřebě zaškolení personálu na ovládání HMI displeje, je v tomto projektu naprogramována i možnost ovládání převíječky skrze manuální spínače. Osoba pracující na převíječce pak ani nemusí přijít vůbec do styku s HMI displejem, případně může být využit pouze jako zobrazovací prostředek aktuálního stavu převíječky. Pomocí tlačítek na přípravku je tak realizováno ovládání napájení motorů, řízení jednotlivých kroků a tlačítko okamžitého zastavení. Vše je zřejmé z následujícího nákresu na obrázku [5.24.](#page-75-0)

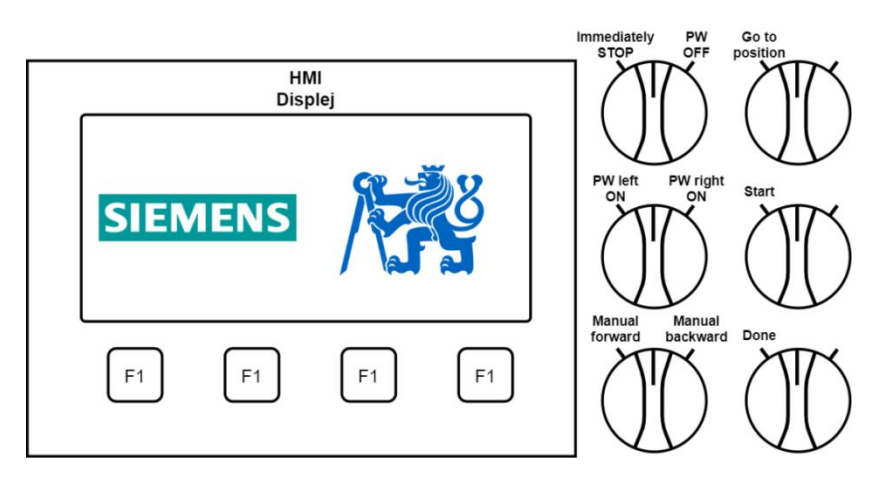

<span id="page-75-0"></span>5.24 Uspořádání a funkce spínačů

# **6 ZÁVĚR**

Výsledkem této diplomové práce je plně funkční převíjecí stroj. Vše je řízeno pomocí sestavy PLC řady S7-1500 od společnosti Siemens. Za pomoci motorů s frekvenčními měniči je realizován mechanický pohyb os převíječky a pomocí HMI displeje s dalšími přidanými přepínači, je provedeno uživatelské rozhraní.

Díky specifickému programu je tato převíječka univerzální, tedy může být využita k převíjení drátů různého průřezu na cívky různé délky. Základním parametrem je nastavení počtu návinů na cívku. Všechny parametry je možné nastavit pomocí HMI displeje, který kromě nastavení poskytuje i možnost ovládání, informace o projektu a návod k obsluze převíječky. Rozhraní a logika byly navíc vytvořeny s předpokladem na aplikaci v běžném provozu a ne pouze jako splnění univerzitního projektu, respektive diplomové práce. Z tohoto důvodu jsou rozděleny i oprávnění a možnosti ovládání z různých míst provozu. Kromě HMI displeje je možné proces převíjení řídit i pomocí instalovaných ovládacích přepínačů.

Jako u každého projektu i u této diplomové práce by mohlo dojít k dalším vylepšením. Příkladem takového zlepšení by bylo přidání třetího motoru na osu zásobníku převíjeného drátu. Díky tomu by mohla být přidána funkce automatického zpětného chodu. Další zlepšení by poté mohly směřovat k automatickému zastřihávání a upevňování již převinutého drátu, stejně jako připevnění drátu na nově vloženou cívku.

Každé z těchto zlepšení by však bylo spíše nadstavbou k vyhotovené převíječce. Jako taková však splňuje svůj účel a především zadání. Převíječka je navíc vytvořena s univerzálním upevněním motorů, což umožňuje výměnu a použití jejich výkonnějších verzí. V případě, kdy by bylo využito pohonu společnosti Siemens, navíc není potřeba vytváření nového programu, pouze změny využitého pohonu.

Práce mi přinesla mnoho zkušeností s prací s PLC Siemens a jeho programování ve vývojovém prostředí TIA portal. I přes komplikace jako bylo např. naprogramování automatické kalibrace poziční osy, které nebylo možné dosáhnout za pomoci předpřipravených bloků, nebo komplikované situaci spojené se státním nouzovým stavem, se vše povedlo včas dokončit.

Stejně jako v mnoha oblastech dnešního života se i v řešení tohoto projektu uplatnila automatizace. I tato práce je tak důkazem toho, že automatizace má v našem světě obrovský vliv a pomáhá nám tak vytvářet lepší, spolehlivější a přesnější svět.

# **LITERATURA**

- [1] Randall BRODZIK a Mark T. HOSKE. *Historické pozadí boje o první PLC* [online]. 2015 [cit. 2020-03-08]. Dostupné z: [http://www.controlengcesko.com/hlavni](http://www.controlengcesko.com/hlavni-menu/artykuly/artykul/article/historicke-pozadi-boje-o-prvni-plc/)[menu/artykuly/artykul/article/historicke-pozadi-boje-o-prvni-plc/](http://www.controlengcesko.com/hlavni-menu/artykuly/artykul/article/historicke-pozadi-boje-o-prvni-plc/)
- [2] HAPESOFT s.r.o., *HISTORIE PLC* [online]. 2020 [cit. 2020-03-08]. Dostupné z: <http://plc-automatizace.cz/knihovna/historie/historie-plc.htm>
- [3] CSANYI, Edvard. EEP. 3 generations of SCADA system architectures you should know about [online]. 2013 [cit. 2020-03-20]. Dostupné z: [https://electrical-engineering](https://electrical-engineering-portal.com/three-generations-of-scada-system-architectures)[portal.com/three-generations-of-scada-system-architectures](https://electrical-engineering-portal.com/three-generations-of-scada-system-architectures)
- [4] Wikipedia contributors. *SCADA* [online]. Wikipedia, The Free Encyclopedia, 2002, 2020-03-10 [cit. 2020-03-20]. Dostupné z: <https://en.wikipedia.org/w/index.php?title=SCADA&oldid=944939508>
- [5] HAPESOFT s.r.o. *HMI (vizualizace a ovládání)* [online]. 2020 [cit. 2020-03-20]. Dostupné z:<http://plc-automatizace.cz/knihovna/hmi.htm>
- [6] Anaheim Automation, Inc. *HMI Guide* [online]. 2020 [cit. 2020-03-20]. Dostupné z: <https://www.anaheimautomation.com/manuals/forms/hmi-guide.php>
- [7] © SIEMENS, S.R.O a ČVUT FEL, Katedra elektrických pohonů a trakce. Řízení elektrických pohonů: Servopohony [Prezentace]. Praha, 2019, 32 s. [cit. 2020-04-11]. Dostupné z:<https://moodle.fel.cvut.cz/mod/resource/view.php?id=145240>
- [8] VOŽENÍLEK, Petr, Vladimír NOVOTNÝ a Pavel MINDL. *Elektromechanické měniče*. 2. vyd. Praha: České vysoké učení technické v Praze, 2011. ISBN 978-80-01-04875-7.
- [9] KOBRLE, PH.D., Ing. Pavel a Prof. Ing. Jiří PAVELKA, DRSC. *Elektrické pohony a jejich řízení*. 3 přepracované vydání. Thákurova 1, 160 41 Praha 6: Česká technika nakladatelství ČVUT, 2016, 199 s. ISBN 978-80-01-06007-0.
- [10] PROFIBUS INTERNATIONAL. *PROFINET: Technology and Application* [PDF]. Haid-und-Neu-Straße 7 76131 Karlsruhe, 2006, 36 s. Dostupné také z: [https://readthedocs.web.cern.ch/download/attachments/21178119/Profinet\\_English.pdf?](https://readthedocs.web.cern.ch/download/attachments/21178119/Profinet_English.pdf?version=1&modificationDate=1246437858000&api=v2) [version=1&modificationDate=1246437858000&api=v2](https://readthedocs.web.cern.ch/download/attachments/21178119/Profinet_English.pdf?version=1&modificationDate=1246437858000&api=v2)
- [11] DRÁBEK, Jakub. *SBĚRNICE POUŽÍVANÉ v OBLASTI PROGRAMOVATELNÝCH AUTOMATŮ*. Brno, 2008, 71 s. Dostupné také z: [https://www.vutbr.cz/www\\_base/zav\\_prace\\_soubor\\_verejne.php?file\\_id=6861.](https://www.vutbr.cz/www_base/zav_prace_soubor_verejne.php?file_id=6861) Bakalářská práce. VUT v Brně - Fakulta strojního inženýrství. Vedoucí práce Ing. Tomáš Marada, Ph.D.
- [12] SIEMENS AG. 6ES7972-0BB42-0XA0: Bus Connector f. PROFIBUS, wit PG Socket [online]. Werner-von-Siemens-Straße 1 80333, Mnichov, Německo, 2020 [cit. 2020-04- 12]. Dostupné z:

<https://support.industry.siemens.com/cs/pd/342605?pdti=td&dl=en&lc=en-CZ>

[13] ŠŮCHA, Přemysl. Modul pro průmyslovou komunikaci, 98s. Dostupné také z: [https://support.dce.felk.cvut.cz/mediawiki/images/3/3f/Dp\\_2003\\_sucha\\_premysl.pdf](https://support.dce.felk.cvut.cz/mediawiki/images/3/3f/Dp_2003_sucha_premysl.pdf) diplomová práce. [PDF dokument]. Praha : ČVUT v Praze, Fakulta elektrotechnická, 2003. Vedoucí diplomové práce Ing. Zdeněk Hanzalem, Dr.

- [14] SIEMENS AG. 6GK1901-1BB10-2AB0: IE FC RJ45 Plug 180 [online]. Werner-von-Siemens-Straße 1 80333, Mnichov, Německo, 2020 [cit. 2020-04-12]. Dostupné z: <https://support.industry.siemens.com/cs/pd/101142?pdti=td&dl=en&lc=en-CZ>
- [15] ZEZULKA, František a Ondřej HYNČICA. AUTOMA. *Průmyslový Ethernet IX: EtherNet/IP, EtherCAT* [online]. 2008, 14(10) [cit. 2020-03-16]. Dostupné z: [https://automa.cz/cz/casopis-clanky/prumyslovy-ethernet-ix-ethernet/ip-ethercat-](https://automa.cz/cz/casopis-clanky/prumyslovy-ethernet-ix-ethernet/ip-ethercat-2008_10_37910_6510/)[2008\\_10\\_37910\\_6510/](https://automa.cz/cz/casopis-clanky/prumyslovy-ethernet-ix-ethernet/ip-ethercat-2008_10_37910_6510/)
- [16] SIEMENS AG. *Princip PLC* [Prezentace]. Praha, 2020, 15 s. [cit. 2020-03-22]. Prezentace pro výuku předmětu B0M14KOP.
- [17] URBÁNEK, Matouš. *PŘÍKLADOVÉ PROJEKTY ZOBRAZOVÁNÍ NA OPERÁTORSKÝCH PANELECH*. BRNO, 2014. Bakalářská práce. Vysoké učení technické v Brně. Vedoucí práce Prof. ing. Františe Zezulka, CSc.
- [18] *Organization Blocks and Program Structure* [online]. 2020 [cit. 2020-03-07]. Dostupné z[:http://www.plccenter.cn/Siemens\\_Step7/Organisationsbausteine\\_und\\_Programmstruk](http://www.plccenter.cn/Siemens_Step7/Organisationsbausteine_und_Programmstruktur.htm) [tur.htm](http://www.plccenter.cn/Siemens_Step7/Organisationsbausteine_und_Programmstruktur.htm)
- [19] STEP 7. In: *Wikipedia: the free encyclopedia* [online]. San Francisco (CA): Wikimedia Foundation, 2020, 2019 [cit. 2020-02-28]. Dostupné z: [https://de.wikipedia.org/wiki/STEP\\_7](https://de.wikipedia.org/wiki/STEP_7)
- [20] SIEMENS AG. *SCE Training Curriculum: Automation System SIMATIC S7-1500*. BTCG-A10001-01-7600. Německo, 2016.
- [21] SIEMENS AG. 6ES7511-1TK01-0AB0: CPU 1511T-1PN [online]. Werner-von-Siemens-Straße 1 80333, Mnichov, Německo, 2020 [cit. 2020-04-10]. Dostupné z: <https://support.industry.siemens.com/cs/pd/808525?pdti=td&dl=en&lc=en-WW>
- [22] SIEMENS AG, Digital Industries. Operating instructions: SINAMICS/SIMOTICS [online]. In: . Postfach 3180 D-91050 Erlangen, Německo, 2019 [cit. 2020-04-10]. Dostupné z: https://support.industry.siemens.com/cs/attachments/109763297/s210\_1FK2\_op\_instr [01\\_2019\\_en-US.pdf?download=true](https://support.industry.siemens.com/cs/attachments/109763297/s210_1FK2_op_instr_01_2019_en-US.pdf?download=true)
- [23] SIEMENS AG. 6SL3210-5HB10-1UF0: SINAMICS S210 [online]. Werner-von-Siemens-Straße 1 80333, Mnichov, Německo, 2020 [cit. 2020-04-10]. Dostupné z: <https://support.industry.siemens.com/cs/pd/1034780?pdti=pi&dl=en&lc=en-WW>
- [24] SIEMENS AG. 1FK2102-0AG00-1MA0: Synchronous motor 1FK2-HD [online]. Werner-von-Siemens-Straße 1 80333, Mnichov, Německo, 2020 [cit. 2020-04-10]. Dostupné z:

<https://support.industry.siemens.com/cs/pd/1201352?pdti=pi&dl=en&lc=en-WW> [25] SIEMENS AG. 6AV2123-2DB03-0AX0: SIMATIC HMI KTP400 Basic. Siemens - Industry online support [online]. Werner-von-Siemens-Straße 1 80333, Mnichov, Německo, 2020 [cit. 2020-04-10]. Dostupné z:

<https://support.industry.siemens.com/cs/pd/379924?pdti=td&dl=en&lc=en-WW>

# **SEZNAM SYMBOLŮ, VELIČIN A ZKRATEK**

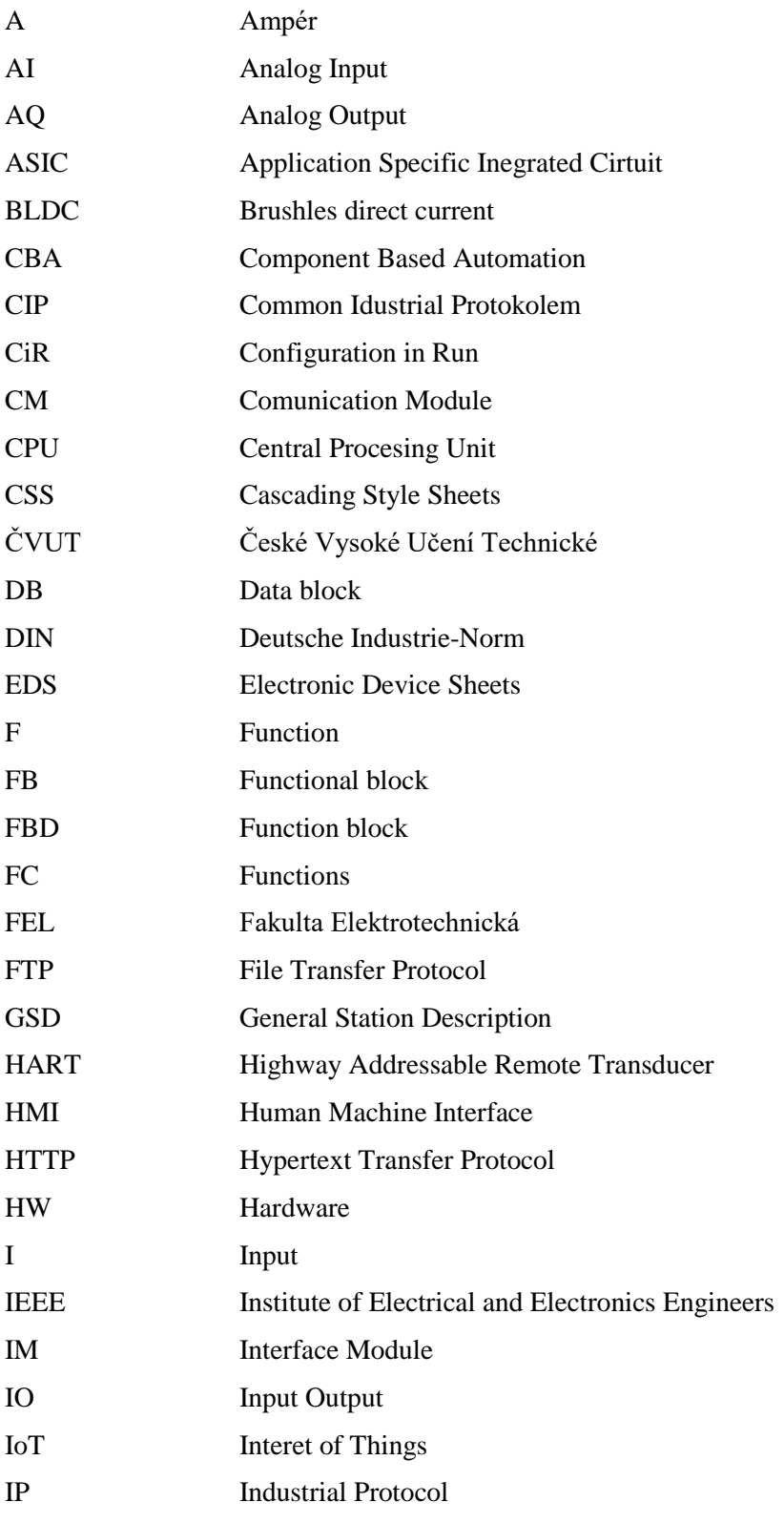

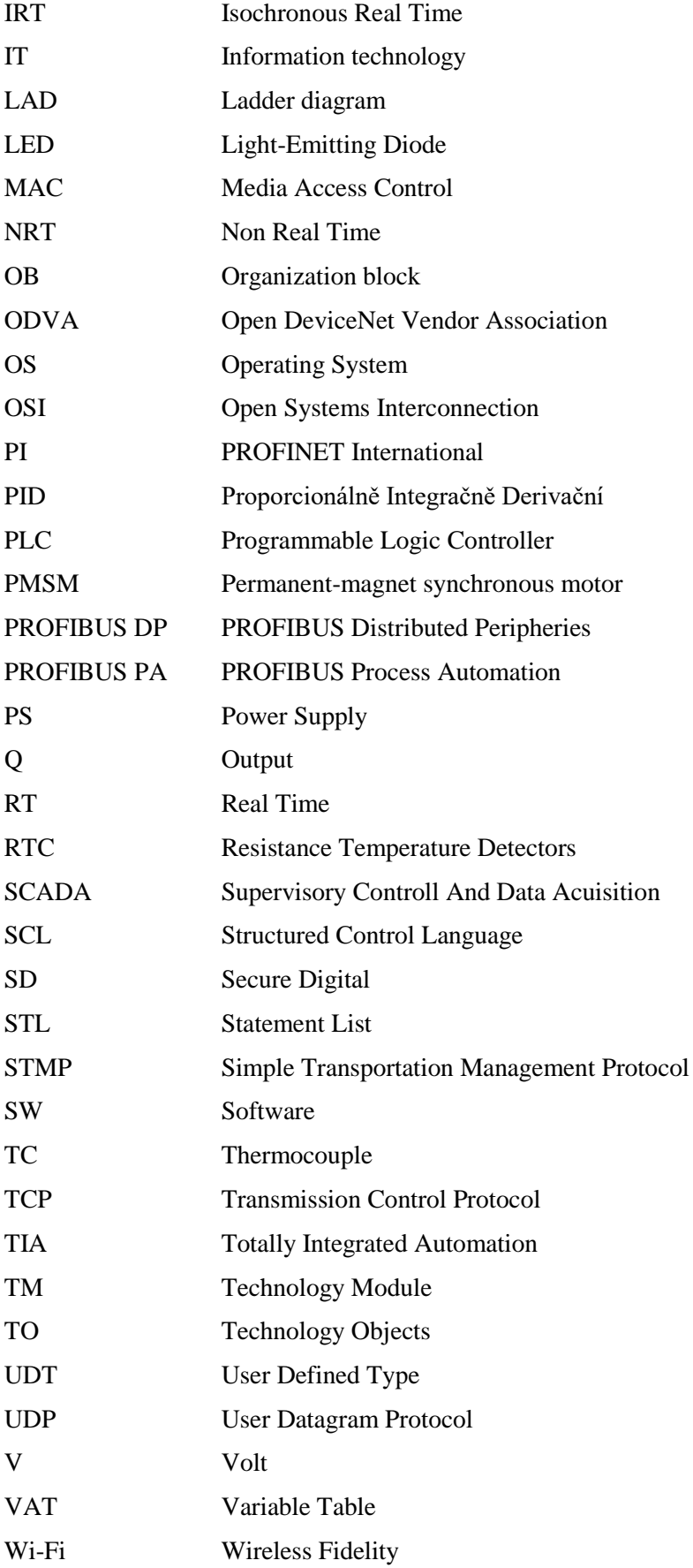

WLAN Wireless Local Area Network